# NetBackup™ for DB2 管理 者ガイド

UNIX、Windows および Linux

リリース 10.1

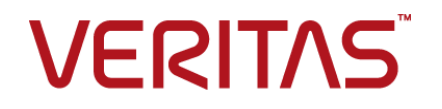

# NetBackup™ for DB2 管理者ガイド

最終更新日: 2022-10-27

#### 法的通知と登録商標

Copyright © 2022 Veritas Technologies LLC. All rights reserved.

Veritas、Veritas ロゴ、NetBackup は、Veritas Technologies LLC または関連会社の米国および その他の国における商標または登録商標です。その他の会社名、製品名は各社の登録商標または 商標です。

この製品には、Veritas 社がサードパーティへの帰属を示す必要があるサードパーティ製ソフトウェ ア (「サードパーティ製プログラム」) が含まれる場合があります。サードパーティプログラムの一部は、 オープンソースまたはフリーソフトウェアライセンスで提供されます。本ソフトウェアに含まれる本使用 許諾契約は、オープンソースまたはフリーソフトウェアライセンスでお客様が有する権利または義務 を変更しないものとします。このVeritas製品に付属するサードパーティの法的通知文書は次の場所 で入手できます。

#### <https://www.veritas.com/about/legal/license-agreements>

本書に記載されている製品は、その使用、コピー、頒布、逆コンパイルおよびリバースエンジニアリ ングを制限するライセンスに基づいて頒布されます。Veritas Technologies LLC からの書面による 許可なく本書を複製することはできません。

本書は、現状のままで提供されるものであり、その商品性、特定目的への適合性、または不侵害の 暗黙的な保証を含む、明示的あるいは暗黙的な条件、表明、および保証はすべて免責されるものと します。ただし、これらの免責が法的に無効であるとされる場合を除きます。Veritas Technologies LLC およびその関連会社は、本書の提供、パフォーマンスまたは使用に関連する付随的または間 接的損害に対して、一切責任を負わないものとします。本書に記載の情報は、予告なく変更される 場合があります。

ライセンスソフトウェアおよび文書は、FAR 12.212 に定義される商用コンピュータソフトウェアと見な され、Veritasがオンプレミスまたはホスト型サービスとして提供するかを問わず、必要に応じて FAR 52.227-19 「商用コンピュータソフトウェア - 制限される権利 (Commercial Computer Software - Restricted Rights)」、DFARS 227.7202「商用コンピュータソフトウェアおよび商用コンピュータソフ トウェア文書 (Commercial Computer Software and Commercial Computer Software Documentation)」、およびそれらの後継の規制に定める制限される権利の対象となります。米国政 府によるライセンス対象ソフトウェアおよび資料の使用、修正、複製のリリース、実演、表示または開 示は、本使用許諾契約の条項に従ってのみ行われるものとします。

Veritas Technologies LLC 2625 Augustine Drive Santa Clara, CA 95054

<http://www.veritas.com>

#### テクニカルサポート

テクニカルサポートはグローバルにサポートセンターを管理しています。すべてのサポートサービス は、サポート契約と現在のエンタープライズテクニカルサポートポリシーに応じて提供されます。サ

ポート内容およびテクニカルサポートの利用方法に関する情報については、次のWebサイトにアク セスしてください。

<https://www.veritas.com/support>

次の URL で Veritas Account の情報を管理できます。

#### <https://my.veritas.com>

現在のサポート契約についてご不明な点がある場合は、次に示すお住まいの地域のサポート契約 管理チームに電子メールでお問い合わせください。

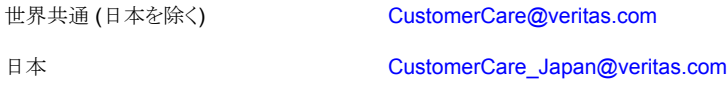

#### マニュアル

マニュアルの最新バージョンがあることを確認してください。各マニュアルには、2 ページ目に最終 更新日が記載されています。最新のマニュアルは、Veritasの Web サイトで入手できます。

<https://sort.veritas.com/documents>

#### マニュアルに対するご意見

お客様のご意見は弊社の財産です。改善点のご指摘やマニュアルの誤謬脱漏などの報告をお願 いします。その際には、マニュアルのタイトル、バージョン、章タイトル、セクションタイトルも合わせて ご報告ください。ご意見は次のアドレスに送信してください。

#### [NB.docs@veritas.com](mailto:NB.docs@veritas.com)

次の Veritas コミュニティサイトでマニュアルの情報を参照したり、質問したりすることもできます。

<http://www.veritas.com/community/>

#### Veritas Services and Operations Readiness Tools (SORT)

Veritas SORT (Service and Operations Readiness Tools) は、特定の時間がかかる管理タスク を自動化および簡素化するための情報とツールを提供するWebサイトです。製品によって異なりま すが、SORT はインストールとアップグレードの準備、データセンターにおけるリスクの識別、および 運用効率の向上を支援します。SORTがお客様の製品に提供できるサービスとツールについては、 次のデータシートを参照してください。

[https://sort.veritas.com/data/support/SORT\\_Data\\_Sheet.pdf](https://sort.veritas.com/data/support/SORT_Data_Sheet.pdf)

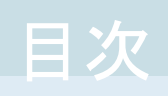

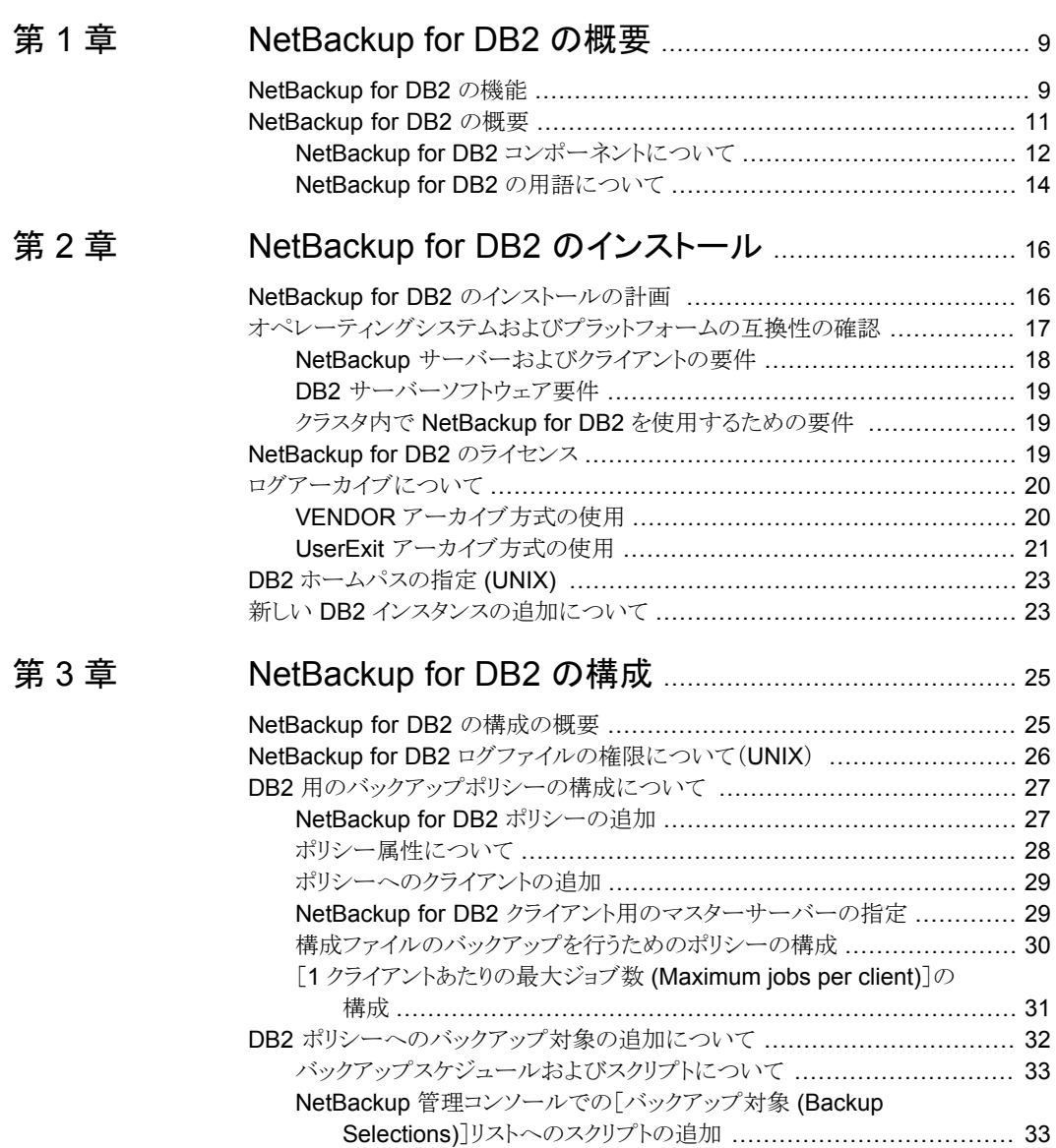

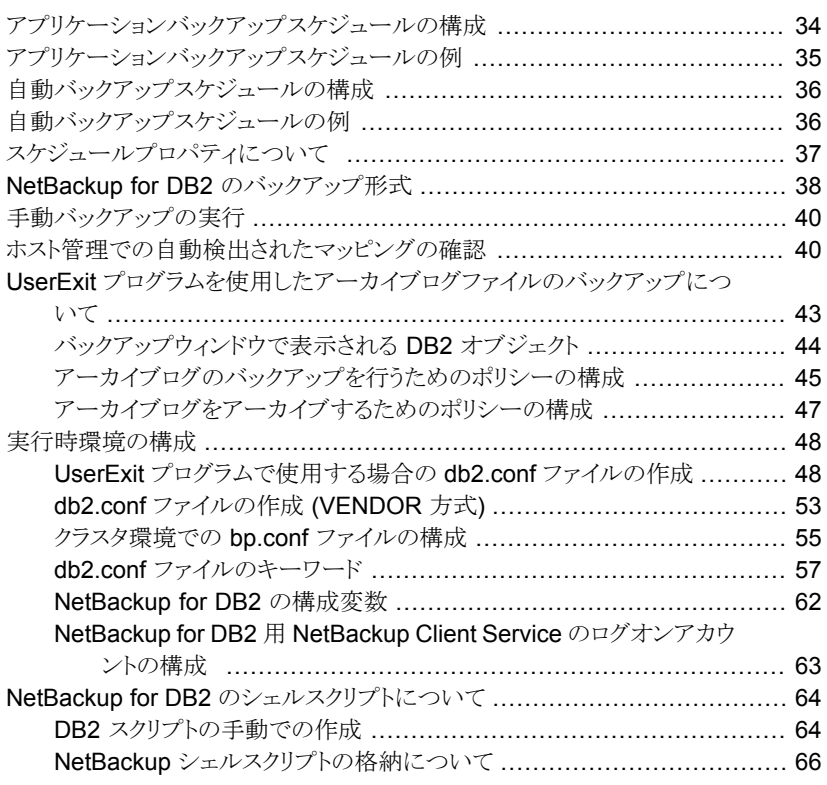

## [第](#page-67-0) 4 章 DB2 [のバックアップおよびリストアの実行](#page-67-0) ..................... [68](#page-67-0)

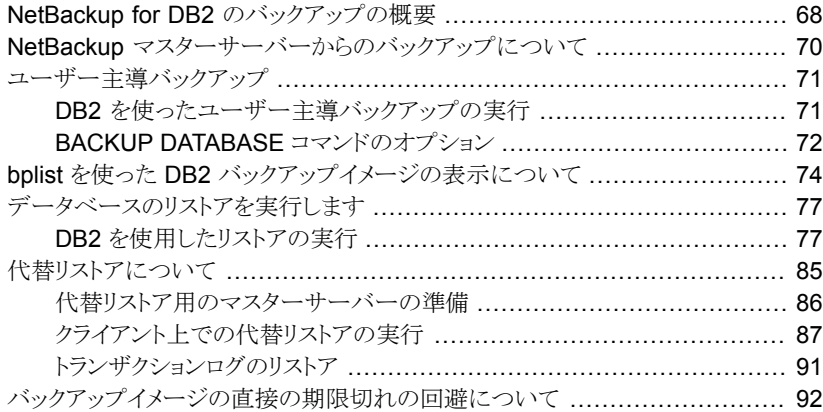

[第](#page-93-0)5章

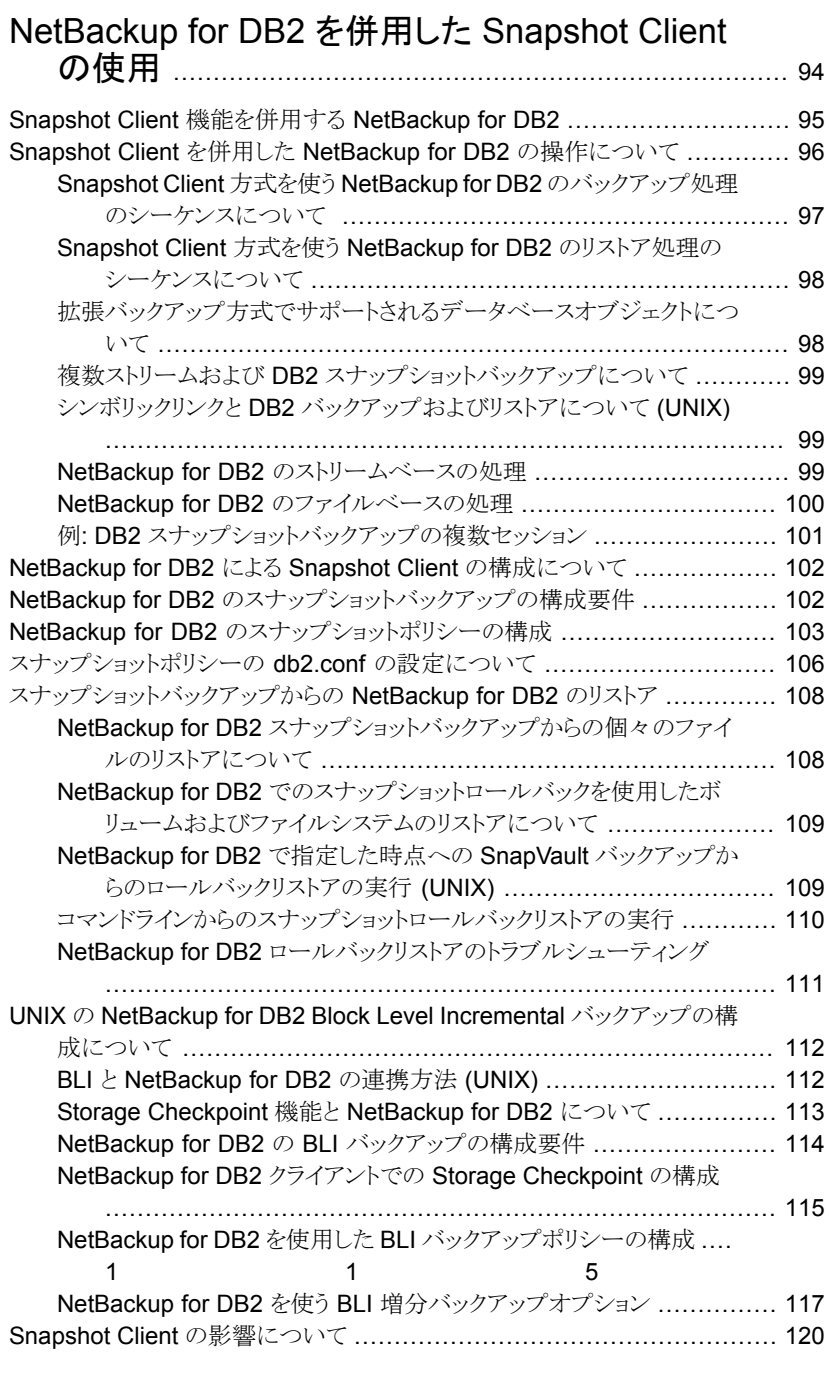

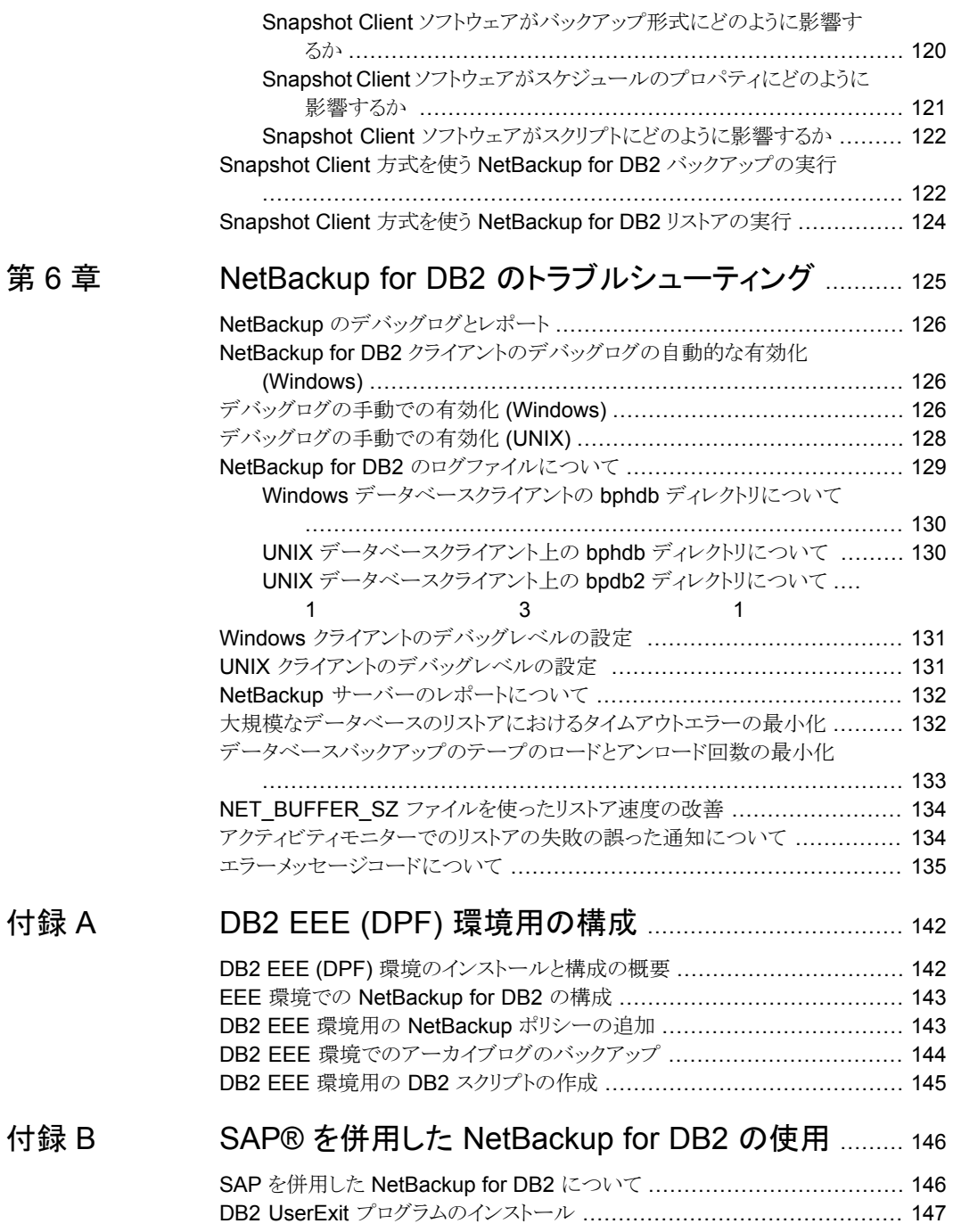

[付録](#page-145-0) B

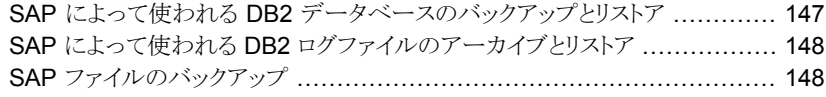

## [付録](#page-148-0) C [承認を受けた場所の登録](#page-148-0) ................................................ [149](#page-148-0)

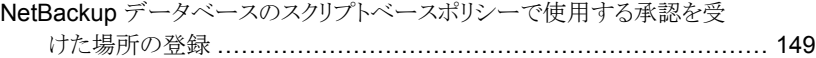

# <span id="page-8-0"></span>NetBackup for DB2 の概要

この章では以下の項目について説明しています。

- <span id="page-8-1"></span>■ [NetBackup](#page-8-1) for DB2 の機能
- [NetBackup](#page-10-0) for DB2 の概要

# **NetBackup for DB2** の機能

<span id="page-8-2"></span>表 [1-1](#page-8-2) に NetBackup for DB2 の主な機能を示し、マニュアルで使用される用語につい て説明します。

**1**

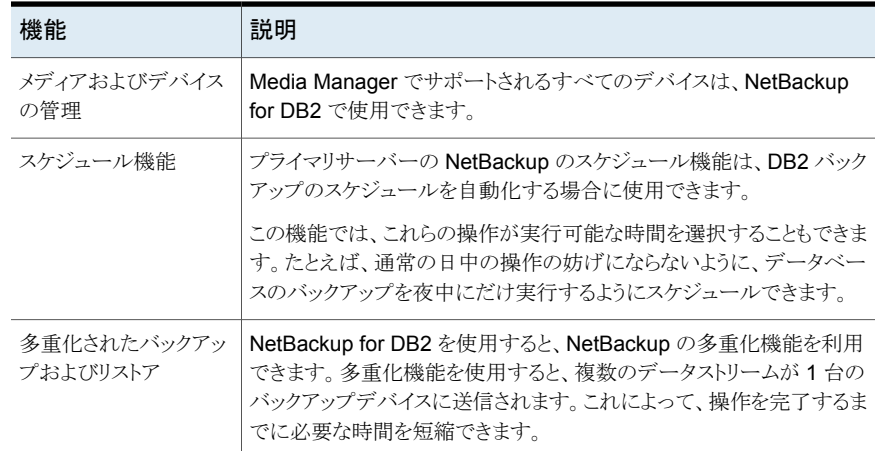

#### 表 **1-1** NetBackup for DB2 の機能および説明

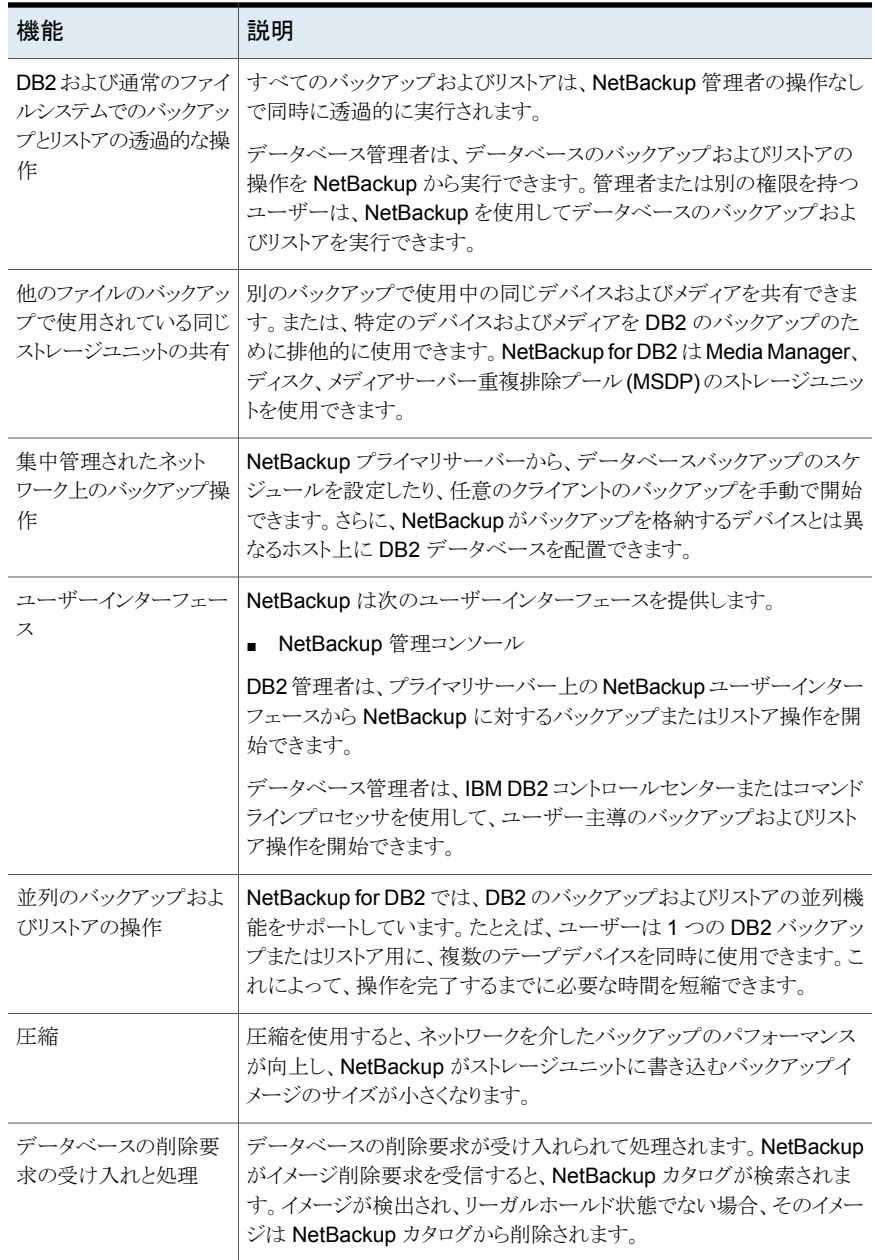

## **NetBackup for DB2** の概要

<span id="page-10-0"></span>NetBackup for DB2 は、DB2 のデータベースのバックアップおよびリカバリ機能と NetBackup のバックアップおよびリカバリ管理機能を統合します。

DB2 データベースをホスティングするサーバーは NetBackup クライアントである必要が あります。

Windows の場合、サーバーに NetBackup for DB2 のライセンスが必要です。

UNIX の場合、サーバーに NetBackup for DB2 がインストールされている必要がありま す。

図 [1-1](#page-10-1) に、NetBackup for DB2 環境におけるハードウェアコンポーネントおよびソフトウェ アのコンポーネントを示します。

図 **1-1** NetBackup for DB2 コンポーネント

DB2 データベースをホストするシステム

<span id="page-10-1"></span>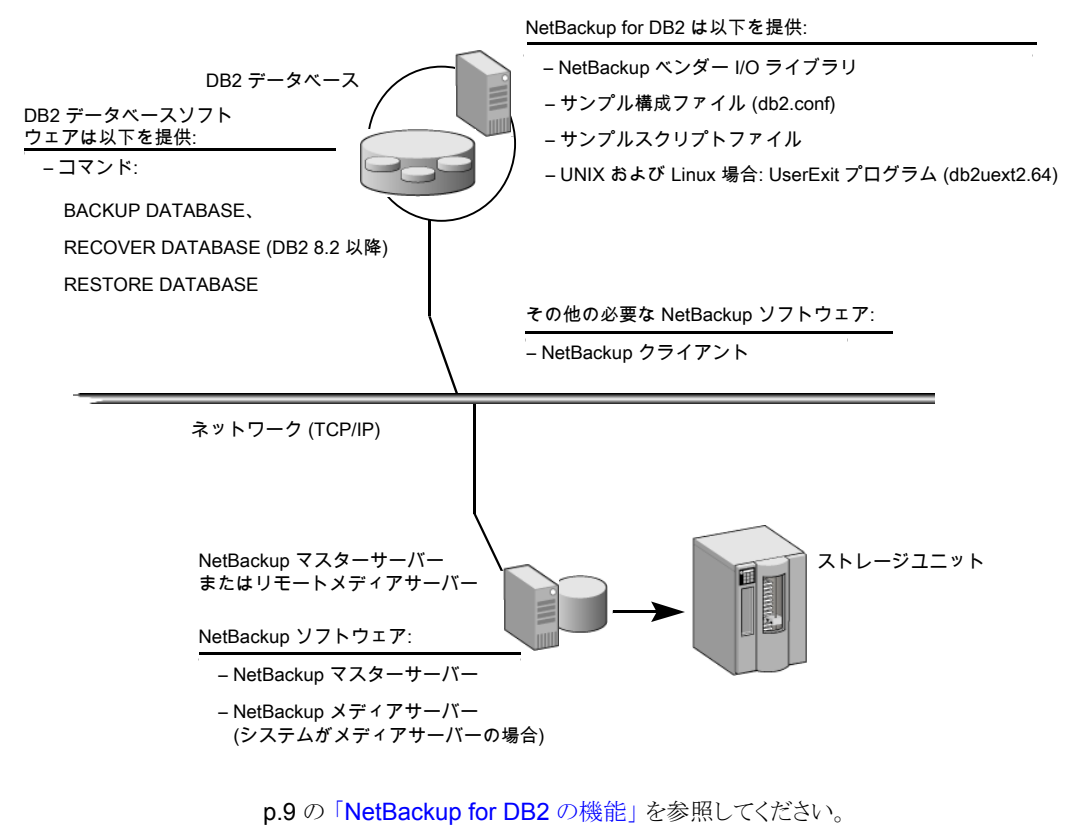

p.12 の「NetBackup for DB2 [コンポーネントについて」](#page-11-0)を参照してください。

- p.14 の「NetBackup for DB2 [の用語について」](#page-13-0)を参照してください。
- p.16 の「NetBackup for DB2 [のインストールの計画](#page-15-1)」を参照してください。
- p.18 の「NetBackup [サーバーおよびクライアントの要件」](#page-17-0)を参照してください。
- p.19 の「NetBackup for DB2 [のライセンス」](#page-18-2)を参照してください。
- <span id="page-11-0"></span>p.20 の [「ログアーカイブについて」](#page-19-0) を参照してください。

## NetBackup for DB2 コンポーネントについて

<span id="page-11-1"></span>表 [1-2](#page-11-1) に、NetBackup for DB2 環境における主要な NetBackup コンポーネントを示し ます。

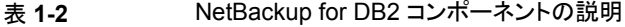

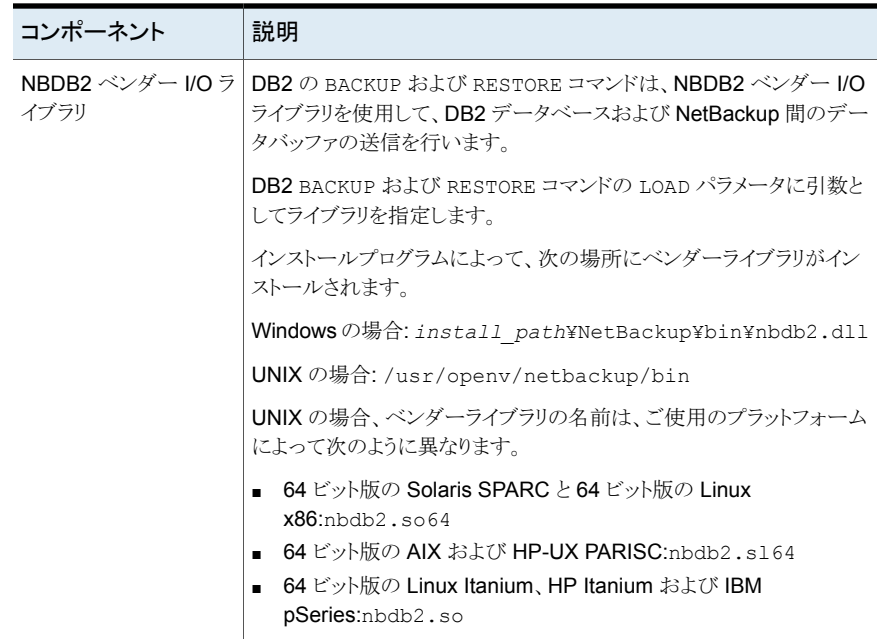

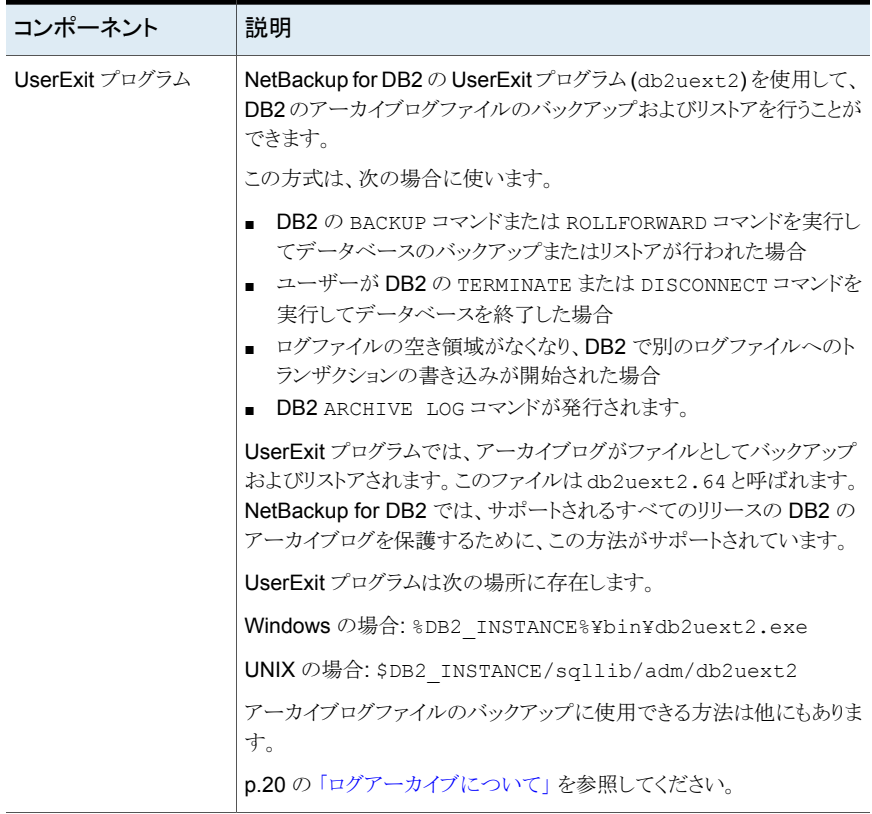

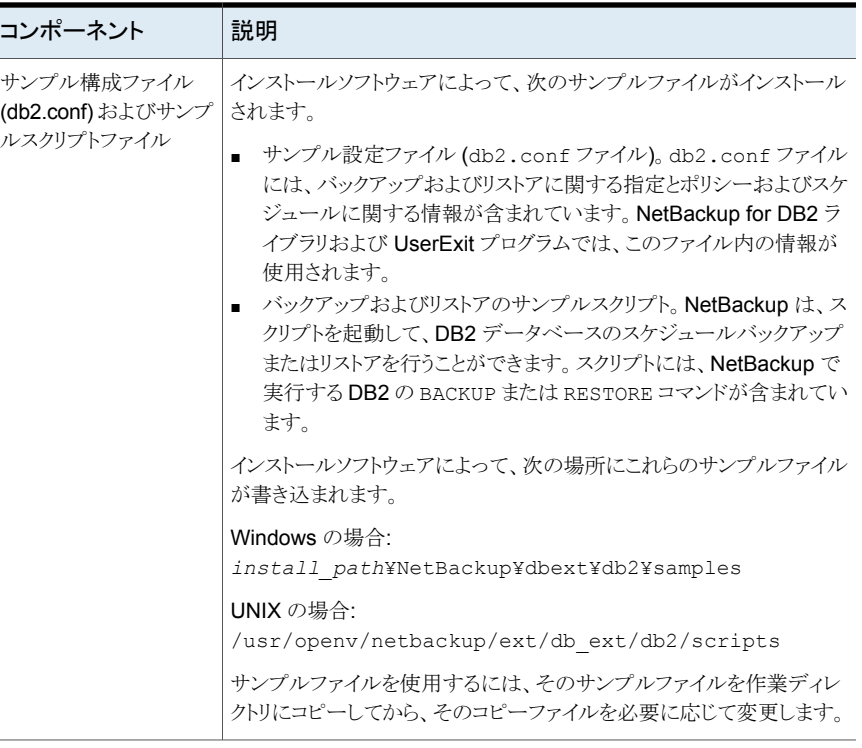

- p.11 の「[NetBackup](#page-10-0) for DB2 の概要」を参照してください。
- p.14 の「NetBackup for DB2 [の用語について」](#page-13-0)を参照してください。
- <span id="page-13-0"></span>p.64 の「NetBackup for DB2 [のシェルスクリプトについて」](#page-63-0)を参照してください。
- p.43の「UserExit[プログラムを使用したアーカイブログファイルのバックアップについて」](#page-42-0) を参照してください。

## NetBackup for DB2 の用語について

DB2 は、UserExit プログラムまたはベンダーライブラリによるログファイルのアーカイブを サポートしています。DB2 は、ベンダーライブラリの 8.2 以降のリリースの使用によるアー カイブログファイルのバックアップもサポートしています。NetBackup for DB2 では、これ らの方式の両方をサポートするために、UserExit プログラムおよびライブラリが提供され ます。

これらのアーカイブログ方式を指定する DB2 構文は、リリースごとに異なります。 NetBackup for DB2 のトピックでは、「UserExit」と「VENDOR」という用語を使ってこれ らの方式を区別します。

表 [1-3](#page-14-0)に、DB2 内でこれらの方式を指定するのに使うことができる DB2 構文を示します。 これは、各方式を記述するのに DB2 for NetBackup が使う用語を示します。

<span id="page-14-0"></span>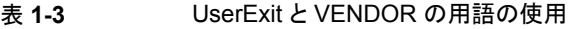

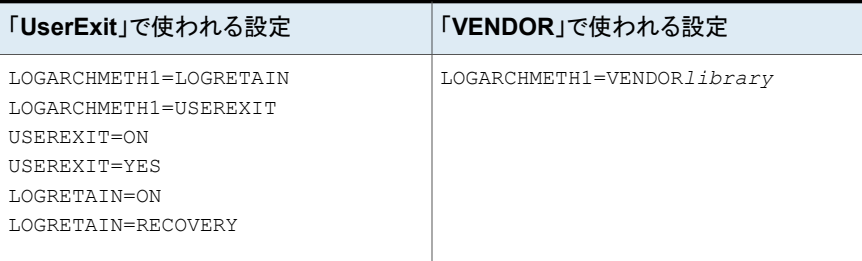

メモ**:** データベース構成パラメータ USEREXIT および LOGRETAIN は、DB2 10.1 以 降のバージョンでは無効です。代わりに、LOGARCHMETH1 で UserExit プログラムを 設定します。

VENDOR を使用すると、アーカイブログが NetBackup for DB2 ベンダーライブラリによっ てバックアップされます。このアーカイブログ方式の完全指定は、次のとおりです。

Windowsの場合: LOGARCHMETH1=VENDOR: install\_path¥NetBackup¥bin¥nbdb2.dll

UNIX の場合: LOGARCHMETH1=VENDOR:/usr/openv/netbackup/bin/*library*

*library* に、オペレーティングシステム固有のライブラリを指定します。

p.12 の「NetBackup for DB2 [コンポーネントについて」](#page-11-0)を参照してください。

UserExit プログラムを使用すると、アーカイブログが NetBackup for DB2 UserExitプロ グラムによってバックアップされます。UserExitプログラムを定義するDB2構文には、構 成パラメータで指定される USEREXIT、LOGRETAIN および LOGARCHMETH1 のキーワード が含まれます。

p.11 の「[NetBackup](#page-10-0) for DB2 の概要」を参照してください。

p.53 の「db2.conf [ファイルの作成](#page-52-0) (VENDOR 方式)」を参照してください。

p.45 の[「アーカイブログのバックアップを行うためのポリシーの構成」](#page-44-0)を参照してくださ い。

# <span id="page-15-0"></span>NetBackup for DB2 のイン ストール

この章では以下の項目について説明しています。

- NetBackup for DB2 [のインストールの計画](#page-15-1)
- [オペレーティングシステムおよびプラットフォームの互換性の確認](#page-16-0)
- [NetBackup](#page-18-2) for DB2 のライセンス
- [ログアーカイブについて](#page-19-0)
- <span id="page-15-1"></span>■ DB2 [ホームパスの指定](#page-22-0) (UNIX)
- 新しい DB2 [インスタンスの追加について](#page-22-1)

# **NetBackup for DB2** のインストールの計画

表 [2-1](#page-16-1) に、NetBackup for DB2 を実行するために必要となる主要なインストール手順を 示します。各手順には、関連する手順および概念へのリンクが1つ以上含まれています。

**2**

<span id="page-16-1"></span>

| 手順   | 処理                                                                                       | 説明                                                          |
|------|------------------------------------------------------------------------------------------|-------------------------------------------------------------|
| 手順 1 | インストールの前提条件を確認します。                                                                       | p.17 の 「オペレーティングシステムおよびプラットフォームの互<br>換性の確認」を参照してください。       |
|      |                                                                                          | http://www.netbackup.com/compatibility                      |
|      |                                                                                          | p.18の「NetBackup サーバーおよびクライアントの要件」を参<br>照してください。             |
|      |                                                                                          | p.19 の 「DB2 サーバーソフトウェア要件」を参照してください。                         |
|      |                                                                                          | p.19 の 「 クラスタ内で NetBackup for DB2 を使用するための<br>要件」を参照してください。 |
| 手順 2 | プライマリサーバーに NetBackup for DB2<br>の有効なライセンスおよび NetBackup の<br>オプションまたはアドオンがあることを確認<br>します。 | p.19 の「NetBackup for DB2 のライセンス」を参照してくださ<br>い               |
| 手順 3 | ログのアーカイブ方式を指定します。                                                                        | p.20 の 「ログアーカイブについて」 を参照してください。                             |
| 手順 4 | (UNIX) DB2 ホームパスを指定します。                                                                  | p.23の「DB2ホームパスの指定(UNIX)」を参照してください。                          |
| 手順 5 | 新しいデータベースインスタンスを追加し<br>ます。                                                               | p.23 の 「新しい DB2 インスタンスの追加について」 を参照して<br>ください。               |

表 **2-1** NetBackup for DB2 のインストール手順

# <span id="page-16-0"></span>オペレーティングシステムおよびプラットフォームの互換 性の確認

ご使用のオペレーティングシステムまたはプラットフォームで NetBackup for DB2 Agent がサポートされていることを確認してください。

#### オペレーティングシステムおよび互換性を確認するには

**1** NetBackup 互換性リストのサイトに移動します。

<http://www.netbackup.com/compatibility>

**2** 次の文書をクリックします。

アプリケーション/データベースエージェント互換性リスト

**3** Snapshot Client でのサポート情報については、次のマニュアルを参照してくださ い。

Snapshot Client 互換リスト

## NetBackup サーバーおよびクライアントの要件

<span id="page-17-0"></span>をインストールする前に、 サーバーと クライアントの要件を確認します。

#### サーバーの必要条件

メモ**:** Snapshot Client と NetBackup for DB2 を併用するためには、NetBackup Snapshot Client のライセンスが必要です。

NetBackup サーバーが次の要件を満たしていることを確認します。

- NetBackup サーバーソフトウェアが NetBackup サーバー上にインストールされ、実 行可能な状態である。 「NetBackup インストールガイド」を参照してください。
- ストレージユニットで使用されるバックアップメディアが構成されている。必要なメディ アボリュームの数は、いくつかの要因によって異なります。
	- 使用中のデバイスとメディアのストレージ容量。
	- バックアップを行うデータベースのサイズ。
	- アーカイブを行うデータの量。
	- バックアップのサイズ。
	- バックアップまたはアーカイブの間隔。
	- バックアップイメージの保持期間。

『NetBackup [管理者ガイド](http://www.veritas.com/docs/DOC5332) Vol. 1』を参照してください。

#### クライアントの要件

NetBackup クライアントが次の要件を満たしていることを確認します。

- バックアップするデータベースが存在するコンピュータ上に NetBackup クライアント ソフトウェアがインストールされている。 データベースがクラスタ化されている場合、クラスタ内の各ノードで同じバージョンの NetBackup を使う必要があります。
- NetBackup 10.1 の NetBackup for DB2 に含まれる新しい機能を使うには、 NetBackup for DB2 クライアントを NetBackup 10.1 にアップグレードする必要があ ります。NetBackup メディアサーバーは NetBackup for DB2 クライアントと同じまた はそれ以上のバージョンを使う必要があります。

## DB2 サーバーソフトウェア要件

<span id="page-18-0"></span>NetBackup サーバーまたはクライアント上の DB2 サーバーソフトウェアに関する次の項 目について確認します。

- DB2 サーバーソフトウェアがインストールされ、実行可能な状態になっている必要が ある。
- 1 つ以上の DB2 インスタンスが存在している。

メモ**:** DB2 EEE 環境の場合、DB2 で使用されるすべてのノードおよびクライアントに NetBackup クライアントソフトウェアをインストールしてください。

<span id="page-18-1"></span>p.18 の 「NetBackup [サーバーおよびクライアントの要件」](#page-17-0) を参照してください。

### クラスタ内で NetBackup for DB2 を使用するための要件

NetBackup for DB2 クラスタに構成された NetBackup サーバー上で NetBackup を使 用する場合、次の要件を満たしていることを確認します。

- NetBackup がお使いのクラスタ環境をサポートしている。 [ソフトウェアの互換性リスト](http://www.netbackup.com/compatibility) (SCL)を参照してください。
- NetBackup サーバーソフトウェアが NetBackup クラスタ内にインストールされ、動作 するように構成されている。 『NetBackup [インストールガイド』を](http://www.veritas.com/docs/DOC5332)参照してください。 「NetBackup マスターサーバーのクラスタ化管理者ガイド」を参照してください。
- <span id="page-18-2"></span>■ NetBackup のクライアントソフトウェアが、NetBackup によるフェールオーバーが可 能な各ノード上にインストールされ、実行可能な状態である。
- NetBackup サーバーが存在する各ノード上に、NetBackup for DB2 の有効なライ センスが存在する必要があります。

## **NetBackup for DB2** のライセンス

NetBackup for DB2 エージェントは NetBackup クライアントソフトウェアとともにインス トールされます。個別のインストールは必要ありません。エージェントの有効なライセンス がプライマリサーバーに存在する必要があります。

ライセンスを追加する方法に関する詳細情報を参照できます。

『NetBackup [管理者ガイド](http://www.veritas.com/docs/DOC5332) Vol. 1』を参照してください。

NetBackup クラスタの場合、NetBackup サーバーが存在する各ノード上に、NetBackup for DB2 の有効なライセンスが存在する必要があります。

# ログアーカイブについて

<span id="page-19-0"></span>DB2 では、データベースのアーカイブログを、いくつかの方法で書き込むことができま す。ロールフォワードリカバリを実行するには、バックアップメディアに書き込まれたデータ ベース自体とアーカイブログの両方が必要です。アーカイブログ方式を指定するDB2パ ラメータには、LOGRETAIN、USEREXIT および LOGARCHMETH1 のキーワードがあります。

次のトピックでは、アーカイブ方式および DB2 でアーカイブ方式を指定する方法につい て説明します。

p.20の「VENDOR [アーカイブ方式の使用」](#page-19-1)を参照してください。

p.21 の「UserExit [アーカイブ方式の使用」](#page-20-0)を参照してください。

「VENDOR」と「UserExit」という用語で、DB2 でサポートされるログアーカイブ方式を説 明します。このマニュアルでの用語の使用を確認してください。

p.14 の「NetBackup for DB2 [の用語について」](#page-13-0)を参照してください。

p.16 の「NetBackup for DB2 [のインストールの計画](#page-15-1)」を参照してください。

<span id="page-19-1"></span>p.17 の[「オペレーティングシステムおよびプラットフォームの互換性の確認」](#page-16-0) を参照して ください。

p.12 の「NetBackup for DB2 [コンポーネントについて」](#page-11-0)を参照してください。

## VENDOR アーカイブ方式の使用

DB2 リリース 8.2 以降、VENDOR ログアーカイブ方式を使用できます。

この方式を使用する場合は、次のことに注意してください。

- アーカイブログはデータストリームによってバックアップされ、スケジュール形式のアプ リケーションバックアップが使用されます。
- NetBackup for DB2 では、アーカイブログファイルがバイトストリームとしてバックアッ プおよびリストアされます。この方式では、DB2 Backup API および DB2 Restore API を使用します。

#### **VENDOR** アーカイブ方式を使用する方法

- **1** DB2 データベースを静止します。 DB2データベースへの最小限の変更が行われている場合、この手順と構成手順を 実行します。
- **2** アーカイブ方式を指定します。構文は次のとおりです。
	- Windows の場合:

LOGARCHMETH1=VENDOR:*install\_path*¥NetBackup¥bin¥nbdb2.dll

UNIX の場合: LOGARCHMETH1=VENDOR:/usr/openv/netbackup/bin/*library*

ライブラリ名については、次のトピックを参照してください。

p.12 の「NetBackup for DB2 [コンポーネントについて」](#page-11-0)を参照してください。

**3** DB2構成を検証し、適切なログアーカイブ方式がサイトで有効であることを確認しま す。

必要に応じて、DB2 構成の設定を編集して、ログアーカイブ方式を指定します。

p.21 の「UserExit [アーカイブ方式の使用」](#page-20-0)を参照してください。

p.20 の [「ログアーカイブについて」](#page-19-0) を参照してください。

- <span id="page-20-0"></span>p.11 の「[NetBackup](#page-10-0) for DB2 の概要」を参照してください。
- p.14 の「NetBackup for DB2 [の用語について」](#page-13-0)を参照してください。
- p.77 の [「データベースのリストアを実行します」](#page-76-0) を参照してください。

## UserExit アーカイブ方式の使用

NetBackup for DB2 には、アーカイブログのバックアップに使用できる UserExit プログ ラムが含まれています。すべてのリリースのDB2でこのログアーカイブ方式を使用できま す。UserExit 方式を指定する構文は、DB2 のリリースによって異なります。

DB2 構成の構成パラメータで USEREXIT、LOGRETAIN または LOGARCHMETH1 キーワー ドを使用する場合、次のことに注意してください。

- NetBackup for DB2 では、アーカイブログファイルが個々のファイルとしてバックアッ プおよびリストアされます。
- このアーカイブ方式は、下位互換性のためだけにサポートされています。

#### **UserExit** アーカイブ方式を使用する方法

**1** DB2 データベースを静止します。

DB2データベースへの最小限の変更が行われている場合、この手順と構成手順を 実行します。

**2** アーカイブ方式を指定します。

これらのパラメータを指定するために使用する方式と、これらのパラメータの構文は、 DB2 のバージョンレベルによって異なります。DB2 内でのこれらのパラメータの作 用、またはパラメータを指定する固有の構文について詳しくは、DB2 のマニュアル を参照してください。

- **3** DB2 構成の構成パラメータで USEREXIT、LOGRETAIN、または LOGARCHMETH1 キー ワードを使用する場合、次の 1 つを構成します。
	- (Windows の場合) アーカイブログを含む個別の NetBackup MS-Windows ポ リシー。
	- (UNIX の場合) アーカイブログを含む個別の NetBackup 標準ポリシー。
	- (UNIX の場合) アーカイブログのコピーに使う UserExit プログラム用のディレク トリ。これらのディレクトリのバックアップを行うための個別の NetBackup 標準ポ リシーを作成することも可能です。
	- (Windowsの場合)アーカイブログのコピーに使うUserExit プログラム用のディ レクトリ。これらのディレクトリのバックアップを行うための個別の NetBackup MS-Windows ポリシーを作成することも可能です。
	- (UNIXの場合)ユーザーバックアップスケジュールを使って、既存の NetBackup 標準ポリシーを修正します。アーカイブログのディレクトリを含みます。
	- (Windows の場合) ユーザーバックアップスケジュールを使って、既存の NetBackup MS-Windows ポリシーを修正します。アーカイブログのディレクトリ を含みます。
- **4** DB2構成を検証し、適切なログアーカイブ方式がサイトで有効であることを確認しま す。

必要に応じて、DB2 構成の設定を編集して、ログアーカイブ方式を指定します。

- p.20 の 「VENDOR [アーカイブ方式の使用」](#page-19-1) を参照してください。
- p.11 の 「[NetBackup](#page-10-0) for DB2 の概要」 を参照してください。
- p.14 の「NetBackup for DB2 [の用語について」](#page-13-0)を参照してください。
- p.23 の 「新しい DB2 [インスタンスの追加について」](#page-22-1) を参照してください。
- p.20 の 「VENDOR [アーカイブ方式の使用」](#page-19-1) を参照してください。
- p.20 の [「ログアーカイブについて」](#page-19-0) を参照してください。

# **DB2** ホームパスの指定 **(UNIX)**

<span id="page-22-0"></span>NetBackup for DB2 の有効なライセンスを使用して NetBackup をインストールしたら、 DB2 ベンダーソフトウェアがインストールされているコンピュータでこのスクリプトを実行し ます。このスクリプトを使うと、NetBackup は DB2 環境についての追加情報を収集でき ます。

この手順は、次の場合に実行します。

- DB2 でログアーカイブ方式を指定した後。
- NetBackup for DB2 のライセンスを初めて取得した場合。
- 新しい DB2 インスタンスを作成した後。

#### **DB2** ホームパスの指定方法

**1** 次のディレクトリに移動します。

/usr/openv/netbackup/bin

**2** 次のスクリプトを実行します。

./db2\_config

**3** データベースインスタンスのホームパスを入力します。

次に例を示します。

/home/db2inst1

<span id="page-22-1"></span>**4** 他のデータベースインスタンスを追加するか、終了している場合は「n」を入力します。

# 新しい **DB2** インスタンスの追加について

Windows システムで新しい DB2 インスタンスを追加するのは、UNIX システムで新しい インスタンスを追加するのとは異なります。

■ Windows の場合、NetBackup for DB2 インストールソフトウェアによって、次の場所 に UserExit プログラムが書き込まれます。

*install\_path*¥NetBackup¥dbext¥DB2¥db2uext2.exe

db2uext2 実行可能ファイルは、DB2 のインストール場所に存在する必要がありま す。

DB2 の再インストールまたはインストール場所の変更を行った場合は、NetBackup のインストール場所から DB2 のインストール場所へ db2uext2.exe を手動でコピー します。

- UNIX では、NetBackup のインストール後に新しい DB2 インスタンスをインストール する場合、NetBackup の構成にこの新しいインスタンスを追加する必要があります。 この処理により、すべての新しい DB2 インスタンスがバックアップ操作に含まれます。 p.23 の 「 DB2 [ホームパスの指定](#page-22-0) (UNIX) 」 を参照してください。
- p.21 の「UserExit [アーカイブ方式の使用」](#page-20-0)を参照してください。
- p.11 の「[NetBackup](#page-10-0) for DB2 の概要」を参照してください。
- p.14 の「NetBackup for DB2 [の用語について」](#page-13-0)を参照してください。

# <span id="page-24-0"></span>NetBackup for DB2 の構成

この章では以下の項目について説明しています。

- **NetBackup for DB2** [の構成の概要](#page-24-1)
- NetBackup for DB2 [ログファイルの権限について\(](#page-25-0)UNIX)

**3**

- **DB2** [用のバックアップポリシーの構成について](#page-26-0)
- DB2 [ポリシーへのバックアップ対象の追加について](#page-31-0)
- [アプリケーションバックアップスケジュールの構成](#page-33-0)
- [アプリケーションバックアップスケジュールの例](#page-34-0)
- [自動バックアップスケジュールの構成](#page-35-0)
- [自動バックアップスケジュールの例](#page-35-1)
- [スケジュールプロパティについて](#page-36-0)
- **NetBackup for DB2** [のバックアップ形式](#page-37-0)
- [手動バックアップの実行](#page-39-0)
- [ホスト管理での自動検出されたマッピングの確認](#page-39-1)
- <span id="page-24-1"></span>**UserExit** [プログラムを使用したアーカイブログファイルのバックアップについて](#page-42-0)
- [実行時環境の構成](#page-47-0)
- NetBackup for DB2 [のシェルスクリプトについて](#page-63-0)

# **NetBackup for DB2** の構成の概要

NetBackup for DB2 を構成する前に、インストール手順を完了してください。 p.16 の「NetBackup for DB2 [のインストールの計画](#page-15-1)」を参照してください。

構成手順の多くは、マスターサーバーの NetBackup管理コンソールから実行します。利 用可能なコンソールの種類は、マスターサーバーのプラットフォームによって異なります。 NetBackup では、Windows マスターサーバーと UNIX マスターサーバーの両方に対し て Java インターフェースがサポートされています。

<span id="page-25-1"></span>表 [3-1](#page-25-1)に、NetBackup for DB2 の構成の 3 つの主要な部分を示します。

| 作業                           | 説明                                                                                                    |
|------------------------------|----------------------------------------------------------------------------------------------------|
| DB2 データベースのバックアップポリシー<br>の構成 | データベースのバックアップポリシーでは、1台以上<br>のクライアントで構成される特定のグループに対する<br>バックアップの条件を定義します。データベース環境<br>をバックアップするには、適切にスケジュールされた<br>1つ以上の DB2 ポリシーを定義します。<br>p.27 の 「DB2 用のバックアップポリシーの構成につ<br>いて」を参照してください。 |
| 実行時環境の構成                     | 実行時環境の構成は、標準環境とクラスタ環境の<br>db2.conf ファイルの作成から成っています。<br>NetBackupが作成する環境変数についても説明しま<br>す。                                                                                                |
|                              | p.48の「UserExit プログラムで使用する場合の<br><b>db2.conf</b> ファイルの作成」を参照してください。                                                                                                    |
|                              | p.53の「db2.confファイルの作成(VENDOR方式)」<br>を参照してください。                                                                                                    |
|                              | p.57の「db2.confファイルのキーワード」を参照して<br>ください。                                                                                                    |
| シェルスクリプトの作成                  | NetBackup for DB2 のスケジュールバックアップを実<br>行するには、シェルスクリプトを作成する必要がありま<br>す。シェルスクリプトは、NetBackup for DB2 クライア<br>ントのバックアップジョブを制御します。                                                             |
|                              | p.64 の「NetBackup for DB2 のシェルスクリプトにつ<br>いて」を参照してください。                                                                                                    |

表 **3-1** 主要な構成作業

# <span id="page-25-0"></span>**NetBackup for DB2** ログファイルの権限について (**UNIX**)

NetBackup は /usr/openv/netbackup/logs ディレクトリツリーを、トラブルシューティ ング情報の記録としてだけでなく、進捗や通信の最新情報をユーザーや他のNetBackup アプリケーションに提供する目的でも使用します。これらのディレクトリに対する権限を制

限すると、トラブルシューティングデータの収集が無効になるだけでなく、アプリケーショ ン自体が正しく機能することが妨げられる可能性があります。

<span id="page-26-0"></span>p.43 の 「UserExit [プログラムを使用したアーカイブログファイルのバックアップについて」](#page-42-0) を参照してください。

## **DB2** 用のバックアップポリシーの構成について

データベースのバックアップポリシーでは、1台以上のクライアントで構成される特定のグ ループに対するバックアップの条件を定義します。

この条件には、次のものが含まれます。

- 使用するストレージユニットおよびストレージメディア
- ポリシー属性
- バックアップスケジュール
- バックアップするクライアント
- クライアントで実行するバックアップスクリプトファイル

データベース環境をバックアップするには、適切にスケジュールされた 1 つ以上の DB2 ポリシーを定義します。すべてのクライアントが含まれる1つのポリシーまたは複数のポリ シーを構成することができます。複数のポリシーの中には、1つのクライアントだけを含む ポリシーもあります。

<span id="page-26-1"></span>p.27 の「NetBackup for DB2 [ポリシーの追加」](#page-26-1)を参照してください。

### NetBackup for DB2 ポリシーの追加

このトピックでは、データベース用の新しいバックアップポリシーを追加する方法について 説明します。

新しい **NetBackup for DB2** ポリシーを追加する方法

- **1** プライマリサーバーに管理者 (Windows) または root ユーザー (UNIX) としてログ オンします。
- **2** NetBackup 管理コンソールを起動します。

サイトに複数のプライマリサーバーが存在する場合は、ポリシーを追加するプライマ リサーバーを選択します。

- **3** [NetBackup の管理 (NetBackup Management)]>[ポリシー (Policies)]を選択し ます。[処理 (Actions)] > [新規 ()] > [新しいポリシー (New Policy)]を選択しま す。
- **4** 新しいポリシー用の一意の名前を入力して[OK]をクリックします。

**5** [ポリシー形式 (Policy type)]リストから、DB2を選択します。

ご使用のプライマリサーバーにデータベースエージェントのライセンスが登録されて いない場合、ドロップダウンリストに DB2 ポリシー形式は表示されません。

**6** [属性 (Attributes)]タブの入力を完了します。

p.28 の [「ポリシー属性について」](#page-27-0) を参照してください。

- **7** その他のポリシー情報を次のように追加します。
	- スケジュールを追加します。 p.34 の [「アプリケーションバックアップスケジュールの構成」](#page-33-0) を参照してくださ い。 p.36 の[「自動バックアップスケジュールの構成」](#page-35-0)を参照してください。
	- クライアントを追加します。 p.29 の [「ポリシーへのクライアントの追加」](#page-28-0) を参照してください。
	- バックアップ対象リストへのスクリプトの追加 p.32 の「DB2 [ポリシーへのバックアップ対象の追加について」](#page-31-0)を参照してくだ さい。
- <span id="page-27-0"></span>**8** 必要なすべてのスケジュール、クライアントおよびバックアップ対象の追加が終了し たら、[OK]をクリックします。

### ポリシー属性について

いくつかの例外を除き、NetBackup では、データベースのバックアップに対して設定され たポリシー属性をファイルシステムのバックアップと同じように管理します。その他のポリ シー属性は、ユーザー固有のバックアップ戦略やシステム構成によって異なります。

ポリシー属性について詳しくは、『NetBackup [管理者ガイド](http://www.veritas.com/docs/DOC5332) Vol. 1』を参照してください。

| 属性                                                                                                    | 説明                                                                                                    |
|----------------------------------------------------------------------------------------------------|----------------------------------------------------------------------------------------------------|
| ポリシー形式 (Policy<br>type)                                                                                       | ポリシーを使用してバックアップできるクライアントの種類を指定します。DB2データベースの場合、<br>ポリシーの種類 DB2 を選択します。                                                      |
| キーワード句 (Keyword<br>phrase)                                                                                    | NetBackup for DB2 の場合、[キーワード句 (Keyword phrase)]のエントリは無視されます。                                                                |
| Snapshot Client $\geq$<br><b>Replication Director</b><br>(Snapshot Client and<br><b>Replication Director)</b> | このグループには Snapshot Client を併用したバックアップが可能になるオプションが含まれてい<br>ます。<br>p.95 の「Snapshot Client 機能を併用する NetBackup for DB2」を参照してください。 |

表 **3-2** NetBackup for DB2 ポリシーのポリシー属性

## ポリシーへのクライアントの追加

<span id="page-28-0"></span>クライアントリストには自動バックアップ中にスクリプトが実行されるクライアントやアプリケー ションスケジュールにバックアップ要求を送信できるクライアントが含まれます。NetBackup クライアントは、1つ以上のポリシー内に存在している必要があり、複数のポリシー内に存 在することも可能です。

NetBackup for DB2 ポリシーの場合は、追加するクライアントに次の項目をインストール しているか、利用可能である必要があります。

- DB2
- NetBackup クライアントまたはサーバー
- バックアップスクリプトまたはリストアスクリプト

#### クライアントをポリシーに追加するには

**1** 編集するポリシーを開くか、新しいポリシーを作成します。

[ポリシー (Policy)]ダイアログボックスを開くには、NetBackup 管理コンソールのポ リシーリスト内のポリシー名をダブルクリックします。

- **2** [クライアント (Clients)]タブをクリックし、[新規 (New)]をクリックします。
- **3** クライアントの名前を入力して、クライアントのハードウェアとオペレーティングシステ ムを選択します。

DB2 をクラスタ内にインストールしている場合は、クライアント名として DB2 サーバー の仮想名を指定します。

メモ**:** DB2 クラスタの複数のノードに NetBackup をインストールしている場合は、追 加の構成を実行する必要があります。

p.40の[「ホスト管理での自動検出されたマッピングの確認」](#page-39-1)を参照してください。

- <span id="page-28-1"></span>**4** 次のいずれかを選択します。
	- 別のクライアントを追加する場合、[追加 (Add)]をクリックします。
	- 他に追加するクライアントがない場合は、[OK]をクリックします。
- **5** [ポリシーの変更 (Change Policy)]ダイアログボックスで、[OK]をクリックします。

## NetBackup for DB2 クライアント用のマスターサーバーの指定

NetBackup for DB2 クライアントをポリシーに追加した後、NetBackup 管理コンソール で、クライアント用のマスターサーバーを指定します。

メモ**:** クライアントでサーバーリストを構成する前に、マスターサーバーにサーバー名を追 加します。クライアントでサーバー名を追加するには、次の項を参照してください。

**NetBackup** 管理コンソールでマスターサーバーを指定する方法

- **1** 左ペインで、[NetBackup の管理 (NetBackup Management)]>[ホストプロパティ (Host Properties)]>[クライアント (Clients)]を展開します。
- **2** [クライアント (Clients)]リストで、NetBackup for DB2 クライアント名をダブルクリック します。
- **3** [サーバー (Servers)]をクリックします。
- **4** [マスターサーバー (Master Server)]ボックスに適切なサーバーが表示されること を確認します。

適切なサーバーが表示されない場合は、[追加サーバー (Additional Servers)]リ ストでサーバー名を選択して、「マスターサーバーに設定 (Make Master)]をクリック します。また、「追加(Add)]をクリックして、新しいサーバー名をリストに追加すること もできます。

- **5** [OK]をクリックします。
- p.27 の「DB2 [用のバックアップポリシーの構成について](#page-26-0)」を参照してください。
- <span id="page-29-0"></span>p.40 の [「手動バックアップの実行」](#page-39-0) を参照してください。
- p.27 の「NetBackup for DB2 [ポリシーの追加」](#page-26-1)を参照してください。
- p.29 の [「ポリシーへのクライアントの追加」](#page-28-0) を参照してください。

## 構成ファイルのバックアップを行うためのポリシーの構成

このトピックでは、NetBackup構成ファイルをバックアップするための自動バックアップポ リシーを作成する方法について説明します。構成ファイルを手動でバックアップできるよ うにするには、ユーザーバックアップスケジュールも作成する必要があります。

#### 構成ファイルをバックアップする方法

- **1** MS-Windows (Windows) または標準 (UNIX) のポリシーを作成します。
- **2** ポリシーの属性を指定します。
- **3** [スケジュール (Schedules)]タブで、完全バックアップスケジュールを作成します。
- **4** [バックアップ対象 (Backup Selections)]リストで、構成ファイルが存在するディレク トリのフルパス名を含むエントリを追加します。
- **5** バックアップ対象のクライアントを指定します。

クライアントには、次のものがインストールされている必要があります。

■ DB2

#### ■ NetBackup for DB2

クライアントを DB2 クラスタにインストールしている場合は、クライアントリストに仮想 ホスト名を追加します。

メモ**:** DB2 クラスタの複数のノードに NetBackup をインストールしている場合は、追 加の構成を実行する必要があります。NetBackup が環境内で検出した有効な自動 検出マッピングそれぞれを承認する必要があります。

p.40の[「ホスト管理での自動検出されたマッピングの確認」](#page-39-1) を参照してください。

p.43 の 「UserExit [プログラムを使用したアーカイブログファイルのバックアップについて」](#page-42-0) を参照してください。

p.45 の [「アーカイブログのバックアップを行うためのポリシーの構成」](#page-44-0) を参照してくださ い。

p.43 の 「UserExit [プログラムを使用したアーカイブログファイルのバックアップについて」](#page-42-0) を参照してください。

<span id="page-30-0"></span>p.38 の「NetBackup for DB2 [のバックアップ形式」](#page-37-0)を参照してください。

p.63 の 「NetBackup for DB2 用 NetBackup Client Service [のログオンアカウントの構](#page-62-0) [成](#page-62-0) 」 を参照してください。

## [1 クライアントあたりの最大ジョブ数 (Maximum jobs per client)]の構 成

次の手順では、[1 クライアントあたりの最大ジョブ数 (Maximum jobs per client)]属性を 設定する方法について説明します。

#### [**1** クライアントあたりの最大ジョブ数 **(Maximum jobs per client)**]を構成する方法

- **1** NetBackup 管理コンソールの左ペインで、[NetBackup の管理 (NetBackup Management)]、[ホストプロパティ (Host Properties)]を展開します。
- **2** [マスターサーバー (Master Servers)]を選択します。
- **3** 右ペインで、サーバーのアイコンをダブルクリックします。
- **4** [グローバル属性 (Global Attributes)]をクリックします。
- **5** [1 クライアントあたりの最大ジョブ数 (Maximum jobs per client)]の値を 99 に変更 します。

[1クライアントあたりの最大ジョブ数 (Maximum jobs per client)]では、1クライア ントで並行して実行することができるバックアップの最大数を指定します。デフォルト は 1 です。

次の式を使用して、「1クライアントあたりの最大ジョブ数 (Maximum jobs per client)]の 設定に使うより小さい値を計算することができます。

1 クライアントあたりの最大ジョブ数 = *number\_of\_sessions* X *number\_of\_policies* 次の定義を参照してください。

- *number\_of\_sessions バック*アップサーバーとクライアント上の NetBackup 間のバックアップセッ ションの数。それぞれのセッションによって、新しいバックアップジョブがクラ イアント上で開始されます。
- *number\_of\_policies* このクライアントのバックアップを同時に実行できるポリシーの数。この数は、 2 以上です。たとえば、2 つの異なるデータベースのバックアップを実行す るために、1つのクライアントを 2つのポリシーに設定できます。これらのバッ クアップ処理時間帯は、重なる場合があります。

メモ**:** [1 クライアントあたりの最大ジョブ数 (Maximum jobs per client)]属性には、DB2 で実行されるジョブの数に対して十分な値を入力してください。サイトでさまざまな値を試 す必要がある場合もあります。

<span id="page-31-0"></span>p.27 の「NetBackup for DB2 [ポリシーの追加」](#page-26-1)を参照してください。

p.28 の [「ポリシー属性について」](#page-27-0) を参照してください。

# **DB2** ポリシーへのバックアップ対象の追加について

データベースポリシーのバックアップ対象のリストは、その他のポリシーのバックアップ対 象のリストと意味が異なります。たとえば、標準または MS-Windows ポリシー形式では、 バックアップするファイルおよびディレクトリを一覧表示します。

データベースポリシーの場合は、実行するスクリプトを指定します。

スクリプトを使用するときは、次のルールに従ってください。

- クライアントリスト内の各クライアントにスクリプトが格納されていることを確認します。
- NetBackup ソフトウェアをインストールすると、サンプルスクリプトがインストールされま す。必要に応じて、これらのスクリプトを変更できます。
- すべてのスクリプトは承認を受けた場所にある必要があります。 p.149 の 「NetBackup [データベースのスクリプトベースポリシーで使用する承認を受](#page-148-1) [けた場所の登録」](#page-148-1)を参照してください。
- NetBackup サーバークラスタで NetBackup for DB2 を使用する場合は、フェール オーバー後でも利用可能な場所にスクリプトを格納する必要があります。

メモ**:** すべてのスクリプトは、ローカルに格納してローカルで実行する必要があります。す べてのユーザーにスクリプトの書き込み権限を与えることは推奨しません。ネットワークま たはリモートの場所からスクリプトを実行することは許可されません。NetBackup をアンイ ンストールする際は、NetBackup の db\_ext (UNIX の場合) または dbext (Windows の場合) に格納されている作成済みのスクリプトを保護する必要があります。

承認を受けた場所とスクリプトについて詳しくは、ナレッジベースの記事を参照してくださ い。

NetBackup [データベースのスクリプトベースポリシーで使用する承認を受けた場所の登](https://www.veritas.com/content/support/en_US/article.100039639) [録](https://www.veritas.com/content/support/en_US/article.100039639)

自動バックアップ用のポリシーを設定する場合にのみ、「バックアップ対象(Backup Selections)]リストにスクリプトを追加します。これらのスクリプトは、[スケジュール (Schedules)]タブに指定されている自動スケジュールおよび手動バックアップに対して 実行されます。 NetBackup はスクリプトを[バックアップ対象 (Backup Selections)]リスト に表示されている順に実行します。

<span id="page-32-0"></span>p.64 の「NetBackup for DB2 [のシェルスクリプトについて」](#page-63-0)を参照してください。

p.33 の 「NetBackup [管理コンソールでの\[バックアップ対象](#page-32-1) (Backup Selections)]リス [トへのスクリプトの追加」](#page-32-1) を参照してください。

## バックアップスケジュールおよびスクリプトについて

ユーザーが作成したスクリプトが自動スケジュールで開始された場合に生じる可能性の ある動作に注意してください。NetBackup は、自動バックアップスケジュールによるリスト アまたはリカバリスクリプトの実行を防ぐための保護機能を備えていません。

<span id="page-32-1"></span>p.32 の「DB2 [ポリシーへのバックアップ対象の追加について」](#page-31-0)を参照してください。

p.33 の 「NetBackup [管理コンソールでの\[バックアップ対象](#page-32-1) (Backup Selections)]リス [トへのスクリプトの追加」](#page-32-1) を参照してください。

## NetBackup管理コンソールでの[バックアップ対象 (Backup Selections)] リストへのスクリプトの追加

次の手順に、NetBackup 管理コンソールでバックアップ対象リストにスクリプトを追加す る方法を示します。

メモ**:** エラーや誤操作が発生しないように、バックアップ対象リストには正しいスクリプト名 を指定してください。

**NetBackup** 管理コンソールで[バックアップ対象 **(Backup Selections)**]リストにスク リプトを追加する方法

**1** [ポリシーの変更 (Change Policy)]ダイアログボックスを開きます。

「ポリシーの変更 (Change Policy)」ダイアログボックスにアクセスするには、 NetBackup管理コンソールのポリシーリスト内のポリシー名をダブルクリックします。

- **2** [バックアップ対象 (Backup Selections)]タブをクリックします。
- **3** [新規 (New)]をクリックします。
- **4** [スクリプト (Script)]ボックスで、クライアント上のスクリプトのフルパス名を入力しま す。

次に例を示します。

/backup\_scripts/db/cold\_backup.sh C:¥backup\_scripts¥db¥cold\_backup.cmd

p.149 の 「NetBackup[データベースのスクリプトベースポリシーで使用する承認を受](#page-148-1) [けた場所の登録」](#page-148-1)を参照してください。

- **5** [追加 (Add)]をクリックし、スクリプトをリストに追加します。
- **6** [OK]をクリックします。

メモ**:** ユーザーが作成したスクリプトが自動スケジュールで開始された場合に生じる可能 性のある動作に注意してください。NetBackup は、自動バックアップスケジュールによる リストアまたはリカバリスクリプトの実行を防ぐための保護機能を備えていません。

<span id="page-33-0"></span>p.33 の [「バックアップスケジュールおよびスクリプトについて」](#page-32-0) を参照してください。 p.32の「DB2 [ポリシーへのバックアップ対象の追加について」](#page-31-0)を参照してください。

# アプリケーションバックアップスケジュールの構成

データベースバックアップには、アプリケーションバックアップスケジュールが必要です。 ポリシーにこのスケジュール形式が含まれていない場合、バックアップを実行することは できません。NetBackup for DB2 は、このスケジュールを自動的に作成し、 Default-Application-Backup と名前を付けます。

アプリケーションバックアップスケジュールのバックアップ処理時間帯には、スケジュール されているすべてのジョブとクライアントによって開始されているジョブが発生する時間帯 が含まれる必要があります。この時間帯は、バックアップの開始が自動スケジュールによ るものであるか、またはクライアントによるものであるかにかかわらず、アプリケーションバッ クアップによって NetBackup for DB2 からのバックアップ要求が許可されているために 必要です。アプリケーションバックアップスケジュールの時間帯は、曜日および 24 時制

で設定できます。この時間帯によって、アプリケーションバックアップスケジュールのため に操作が実行できなくなることはありません。

#### アプリケーションバックアップスケジュールを構成する方法

**1** [ポリシーの変更 (Change Policy)]ダイアログボックスで、[スケジュール (Schedules)]タブをクリックします。

[ポリシーの変更 (Change Policy)]ダイアログボックスにアクセスするには、 NetBackup管理コンソールのポリシーリスト内のポリシー名をダブルクリックします。

- **2** [Default-Application-Backup]という名前のスケジュールをダブルクリックします。
- <span id="page-34-0"></span>**3** スケジュールに対する他のプロパティを指定します。

p.37 の [「スケジュールプロパティについて](#page-36-0) 」 を参照してください。

# アプリケーションバックアップスケジュールの例

クライアントの db2.conf ファイルでアプリケーションバックアップスケジュール名を指定 します。db2.conf ファイルは、次のディレクトリパスに存在します。

Windows の場合: *install\_path*¥NetBackup¥dbext¥db2¥db2.conf

UNIX の場合: \$DB2\_Instance\_Home/db2.conf

次の点を前提とします。

- 就業時間の 8 時から 13 時までの間にユーザーがデータベースバックアップ操作を 実行する。
- 18 時から 22 時の間にこのポリシーを使用する自動バックアップが開始される。

この場合、アプリケーションバックアップスケジュールは、8 時に開始して 14 時間継続す ることになります。また、スケジュールの各日付に 2 つのウィンドウがあります。1 つは開 始時刻が 0800 で期間は 5 時間、もう 1 つは開始時刻が 1800 で期間は 4 時間です。

#### 表 **3-3** NetBackup for DB2 アプリケーションバックアップスケジュールの設 定例

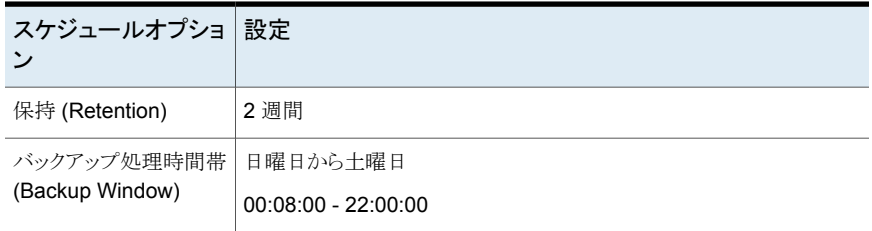

# 自動バックアップスケジュールの構成

<span id="page-35-0"></span>NetBackup に自動バックアップを実行させるか、または Snapshot Client 機能を使用す る場合は、1 つ以上の自動バックアップスケジュールが必要です。

自動バックアップスケジュールを構成する方法

- **1** [ポリシーの変更 (Change Policy)]ダイアログボックスで、[スケジュール (Schedules)]タブをクリックします。
- **2** [新規 (New)]をクリックします。
- **3** 一意のスケジュール名を指定します。
- **4** [バックアップ形式 (Type of backup)]を選択します。

p.38 の「NetBackup for DB2 [のバックアップ形式」](#page-37-0)を参照してください。

<span id="page-35-1"></span>**5** スケジュールに対する他のプロパティを指定します。

p.37 の[「スケジュールプロパティについて](#page-36-0)」を参照してください。

**6** [OK]をクリックします。

# 自動バックアップスケジュールの例

<span id="page-35-2"></span>表 [3-4](#page-35-2) に、自動バックアップスケジュールの設定例を示します。

表 **3-4** NetBackup for DB2 の自動バックアップスケジュールの設定例

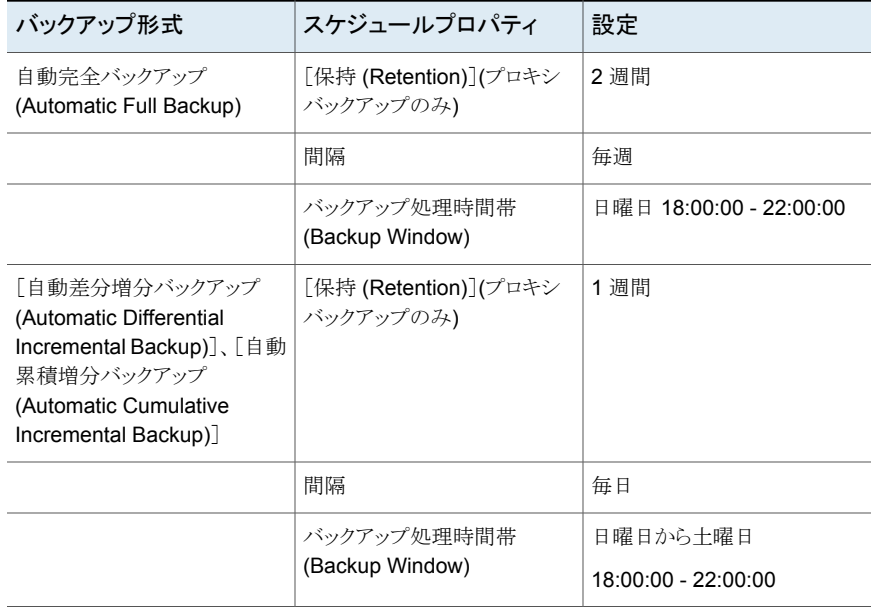
# スケジュールプロパティについて

<span id="page-36-0"></span>この項では、データベースバックアップとファイルシステムのバックアップで意味が異なる スケジュールプロパティについて説明します。その他のスケジュールプロパティは、ユー ザー固有のバックアップ戦略やシステム構成によって異なります。他のスケジュールプロ パティについての詳しい情報を参照できます。『NetBackup [管理者ガイド](http://www.veritas.com/docs/DOC5332) Vol. 1』を参照 してください。

| プロパティ                        | 説明                                                                                                    |
|------------------------------|----------------------------------------------------------------------------------------------------|
| バックアップ形式 (Type<br>of backup) | このスケジュールで制御できるバックアップ形式を指定します。 バックアップ対象リストには、構成<br>するポリシーに適用されるバックアップ形式だけが表示されます。                                                                                                    |
|                              | p.38 の「NetBackup for DB2 のバックアップ形式」を参照してください。                                                                                                    |
| スケジュール形式<br>(Schedule Type)  | 次のいずれかの方法で自動バックアップをスケジュールできます。<br>間隔 (Frequency)<br>間隔(Frequency)は、このスケジュールで次のバックアップ操作が開始するまでの期間を指<br>定します。たとえば、バックアップ間隔を7日に設定して、正常なバックアップが水曜日に行わ<br>れるように設定したとします。次の完全バックアップは、次の水曜日まで行われません。通常、<br>増分バックアップは、完全バックアップより短い間隔で行います。<br>■ カレンダー (Calendar)<br>特定の日付、週の特定の曜日または月の特定の日に基づいてバックアップ操作をスケジュー<br>ルすることができます。                                                                                             |
| 保持 (Retention)               | アプリケーションバックアップ形式のスケジュールの保持期間とは、NetBackupがストリームベース<br>のバックアップのバックアップイメージを保持する期間です。自動バックアップ形式のスケジュール<br>の保持期間とは、NetBackupがストリームベースでないバックアップのバックアップイメージを保持<br>する期間です(例:スナップショット)。DB2データベースにも、DB2カタログ内のバックアップイメー<br>ジの保持設定があります。一般的な推奨事項として、NetBackupのバックアップイメージの保持期<br>間は、同じバックアップイメージのデータベース保持期間よりも長くする必要があります。<br>次のとおり、保持期間は選択するスケジュール形式に影響されます。                                                                 |
|                              | 間隔に基づくスケジュールを行う場合<br>スケジュールに対する間隔の設定より長い保持期間を設定します。たとえば、間隔の設定を1<br>週間にする場合、保持期間が1週間より長くなるように設定します。 NetBackup スケジューラ<br>は、自動バックアップスケジュールの最新の記録と、その自動バックアップスケジュールの間隔<br>を比較します。この比較は、バックアップが予定されているかどうかを判断するために行われま<br>す。これにより、記録の期限切れが早すぎるような保持期間を設定した場合、スケジュールバッ<br>クアップの間隔を予測できなくなります。ただし、必要以上に長い保持期間を設定した場合、<br>NetBackup カタログにより不要な記録が蓄積されます。<br>カレンダーに基づくスケジュールを行う場合<br>保持期間の設定は、カレンダーに基づくスケジュールには重要ではありません。 |

表 **3-5** スケジュールプロパティの説明

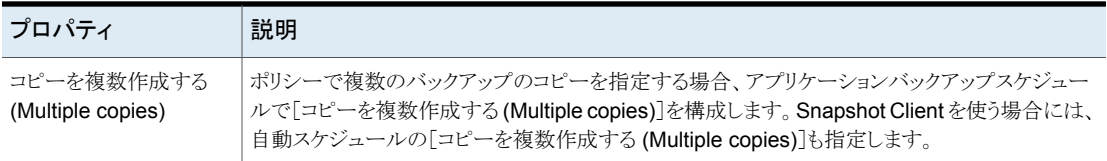

# **NetBackup for DB2** のバックアップ形式

<span id="page-37-0"></span>各データベースエージェントに一意のバックアップスケジュールセットがあります。

<span id="page-37-1"></span>表 [3-6](#page-37-1)に、指定可能な DB2 のバックアップスケジュールを示します。

表 **3-6** DB2 のバックアップ形式

| バックアップ形式                                   | 説明                                                                                                    |
|--------------------------------------------|----------------------------------------------------------------------------------------------------|
| アプリケーションバック<br>アップ (Application<br>Backup) | アプリケーションバックアップスケジュールでは、クライアントから実行さ<br>れる NetBackup の操作をユーザーが制御できます。これらの操作に<br>は、クライアントから開始される操作と、マスターサーバー上で自動スケ<br>ジュールによって開始される操作の両方が含まれます。NetBackupで<br>は、ユーザーがバックアップを手動で開始すると、アプリケーションバッ<br>クアップスケジュールが使用されます。それぞれのデータベースポリシー<br>に対して、1つ以上のアプリケーションバックアップスケジュールを構成<br>する必要があります。Default-Application-Backup スケジュールは、ア<br>プリケーションバックアップスケジュールとして自動的に構成されます。 |
| 自動完全バックアップ<br>(Automatic Full<br>Backup)   | 自動完全バックアップには、すべてのデータのコピーが含まれます。 完<br>全バックアップはデータベース全体のバックアップと同じではありませ<br>ん。完全とは、バックアップが増分バックアップの形式の1つではない<br>ことを意味します。<br>ストリームベースの自動完全バックアップを実行するには、スケジュール<br>された NetBackup 処理に対しても自動完全バックアップスケジュール                                                                                                    |
|                                            | を指定します。<br>Snapshot Client は、この形式のバックアップと Block Level Incremental                                                                                                    |
|                                            | (BLI) バックアップのみをサポートします。                                                                                                    |

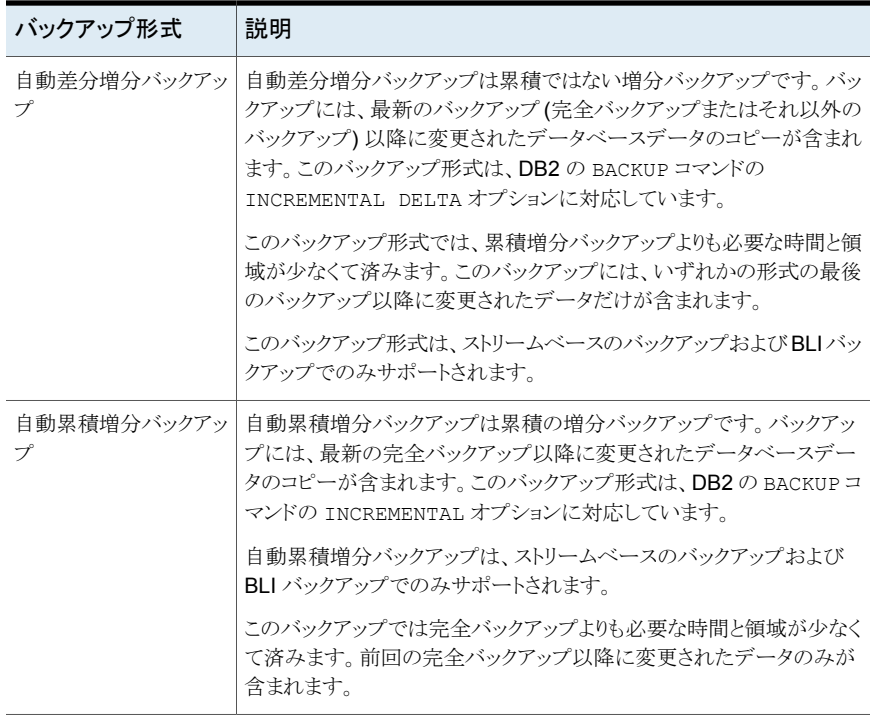

メモ**:**バックアップスケジュールの形式についてこの項で示す情報は、ストリームベースの バックアップに関するものです。[Snapshot Client]オプションを使用する場合、表の情 報の一部が異なることがあります。

バックアップスケジュールと Snapshot Client 機能について詳しくは次を参照してくださ い。

- p.95 の 「Snapshot Client [機能を併用する](#page-94-0) NetBackup for DB2」 を参照してください。
- p.37 の [「スケジュールプロパティについて](#page-36-0) 」 を参照してください。
- p.33 の[「バックアップスケジュールおよびスクリプトについて」](#page-32-0)を参照してください。

p.70 の「NetBackup [マスターサーバーからのバックアップについて」](#page-69-0)を参照してくださ い。

p.63 の「NetBackup for DB2 用 NetBackup Client Service [のログオンアカウントの構](#page-62-0) [成](#page-62-0) 」 を参照してください。

# 手動バックアップの実行

<span id="page-39-1"></span>環境のサーバーおよびクライアントを設定した後、手動バックアップで構成設定のテスト を行うことができます。作成した自動バックアップスケジュールを手動バックアップで実行 します。

#### 手動バックアップを実行する方法

- **1** 左ペインで、[ポリシー (Policies)]をクリックします。
- **2** [すべてのポリシー (All Policies)]ペインで、テストするポリシーを選択します。
- **3** [処理 (Actions)]>[手動バックアップ (Manual Backup)]を選択します。
- <span id="page-39-0"></span>**4** 手動バックアップに使うスケジュールを選択します。
- **5** 手動バックアップに含めるクライアントを選択します。

# ホスト管理での自動検出されたマッピングの確認

特定のシナリオでは、NetBackupホストは他のホストと特定の名前を共有したり、クラスタ に関連付けられた名前が付けられたりします。NetBackup for DB2 で正常にバックアッ プおよびリストアを実行するには、NetBackup によってお使いの環境から検出されたす べての有効な自動検出されたマッピングを承認しておく必要があります。または、マッピ ングを手動で追加します。

p.41 の [「クラスタの自動検出されたマッピングの承認」](#page-40-0) を参照してください。

p.42 の [「ホスト名の手動マッピング」](#page-41-0) を参照してください。

複数のホスト名がある構成の例は、次のとおりです。

- ホストが完全修飾ドメイン名 (FQDN) および短縮名または IP アドレスに関連付けら れる
- DB2 サーバーがクラスタ化されている場合は、ホストはノード名とクラスタの仮想名に 関連付けられます。

これらのマッピングは、プライマリサーバーのホスト管理プロパティに表示されます。マッ ピングを管理する nbhostmgmt コマンドも使うことができます。ホスト管理のプロパティに ついて詳しくは、『NetBackup [管理者ガイド](http://www.veritas.com/docs/DOC5332) Vol. 1』を参照してください。

#### クラスタの自動検出されたマップ

DB2 クラスタ環境で次が該当する場合にはノード名をクラスタの仮想名にマッピングする 必要があります

- バックアップポリシーにクラスタ名 (または仮想名) が含まれている
- NetBackup クライアントがクラスタ内の複数のノードにインストールされている

NetBackup クライアントが 1 つのノードにのみインストールされている場合にはマッ ピングは必要ありません。

## <span id="page-40-0"></span>クラスタの自動検出されたマッピングの承認

クラスタの自動検出されたマッピングを承認するには

- **1** NetBackup 管理コンソールで、[セキュリティ管理 (Security Management)]、[ホ スト管理 (Host Management)]の順に展開します。
- **2** [ホスト (Hosts)]ペインの下部にある[承認待ちのマッピング (Mappings for Approval)]]タブをクリックします。

お客様の環境のホストが一覧表示されるほか、これらのホストに対して NetBackup によって検出されたマッピングまたは追加のホスト名が一覧表示されます。ホストに は、マッピングごと、またはマッピングに関連付けられている名前ごとに 1 つのエン トリがあります。

たとえば、ホスト client01.lab04.com と client02.lab04.com で構成されるク ラスタの場合は、次のエントリが表示されます。

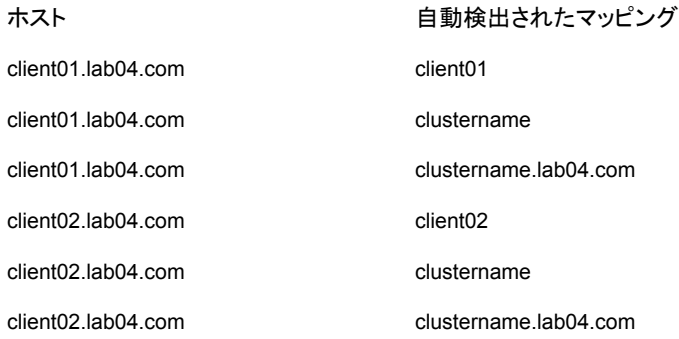

**3** マッピングが有効な場合は、ホストのエントリを右クリックし、[承認 (Approve)]をク リックします。

たとえば、次のマッピングが client01.lab04.com で有効な場合は、それらのマッ ピングを承認します。

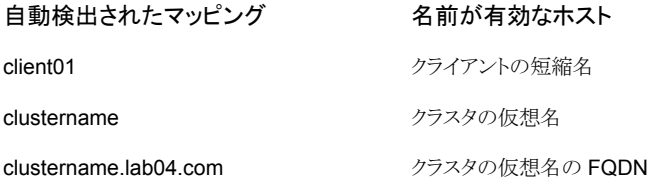

**4** ホストの有効なマッピングの承認が完了したら、ホスト (Hosts)]ペインの下部にある [ホスト (Hosts)]タブをクリックします。

ホスト client01.lab04.com と client02.lab04.com に対し、次のような[マッピ ング済みのホスト名/IP アドレス (Mapped Host Names / IP Addresses)]が表示さ れます。

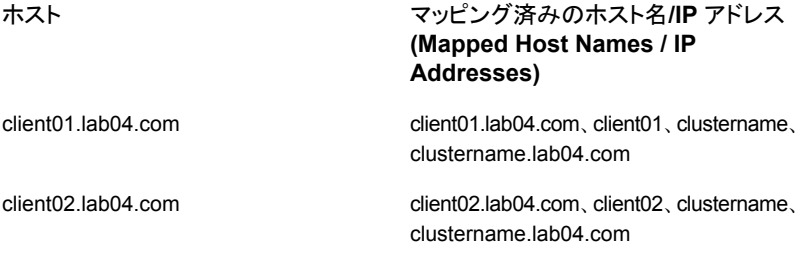

**5** NetBackup によって自動的に検出されなかったマッピングは、手動で追加できま す。

表 **3-7** DB2 クラスタ環境用にマッピングされたホスト名の例

| 環境                                | ホスト         | マッピング済みのホスト名 |
|-----------------------------------|-------------|--------------|
| 2 つのノードから成るクラ   Node 1 の物理名<br>スタ |             | DB2 サーバーの仮想名 |
|                                   | Node 2 の物理名 | DB2 サーバーの仮想名 |

### <span id="page-41-0"></span>ホスト名の手動マッピング

NetBackup によって自動的に検出されなかったマッピングは、手動で追加できます。

#### ホスト名を手動でマッピングするには

- **1** NetBackup 管理コンソールで、[セキュリティ管理 (Security Management)]、[ホ スト管理 (Host Management)]の順に展開します。
- **2** [ホスト (Hosts)]タブをクリックします。
- **3** [ホスト (Hosts)]ペインを右クリックし、[共有マッピングとクラスタマッピングの追加 (Add Shared or Cluster Mappings)]をクリックします。

たとえば、名前にはクラスタの仮想名を指定します。[ホストを選択 (Select Hosts)] をクリックして、その仮想名をマッピングするホストを選択します。

# **UserExit** プログラムを使用したアーカイブログファイル のバックアップについて

<span id="page-42-0"></span>アーカイブログをバックアップするように UserExit プログラムを構成できます。UserExit プログラムは、db2uext2 (UNIX) または db2uext2.exe (Windows) です。

バックアップは、次のいずれかの方法で構成できます。

■ アーカイブログファイルを直接 NetBackup でバックアップする。 この方法でアーカイブログファイルをバックアップするには、ユーザーバックアップス ケジュールを使用して MS-Windows ポリシーまたは標準ポリシーを構成します。 p.45の[「アーカイブログのバックアップを行うためのポリシーの構成」](#page-44-0)を参照してくだ さい。

次に、構成ファイル db2.conf に ARCFUNC SAVE キーワードを指定します。

p.48 の 「UserExit [プログラムで使用する場合の](#page-47-0) db2.conf ファイルの作成」 を参照 してください。

■ NetBackup によって別途スケジュールされたバックアップのために、アーカイブログ ファイルを別のディレクトリにコピーする。 この方法でアーカイブログファイルをバックアップするには、(オプションのスケジュー ルである) ユーザーアーカイブスケジュールを使用して MS-Windows ポリシーまた は標準ポリシーを構成します。

p.45 の [「アーカイブログのバックアップを行うためのポリシーの構成」](#page-44-0) を参照してくだ さい。

db2.conf ファイルに ARCFUNC COPY キーワードを指定します。

p.48 の 「UserExit [プログラムで使用する場合の](#page-47-0) db2.conf ファイルの作成」 を参照 してください。

ユーザーアーカイブを使用してログファイルのコピーをディレクトリに格納できます。こ の場合、UserExit プログラムによってファイルがアーカイブディレクトリにコピーされま す。ディスク容量を解放するため、後でユーザーアーカイブを実行して ARCDIR ディ レクトリ内のすべてのファイルをアーカイブすることができます。

VENDOR DB2 構成パラメータが有効になっている場合は、ARCFUNC SAVE または ARCFUNC COPY を指定しないでください。VENDOR が有効な環境では、これらのコマンドに関連する 情報は無視されます。

ARCFUNC SAVE または ARCFUNC COPY を指定するかどうかの判断は、ユーザーが行う操 作の量によって異なります。

使用可能なコマンドは、次のとおりです。

■ ARCFUNC SAVEを指定すると、指定したポリシーおよびスケジュールに従って、アー カイブログがバックアップされます。 その後、DB2 によって ROLLFORWARD 要求が発行されると、UserExit プログラムで バックアップボリューム上のアーカイブログが検索されます。リストア時には、ユーザー による操作は不要です。ログファイルが多数ありサイズが大きい場合、逐次的にリカ バリを行うと処理に時間がかかることがあります。

- ARCFUNC COPYを指定すると、db2.conf ファイルの ARCDIR 文で指定した場所に アーカイブログがコピーされます。 アーカイブログのコピー先のディスクは、最終的にアーカイブログファイルによっていっ ぱいになります。ユーザーの多くは、ユーザーアーカイブスケジュールを構成して ARCDIR ディレクトリ全体を NetBackup ボリュームにアーカイブすることを考慮します。 この方法では、リカバリ時にいくつかの操作を行う必要があります。特に、ロールフォ ワード操作の前にこれらのファイルのリストアを行う必要があります。この方法は、操作 を必要とする分、パフォーマンスと柔軟性が高いため、上級ユーザー向きです。 ファイルをディスクにリストアする方法については、『NetBackup [管理者ガイド](http://www.veritas.com/docs/DOC5332) Vol. I』 を参照してください。
- p.44 の[「バックアップウィンドウで表示される](#page-43-0) DB2 オブジェクト」を参照してください。

p.45 の [「アーカイブログのバックアップを行うためのポリシーの構成」](#page-44-0) を参照してくださ い。

<span id="page-43-0"></span>p.47 の[「アーカイブログをアーカイブするためのポリシーの構成」](#page-46-0)を参照してください。

p.30の[「構成ファイルのバックアップを行うためのポリシーの構成」](#page-29-0)を参照してください。

## バックアップウィンドウで表示される DB2 オブジェクト

<span id="page-43-1"></span>表 [3-8](#page-43-1)には、表示される DB2 オブジェクトタイプが記載されています。

| オブジェクト   | 説明                                                                                                    |
|----------|----------------------------------------------------------------------------------------------------|
| DB2 リソース | NetBackup for DB2 がクライアントで検出されると、ブラウザウィンドウに<br>DB2 リソースが表示されます。このリソースは、ブラウザで最上位の DB2 オ<br>ブジェクトです。DB2 は DB2 リソースです。                                                                                 |
| インスタンス   | DB2 インスタンスは、第2レベルのオブジェクトです。これは、DB2 データ<br>ベースの集合を示します。                                                                                                    |
| データベース   | バックアップを行うデータベースを直接選択することはできませんが、データ<br>ベースに属するパーティションをすべて選択することによって、実質的にデー<br>タベース全体を選択できます。バックアップを行うデータベースを選択する<br>と、他のデータベースは選択できません。また、データベース内のオブジェ<br>クトを選択すると、他のデータベース内のオブジェクトは同時に選択できま<br>せん。 |

表 **3-8** バックアップウィンドウで表示される DB2 データベースオブジェクト

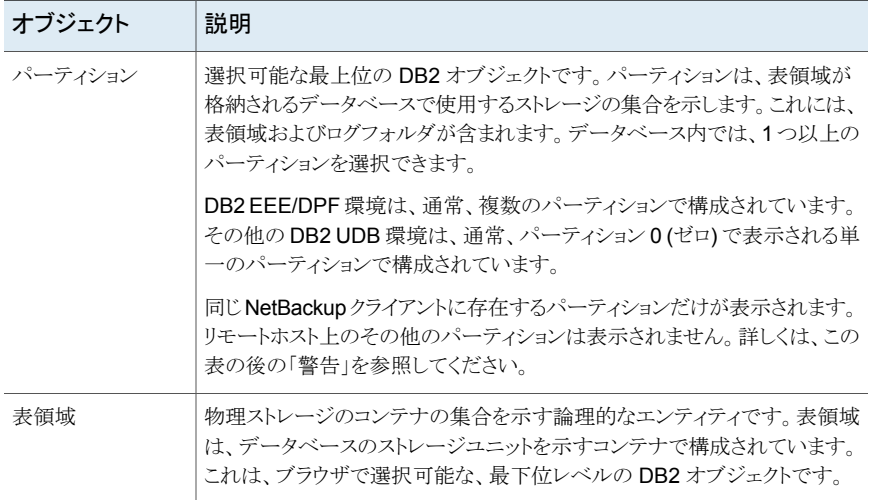

p.43 の 「UserExit [プログラムを使用したアーカイブログファイルのバックアップについて」](#page-42-0) を参照してください。

p.45 の [「アーカイブログのバックアップを行うためのポリシーの構成」](#page-44-0) を参照してくださ い。

<span id="page-44-0"></span>p.47 の[「アーカイブログをアーカイブするためのポリシーの構成」](#page-46-0) を参照してください。

p.30の [「構成ファイルのバックアップを行うためのポリシーの構成」](#page-29-0) を参照してください。

## アーカイブログのバックアップを行うためのポリシーの構成

このトピックでは、NetBackup DB2 アーカイブログファイルを直接テープにバックアップ するためのポリシーの作成方法について説明します。UserExit プログラムと ARCFUNC SAVE コマンドを使用する場合は、次の手順に従ってください。

VENDOR方式でアーカイブログファイルをバックアップする場合、この手順は必要ありませ  $h_{\rm o}$ 

#### アーカイブログをバックアップするためのポリシーを構成する方法

- **1** マスターサーバーに管理者 (Windows) または root ユーザー (UNIX) としてログオ ンします。
- **2** NetBackup 管理コンソールを起動します。
- **3** サイトに複数のマスターサーバーが存在する場合は、ポリシーを追加するマスター サーバーを選択します。
- **4** MS-Windows (Windows) または標準 (UNIX) のポリシー形式を新規に作成しま す。
- **5** ポリシーの属性を指定します。
- **6** [スケジュール (Schedules)]タブで、[ユーザーバックアップ (User Backup)]スケ ジュールを作成します。

このスケジュールには、DB2 が UserExit プログラムを起動する可能性があるすべ ての時間帯が含まれる必要があります。

ユーザーバックアップのスケジュールであるため、このポリシーの[バックアップ対象 (Backup Selections)]リストは不要です。このスケジュールは、自動スケジュールで はありません。

**7** [クライアント (Clients)]タブで、バックアップするクライアントを追加します。

クライアントには、次のものがインストールされている必要があります。

- DB2
- NetBackup DB2

クライアントを DB2 クラスタにインストールしている場合は、クライアントリストに仮想 ホスト名を追加します。

メモ**:** DB2 クラスタの複数のノードに NetBackup をインストールしている場合は、追 加の構成を実行する必要があります。NetBackup が環境内で検出した有効な自動 検出マッピングそれぞれを承認する必要があります。

p.40 の [「ホスト管理での自動検出されたマッピングの確認」](#page-39-0) を参照してください。

- **8** このポリシーの名前を記録します。
- **9** db2.conf ファイルを構成する際に、この手順で作成したポリシー名を指定します。

p.48の「UserExit[プログラムで使用する場合の](#page-47-0) db2.conf ファイルの作成」を参照 してください。

p.44 の [「バックアップウィンドウで表示される](#page-43-0) DB2 オブジェクト」 を参照してください。

p.47 の [「アーカイブログをアーカイブするためのポリシーの構成」](#page-46-0) を参照してください。

p.43 の 「UserExit [プログラムを使用したアーカイブログファイルのバックアップについて」](#page-42-0) を参照してください。

- p.27 の 「DB2 [用のバックアップポリシーの構成について](#page-26-0)」を参照してください。
- p.30 の [「構成ファイルのバックアップを行うためのポリシーの構成」](#page-29-0) を参照してください。

## アーカイブログをアーカイブするためのポリシーの構成

<span id="page-46-0"></span>このトピックでは、ARCDIR ディレクトリに NetBackup DB2 アーカイブログエントリをアー カイブするためのポリシーの作成方法について説明します。UserExitプログラムとARCFUNC COPY コマンドを使用する場合は、次の手順に従ってください。

NetBackup がアーカイブを実行すると、バックアップが正常に行われた後にオンライン ファイルが削除されます。

ユーザーアーカイブのスケジュールについて詳しくは、次を参照してください。『[NetBackup](http://www.veritas.com/docs/DOC5332) [管理者ガイド](http://www.veritas.com/docs/DOC5332) Vol. 1』

VENDOR方式でアーカイブログファイルをバックアップする場合、この手順は必要ありませ  $\lambda$ 

#### アーカイブログをバックアップするためのポリシーを構成する方法

- **1** マスターサーバーに管理者 (Windows) または root ユーザー (UNIX) としてログオ ンします。
- **2** NetBackup 管理コンソールを起動します。
- **3** サイトに複数のマスターサーバーが存在する場合は、ポリシーを追加するマスター サーバーを選択します。
- **4** MS-Windows (Windows) または標準 (UNIX) のポリシー形式を新規に作成しま す。
- **5** ポリシーの属性を指定します。
- **6** [スケジュール (Schedules)]タブで、[ユーザーアーカイブ (User Archive)]スケ ジュールを作成します。

このスケジュールには、DB2 が UserExit プログラムを起動する可能性があるすべ ての時間帯が含まれる必要があります。

ユーザーアーカイブのスケジュールであるため、このポリシーの[バックアップ対象 (Backup Selections)]リストは不要です。このスケジュールは、自動スケジュールで はありません。

**7** バックアップ対象のクライアントを指定します。

クライアントには、次のものがインストールされている必要があります。

- DB2
- NetBackup for DB2

クライアントを DB2 クラスタにインストールしている場合は、クライアントリストに仮想 ホスト名を追加します。

メモ**:** DB2 クラスタの複数のノードに NetBackup をインストールしている場合は、追 加の構成を実行する必要があります。NetBackup が環境内で検出した有効な自動 検出マッピングそれぞれを承認する必要があります。

p.40の[「ホスト管理での自動検出されたマッピングの確認」](#page-39-0) を参照してください。

p.53 の「db2.conf [ファイルの作成](#page-52-0) (VENDOR 方式)」を参照してください。

p.45 の[「アーカイブログのバックアップを行うためのポリシーの構成」](#page-44-0)を参照してくださ い。

p.30の[「構成ファイルのバックアップを行うためのポリシーの構成」](#page-29-0)を参照してください。

p.43 の 「UserExit [プログラムを使用したアーカイブログファイルのバックアップについて」](#page-42-0) を参照してください。

p.44 の[「バックアップウィンドウで表示される](#page-43-0) DB2 オブジェクト」を参照してください。

p.63 の 「NetBackup for DB2 用 NetBackup Client Service [のログオンアカウントの構](#page-62-0) [成](#page-62-0) 」 を参照してください。

## 実行時環境の構成

実行時環境の構成は、標準環境とクラスタ環境の db2.conf ファイルの作成から成って います。NetBackup が作成する環境変数についても説明します。

<span id="page-47-0"></span>p.48 の 「UserExit [プログラムで使用する場合の](#page-47-0) db2.conf ファイルの作成」 を参照して ください。

p.53 の 「db2.conf [ファイルの作成](#page-52-0) (VENDOR 方式)」を参照してください。

## UserExit プログラムで使用する場合の db2.conf ファイルの作成

NetBackup for DB2 の構成ファイル db2.conf は、一連のキーワードおよび値で構成 されます。このファイルには、データベースおよびアーカイブログのバックアップ方法を定 義します。このファイルは、NetBackup for DB2 クライアントごとに作成する必要がありま す。

インストールパッケージにより、カスタマイズ可能な db2.conf という名前のファイルがイ ンストールされています。このファイルをカスタマイズするには、次の手順を実行します。 UserExitプログラムを使用してバックアップを実行する場合は、この項の手順に従ってく ださい。

#### **UserExit** プログラムで使用する場合の **db2.conf** ファイルの作成方法

**1** db2.conf ファイルを作成する前に、アーカイブログおよび構成ファイルをバックアッ プするためのポリシーを作成する必要があります。

p.45 の[「アーカイブログのバックアップを行うためのポリシーの構成」](#page-44-0)を参照してく ださい。

p.47 の[「アーカイブログをアーカイブするためのポリシーの構成」](#page-46-0) を参照してくださ い。

p.30 の 「構成ファイルのバックアップを行うためのポリシーの構成 | を参照してくだ さい。

- **2** クライアントコンピュータにログオンします。
- **3** サンプルの db2.conf ファイルを、サンプルディレクトリから実際に使用する場所に コピーします。

サンプルディレクトリの場所は次のとおりです。

Windows の場合: *install\_path*¥NetBackup¥dbext¥db2¥samples

UNIX の場合: /usr/openv/netbackup/ext/db\_ext/db2/scripts

db2.conf ファイルを実際に使用する場所は次のとおりです。

Windows の場合: *install\_path*¥NetBackup¥dbext¥db2¥db2.conf

UNIX の場合: \$DB2\_Instance\_Home/db2.conf

**4** db2.conf ファイルに、データベースのバックアップ用のオブジェクト識別子を作成 します。

このオブジェクト識別子は次のキーワード行で始まります。

DATABASE SAMPLE OBJECTTYPE DATABASE ...

**5** db2.conf ファイルに、アーカイブログのバックアップ用のオブジェクト識別子を作成 します。

次のように、形式は、アーカイブログのバックアップ方法によって異なります。

■ ARCFUNC SAVE を使用する場合:

DATABASE SAMPLE OBJECTTYPE ARCHIVE POLICY WIN\_TYPE\_POL\_LOGPOL # an MS-Windows-NT type policy POLICY STD TYPE POL LOGPOL # a standard UNIX type policy

SCHEDULE USER\_BACKUP\_SCHED\_LOGSCHED

POLICY 行で、アーカイブログのバックアップ用の MS-Windows ポリシーまたは 標準ポリシーの名前を指定します。 SCHEDULE 行で、アーカイブログのバックアップ用に事前に作成したユーザー バックアップスケジュールを指定します。 p.50 の 「ARCFUNC SAVE を使う db2.conf [ファイルの例」](#page-49-0) を参照してくださ い。

■ ARCFUNC COPY を使用する場合:

DATABASE SAMPLE OBJECTTYPE ARCHIVE

Windows: ARCDIR C:¥MyLogs¥arcdir¥ RETDIR C:¥MyLogs¥arcdir¥

UNIX: ARCDIR /home/db2inst1/arcdir RETDIR /home/db2inst1/arcdir

ARCDIR 行で、アーカイブログの場所へのフルパスを指定します。 RETDIR 行で、アーカイブログの取得元のフルパスを指定します。通常、RETDIR の場所は、ARCDIR の場所と同じです。

p.52の「ARCFUNC COPY を使う db2.conf [ファイルの例」](#page-51-0)を参照してください。

**6** db2.conf ファイルに他のエントリを追加する必要がある場合もあります。

p.57 の 「db2.conf [ファイルのキーワード」](#page-56-0)を参照してください。

- **7** db2.conf ファイルを保存して閉じます。
- **8** 各クライアントコンピュータで、この手順を繰り返します。

p.38 の「NetBackup for DB2 [のバックアップ形式」](#page-37-0)を参照してください。

p.43の「UserExit[プログラムを使用したアーカイブログファイルのバックアップについて」](#page-42-0) を参照してください。

<span id="page-49-0"></span>p.53 の「db2.conf [ファイルの作成](#page-52-0) (VENDOR 方式)」を参照してください。

p.63 の 「NetBackup for DB2 用 NetBackup Client Service [のログオンアカウントの構](#page-62-0) [成](#page-62-0) 」 を参照してください。

## **ARCFUNC SAVE** を使う **db2.conf** ファイルの例

SAMPLE という名前のデータベースおよびそのアーカイブログのバックアップを行う必要 があるとします。USEREXIT はデータベース SAMPLE に対して有効になっています。デー タベース SAMPLE 用のポリシーには、バックアップに必要なスケジュールが含まれていま す。

ポリシーは次のとおりです。

- DB2 DB Policy は、データベースをバックアップします。このポリシーには、アプリ ケーションバックアップスケジュールおよび自動バックアップスケジュールが設定され ています。db2.conf ファイルの例に示す最初の定義に、このポリシーおよびアプリ ケーションバックアップスケジュールが指定されています。このスケジュールの名前は Default-Application-Backup です。db2.conf では、自動バックアップスケジュー ルが指定されていません。
- DB2 Log Policyを使用して、アーカイブログをバックアップします。このポリシーに は、User という名前のユーザーバックアップスケジュールが設定されています。ファ イルの例に示す 2 番目のエントリに、このポリシーおよびユーザーバックアップスケ ジュールが指定されています。

DATABASE SAMPLE OBJECTTYPE DATABASE POLICY DB2\_DB\_Policy SCHEDULE Default-Application-Backup ENDOPER

DATABASE SAMPLE OBJECTTYPE ARCHIVE POLICY DB2\_Log\_Policy SCHEDULE User ARCFUNC SAVE #ARCFUNC COPY

#ARCDIR C:¥MyLogs¥arcdir¥ #RETDIR C:¥MyLogs¥arcdir¥

#ARCDIR /home/db2inst1/arcdir #RETDIR /home/db2inst1/arcdir

ENDOPER

p.48 の 「UserExit [プログラムで使用する場合の](#page-47-0) db2.conf ファイルの作成」 を参照して ください。

p.52 の 「ARCFUNC COPY を使う db2.conf [ファイルの例」](#page-51-0) を参照してください。

p.57 の 「db2.conf [ファイルのキーワード」](#page-56-0) を参照してください。

p.53 の 「db2.conf [ファイルの作成](#page-52-0) (VENDOR 方式)」を参照してください。

## <span id="page-51-0"></span>**ARCFUNC COPY** を使う **db2.conf** ファイルの例

SAMPLE という名前のデータベースおよびそのアーカイブログのバックアップを行う必要 があるとします。USEREXIT はデータベース SAMPLE に対して有効になっています。デー タベース SAMPLE 用のポリシーには、バックアップに必要なスケジュールが含まれていま す。

ポリシーは次のとおりです。

- DB2 DB Policy は、データベースをバックアップします。このポリシーには、アプリ ケーションバックアップスケジュールおよび自動バックアップスケジュールが設定され ています。db2.conf ファイルの例に示す最初の定義に、このポリシーおよびアプリ ケーションバックアップスケジュールが指定されています。このスケジュールの名前は Default-Application-Backup です。db2.conf では、自動バックアップスケジュー ルが指定されていません。
- ARCFUNC COPY コマンドは ARCDIR ディレクトリにアーカイブログをコピーします。

DATABASE SAMPLE OBJECTTYPE DATABASE POLICY DB2\_DB\_Policy SCHEDULE Default-Application-Backup ENDOPER

DATABASE SAMPLE OBJECTTYPE ARCHIVE #POLICY DB2\_Log\_Policy #SCHEDULE User #ARCFUNC SAVE ARCFUNC COPY

ARCDIR C:¥MyLogs¥arcdir¥ RETDIR C:¥MyLogs¥arcdir¥

ARCDIR /home/db2inst1/arcdir RETDIR /home/db2inst1/arcdir

ENDOPER

p.48 の 「UserExit [プログラムで使用する場合の](#page-47-0) db2.conf ファイルの作成」 を参照して ください。

p.50 の 「ARCFUNC SAVE を使う db2.conf [ファイルの例」](#page-49-0) を参照してください。

p.57 の 「db2.conf [ファイルのキーワード」](#page-56-0)を参照してください。

p.53 の 「db2.conf [ファイルの作成](#page-52-0) (VENDOR 方式)」を参照してください。

## db2.conf ファイルの作成 (VENDOR 方式)

<span id="page-52-0"></span>NetBackup for DB2 の構成ファイル db2.conf は、一連のキーワードおよび値で構成 されます。このファイルには、データベースおよびアーカイブログのバックアップ方法を定 義します。このファイルは、NetBackup for DB2 クライアントごとに作成する必要がありま す。

インストールパッケージにより、カスタマイズ可能な db2.conf という名前のファイルがイ ンストールされています。このファイルをカスタマイズするには、次の手順を実行します。 VENDOR 方式を使用してバックアップを実行する場合は、この項の手順に従ってくださ い。

#### **VENDOR** 方式で使用する場合の **db2.conf** ファイルの作成方法

**1** db2.conf ファイルを作成する前に、構成ファイルをバックアップするためのポリシー を作成する必要があります。

p.30の[「構成ファイルのバックアップを行うためのポリシーの構成」](#page-29-0)を参照してくだ さい。

- **2** クライアントコンピュータにログインします。
- **3** サンプルの db2.conf ファイルを、サンプルディレクトリから実際に使用する場所に コピーします。

サンプルディレクトリの場所は次のとおりです。

Windows の場合: *install\_path*¥NetBackup¥dbext¥db2¥samples

UNIX の場合: /usr/openv/netbackup/ext/db\_ext/db2/scripts

db2.conf ファイルを実際に使用する場所は次のとおりです。

Windows の場合: *install\_path*¥NetBackup¥dbext¥db2¥db2.conf

UNIX の場合: \$DB2 Instance Home/db2.conf

**4** db2.conf ファイルに、データベースのバックアップ用のオブジェクト識別子を作成 します。

このオブジェクト識別子は次のキーワード行で始まります。

```
DATABASE SAMPLE
OBJECTTYPE DATABASE
. . .
```
**5** db2.conf ファイルに、アーカイブログのバックアップ用のオブジェクト識別子を作成 します。

DATABASE SAMPLE OBJECTTYPE ARCHIVE POLICY DB2\_TYPE\_POL\_LOGPOL # a DB2 type policy SCHEDULE DEFAULT-APPLICATION-BACKUP

POLICY 行で、DB2 ポリシーの名前を指定します。データベースのバックアップに使 用するのと同じポリシーを指定することができます。

SCHEDULE行で、デフォルトアプリケーションバックアップスケジュールを指定します。

**6** db2.conf ファイルに他のエントリを追加する必要がある場合もあります。

p.57 の 「db2.conf [ファイルのキーワード」](#page-56-0) を参照してください。

- **7** db2.conf ファイルを保存して閉じます。
- **8** 各クライアントコンピュータで、この手順を繰り返します。

p.54 の 「db2.conf [ファイルの例](#page-53-0) (VENDOR 方式)」 を参照してください。

p.48 の 「UserExit [プログラムで使用する場合の](#page-47-0) db2.conf ファイルの作成」 を参照して ください。

p.50 の 「ARCFUNC SAVE を使う db2.conf [ファイルの例」](#page-49-0) を参照してください。

<span id="page-53-0"></span>p.52の「ARCFUNC COPY を使う db2.conf [ファイルの例」](#page-51-0)を参照してください。

p.63 の 「NetBackup for DB2 用 NetBackup Client Service [のログオンアカウントの構](#page-62-0) [成](#page-62-0) 」 を参照してください。

## **db2.conf** ファイルの例 **(VENDOR** 方式**)**

SAMPLE という名前のデータベースおよびそのアーカイブログのバックアップを行う必要 があるとします。VENDOR 方式は、データベース SAMPLE に対して有効になっています。 データベース SAMPLE用のポリシーは、バックアップに必要なスケジュールを指定します。 ポリシーは次のとおりです。

- DB2 DB Policy は、データベースをバックアップします。このポリシーには、アプリ ケーションバックアップスケジュールおよび自動バックアップスケジュールが設定され ています。db2.conf ファイルの例に示す最初の定義に、このポリシーおよびアプリ ケーションバックアップスケジュールが指定されています。このスケジュールの名前は Default-Application-Backup です。db2.conf では、自動バックアップスケジュー ルが指定されていません。
- DB2 ARCH\_Policyを使用して、アーカイブログをバックアップします。このポリシーに は、Default-Application-Backup という名前のアプリケーションバックアップスケ

ジュールが設定されています。ファイルの例に示す3番目のエントリに、このポリシー およびアプリケーションバックアップスケジュールが指定されています。

DATABASE SAMPLE OBJECTTYPE DATABASE POLICY DB2\_DB\_Policy SCHEDULE Default-Application-Backup ENDOPER

#DATABASE SAMPLE #OBJECTTYPE ARCHIVE #POLICY DB2\_Log\_Policy #SCHEDULE User #ARCFUNC SAVE #ARCFUNC COPY #ARCDIR /home/db2inst1/arcdir #RETDIR /home/db2inst1/arcdir #ENDOPER

DATABASE SAMPLE OBJECTTYPE ARCHIVE POLICY DB2\_ARCH\_Policy SCHEDULE Default-Application-Backup ENDOPER

p.53 の 「db2.conf [ファイルの作成](#page-52-0) (VENDOR 方式)」 を参照してください。

<span id="page-54-0"></span>p.57 の 「db2.conf [ファイルのキーワード」](#page-56-0)を参照してください。

p.48 の 「UserExit [プログラムで使用する場合の](#page-47-0) db2.conf ファイルの作成」 を参照して ください。

## クラスタ環境での bp.conf ファイルの構成

クラスタ環境で NetBackup for DB2 を構成する場合、NetBackup の bp.conf ファイル を複数の場所に作成する必要があります。

次の場所にファイルを作成します。

- 物理クライアントホスト上の /usr/openv/netbackup/bp.conf。このファイルは、マ スター bp.conf 構成ファイルです。
- 各仮想ホスト上の DB2 ユーザーのホームディレクトリ。

NetBackup によって、まず DB2 ユーザーのホームディレクトリ内の bp.conf ファイルが 検索されます。ユーザーの bp.conf ファイルの設定は、マスター bp.conf ファイルの設 定より優先されます。

p.56 の 「マスター bp.conf [ファイルの構成」](#page-55-0) を参照してください。

p.56 の「ユーザーの bp.conf [ファイルの構成」](#page-55-1) を参照してください。

<span id="page-55-0"></span>p.62 の「NetBackup for DB2 [の構成変数」](#page-61-0)を参照してください。

## マスター **bp.conf** ファイルの構成

次の手順では、物理クライアントホスト上にマスター bp.conf ファイルを作成する方法に ついて説明します。このファイルを使用すると、ホスト上で他のバックアップを実行するこ とができます。

#### システム全体のマスター **bp.conf** ファイルを作成する方法

- **1** 物理ホストにログインします。
- **2** /usr/openv/netbackup ディレクトリ内の bp.conf ファイルを開きます。
- **3** CLIENT\_NAME エントリを NetBackup for DB2 クライアントの物理ホスト名に設定し ます。この操作によって、ホスト上で他のバックアップを実行することができます。 次に例を示します。

CLIENT\_NAME=*client\_name*

- **4** bp.conf ファイルを保存して閉じます。
- <span id="page-55-1"></span>p.55 の[「クラスタ環境での](#page-54-0) bp.conf ファイルの構成」 を参照してください。
- p.56 の「ユーザーの bp.conf [ファイルの構成」](#page-55-1)を参照してください。
- p.62 の「NetBackup for DB2 [の構成変数」](#page-61-0)を参照してください。

#### ユーザーの **bp.conf** ファイルの構成

DB2 インスタンス所有者のホームディレクトリ内の bp.conf ファイルに設定された NetBackup オプションは、マスター bp.conf ファイルに設定された同じオプションより優 先されます。次の手順では、DB2 インスタンスが存在する仮想マシン上に bp.conf ファ イルを作成する方法について説明します。

#### 仮想ホスト上にシステム **bp.conf** ファイルを作成する方法

- **1** DB2 インスタンスが存在するコンピュータにログインします。
- **2** ファイル \$DB2 INSTANCE HOME/bp.conf を開きます。

**3** CLIENT\_NAME エントリを DB2 インスタンスの仮想名に設定する行を追加します。 次に例を示します。

CLIENT\_NAME=*client\_name*

**4** bp.conf ファイルを保存して閉じます。

p.55 の[「クラスタ環境での](#page-54-0) bp.conf ファイルの構成」 を参照してください。

<span id="page-56-0"></span>p.56 の 「マスター bp.conf [ファイルの構成」](#page-55-0) を参照してください。

p.62 の「NetBackup for DB2 [の構成変数」](#page-61-0)を参照してください。

## db2.conf ファイルのキーワード

db2.conf ファイルは NetBackup で DB2 バックアップおよびリストア操作を実行するた めに使用する定義を提供します。

- 各定義はキーワードの値のペアのグループ化です。
- 各定義は OBJECTTYPE キーワードと値を含んでいます。
- 各定義は ENDOPER キーワードで終了します。
- 他のすべてのキーワード値のペアは、OBJECTTYPE に応じて省略可能です。
- 定義内では、キーワードと値の対は任意の順序で指定できます。
- キーワードには大文字と小文字の区別がありませんが、値は大文字と小文字が区別 されます。
- 行の先頭がシャープ記号 (#) で始まる場合、その行はコメントです。
- バックアップとリストアの操作には、2つの定義があります。1つは OBJECTTYPE DATABASE または TABLESPACE 用で、もう 1 つは OBJECTTYPE ARCHIVE 用です。
- オリジナルではない別のインスタンスまたはデータベースへのリストア操作には、 OBJECTTYPE ALTERNATE の定義も必要です。
- NetBackup はファイルを完全に検索し、実行される操作用の最初の定義を使いま す。同じ操作に対するその後の定義は無視されます。
- NetBackup各定義を上から下まで検索し、見つかった各キーワードに指定された最 初の値を使用します。同じキーワードに対するその後の定義は無視されます。

db2.conf ファイルでこの項で説明するキーワードを指定します。DB2 環境で LOGARCHMETH1 VENDORを構成すると、NetBackup for DB2 では次のキーワードが無視 されます。

次のキーワード

■ ARCDIR

- ARCFUNC SAVE
- ARCFUNC COPY
- PARTITIONTYPE RAW
- RETDIR

<span id="page-57-0"></span>表 [3-9](#page-57-0)では、使用されるキーワードと値について説明します。

#### 表 **3-9** db2.conf ファイルのキーワードと値の対

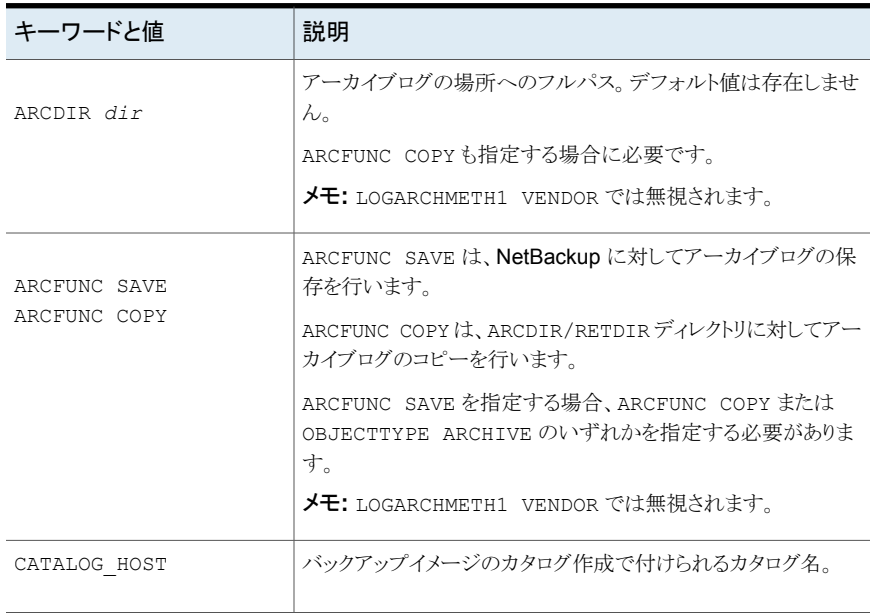

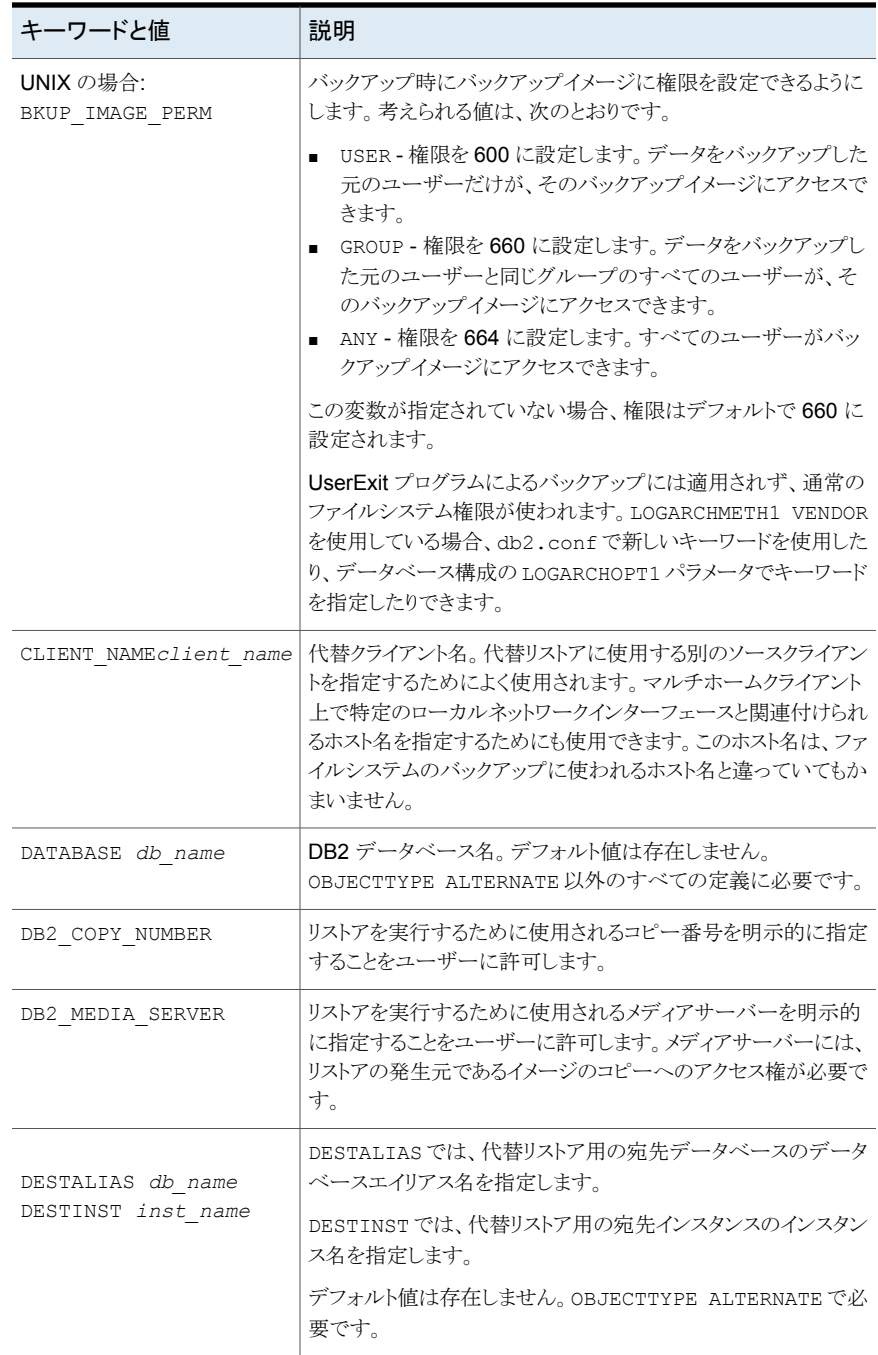

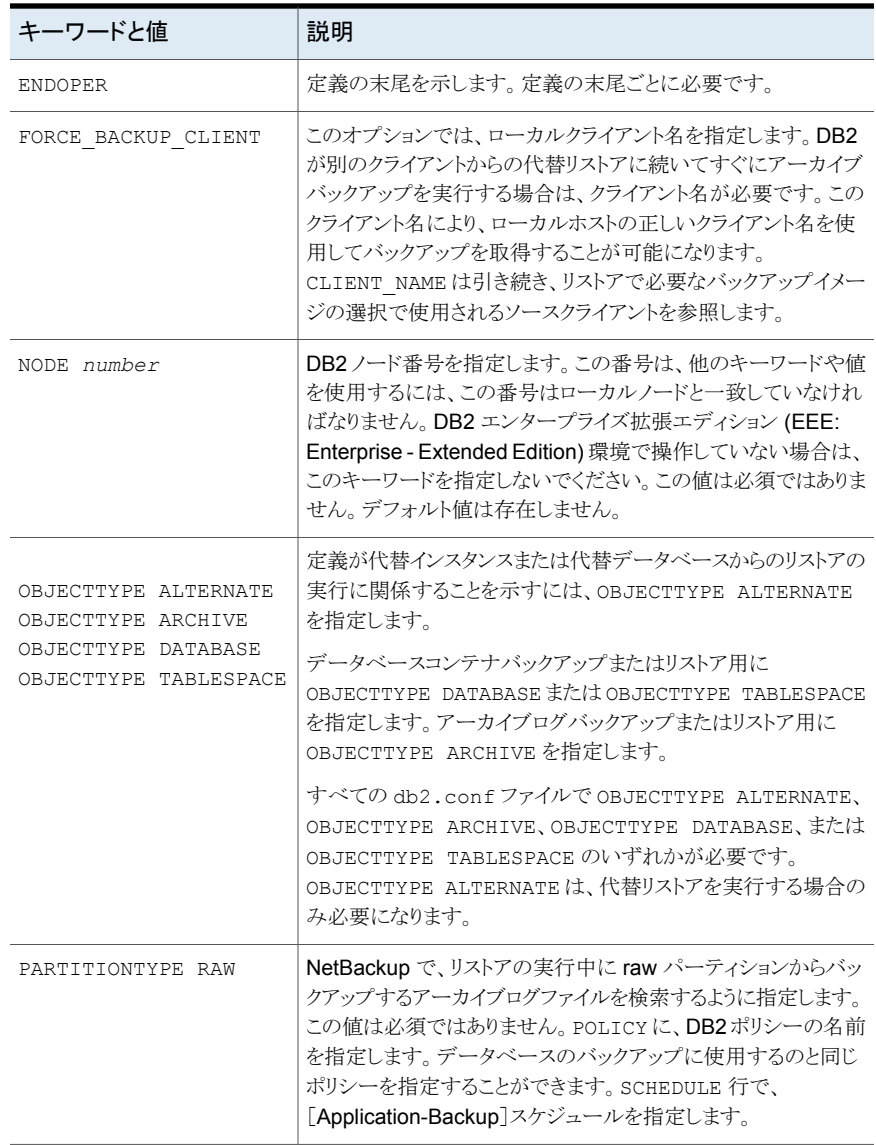

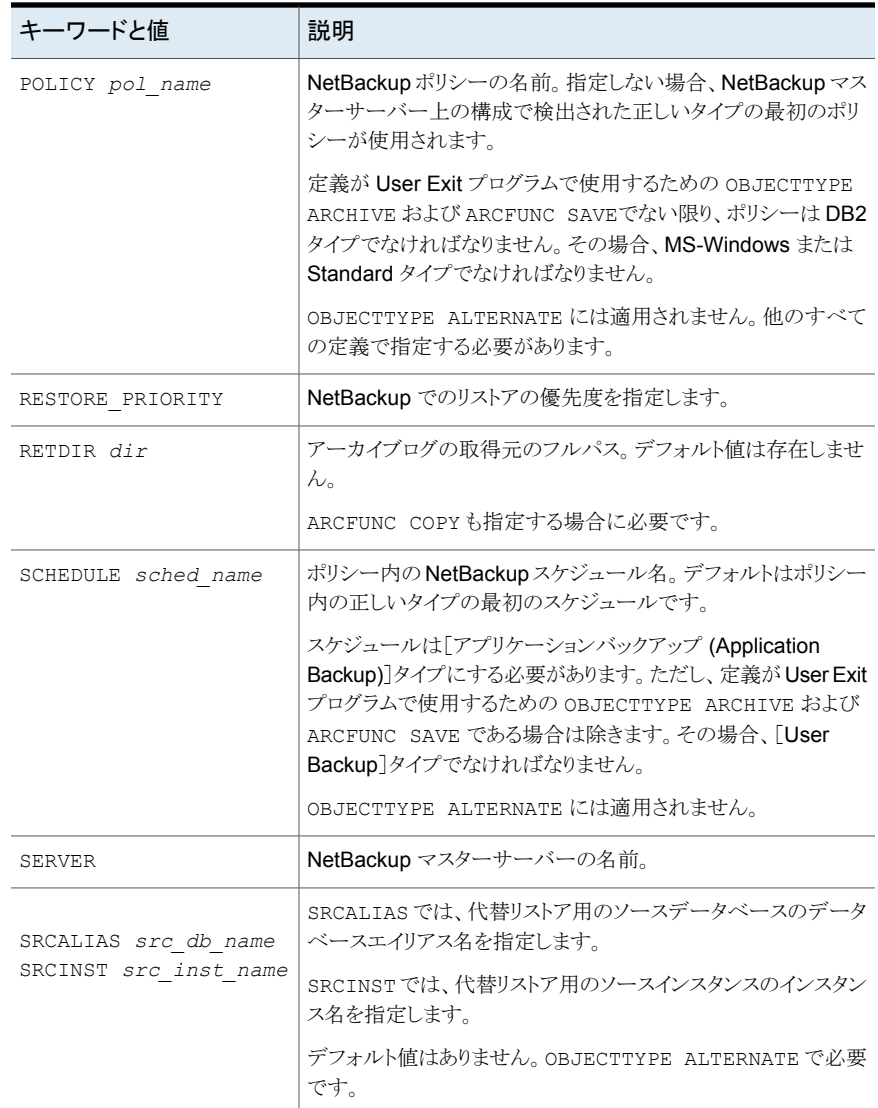

p.38 の 「NetBackup for DB2 [のバックアップ形式」](#page-37-0) を参照してください。

p.29 の「NetBackup for DB2 [クライアント用のマスターサーバーの指定」](#page-28-0)を参照してく ださい。

p.48 の「UserExit [プログラムで使用する場合の](#page-47-0) db2.conf ファイルの作成」を参照して ください。

p.50 の「ARCFUNC SAVE を使う db2.conf [ファイルの例」](#page-49-0)を参照してください。

p.52の「ARCFUNC COPY を使う db2.conf [ファイルの例」](#page-51-0)を参照してください。

<span id="page-61-0"></span>p.62 の「NetBackup for DB2 [の構成変数」](#page-61-0)を参照してください。

## NetBackup for DB2 の構成変数

NetBackup 自動スケジューラが、NetBackup for DB2 のバックアップまたはリストアのス クリプトを実行するとき、次の表に示す環境変数が作成されます。スクリプト内でDB2\_FULL、 DB2\_INCR、または DB2\_CINC 変数を使用して、バックアップ形式を指定できます。

メモ**:** 次の表に示す環境変数を使用するのは、NetBackup のバックアップおよびリストア のスクリプトだけです。これらの環境変数は、DB2 のバックアップコマンドおよびリストアコ マンドでは認識されません。次に例を示します。バックアップコマンドとリストアコマンドで は、DB2 POLICY 変数は処理されません。その代わり、スクリプトは POLICY 名を使用しま す。このポリシーは、\$DB2 INSTANCE\_HOME/db2.conf ファイル (UNIX) または install\_path¥NetBackup¥dbext¥db2¥db2.conf ファイル (Windows) に定義されて います。

表 [3-10](#page-61-1)では DB2 環境変数について説明します。

表 **3-10** DB2 環境変数

<span id="page-61-1"></span>

| 環境変数               | 目的                                                                                                    |
|--------------------|----------------------------------------------------------------------------------------------------|
| DB2 POLICY         | 自動バックアップを開始するための NetBackup for DB2 ポリシー名。このポリシー名は、<br>db2.conf ファイルに存在するポリシーと同じ名前である必要はありません。この変数は、<br>サーバーから NetBackup スケジューラで自動的に開始するか、または管理インターフェー<br>スで手動で開始するバックアップの場合にだけ設定されます。 |
| DB2 SERVER         | NetBackup サーバーの名前。                                                                                                    |
| DB2 CLIENT         | <b>DB2</b> クライアントの名前。                                                                                                    |
| DB2 SCHED          | NetBackup スケジュールの名前。この変数は、サーバーから NetBackup スケジューラで自<br>動的に開始するか、または管理インターフェースで手動で開始するバックアップの場合にだ<br>け有効になります。                                                                         |
| DB2 SCHEDULED      | スケジュールバックアップ形式 (自動バックアップ)の場合、1を設定します。                                                                                                    |
| DB2 USER INITIATED | ユーザーバックアップ形式 (アプリケーションバックアップのバックアップ) の場合、1 を設定<br>します。                                                                                                    |
| DB2 FULL           | 自動完全バックアップの場合、1 に設定されます。                                                                                                    |
| DB2 INCR           | 自動差分増分バックアップの場合、1 に設定されます。                                                                                                    |
| DB2 CINC           | 自動累積増分バックアップの場合、1に設定されます。                                                                                                    |

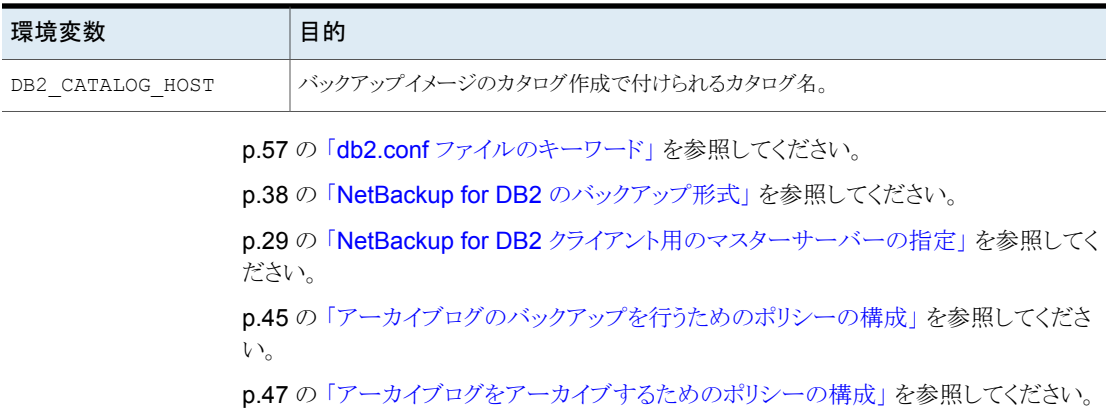

## NetBackup for DB2 用 NetBackup Client Service のログオンアカウン トの構成

<span id="page-62-0"></span>デフォルトでは、NetBackup Client Service は、SYSTEM アカウントで開始されるため、 データベースユーザー認証には特に注意が必要です。パスワードではなく OS 認証を 使用している場合、SYSTEM アカウントには、ターゲットデータベースに接続する権限があ りません。

OS 認証を使う場合、DB2 に対して SYSADM、SYSCTRL、SYSMAINT の権限を持つ アカウントで NetBackup Client Service を実行します。アカウント名は DB2 の命名規則 に従っている必要があります。

命名規則および認証について詳しくは、ご使用の DB2 のマニュアルを参照してくださ い。

#### **NetBackup for DB2** の **NetBackup Client Service** のログオンアカウントを構成す る方法

- **1** Windows サービスアプリケーションで、NetBackup Client Service エントリを開きま す。
- **2** [ログオン (Log On)]タブで、次の情報を入力します。
	- SYSADM、SYSCTRL、SYSMAINT の権限があるアカウントの名前を指定しま す。
	- パスワードを入力します。
- **3** NetBackup Client Service を停止して、再起動します。

# **NetBackup for DB2** のシェルスクリプトについて

<span id="page-63-1"></span>NetBackup for DB2 のスケジュールバックアップを実行するには、シェルスクリプトを作 成する必要があります。シェルスクリプトは、NetBackup for DB2 クライアントのバックアッ プジョブを制御します。作成されたシェルスクリプトは、マスターサーバー上のNetBackup for DB2 ポリシーの[バックアップ対象 (Backup Selections)]リストに追加されます。ま た、シェルスクリプトを使用して、クライアントでのバックアップを手動で開始することもでき ます。

以降では、シェルスクリプトについて説明します。

NetBackup for DB2 エージェントが存在するクライアントには、バックアップ およびリカバリのシェルスクリプトのサンプルがインストールされています。 ユーザー固有の要件を満たすように、これらのスクリプトを変更します。 ユーザーが書き込むシェルスクリプトは DB2 構文に準拠している必要があ ります。UNIX の場合、UNIX シェルの構文に準拠している必要があります。 シェルスクリプト

メモ**:** ユーザーが作成したスクリプトが自動スケジュールで開始された場合 に生じる可能性のある動作に注意してください。NetBackup は、自動バック アップスケジュールによるリストアまたはリカバリスクリプトの実行を防ぐため の保護機能を備えていません。

p.64 の 「DB2 [スクリプトの手動での作成」](#page-63-0) を参照してください。

<span id="page-63-0"></span>p.64 の「NetBackup for DB2 [のシェルスクリプトについて」](#page-63-1)を参照してください。

p.66 の 「NetBackup [シェルスクリプトの格納について」](#page-65-0) を参照してください。

## DB2 スクリプトの手動での作成

Windows の場合、NetBackup for DB2 のインストールソフトウェアに次のスクリプトが含 まれています。

- db2 backup db offline.cmd
- db2 backup db online.cmd
- db2 restore db.cmd
- db2 mpp backup offline.cmd
- db2 mpp restore db.cmd

UNIX の場合、NetBackup for DB2 のインストールソフトウェアに次のスクリプトが含まれ ています。

- db2 backup
- db2 restore
- db2 all backup mpp
- db2 all restore mpp

インストール後、これらのスクリプトは次の場所に格納されます。

Windows の場合: *install\_path*¥NetBackup¥dbext¥db2¥samples¥

UNIX の場合: /usr/openv/netbackup/ext/db\_ext/db2/scripts

ご使用の環境に合わせてこれらのスクリプトを編集します。サンプルディレクトリにはスクリ プトを格納しないでください。アップグレード時または再インストール時に修正したスクリプ トが失われる場合があります。常に、安全な場所にスクリプトを格納してください。クラスタ 環境では、フェールオーバー後でも利用できる安全な場所にスクリプトを格納する必要 があります。

各スクリプトでは複数の DB2 コマンド操作を行うことができますが、各操作には別のスク リプトが必要になります。たとえば、バックアップおよびリストアに別のスクリプトが必要で す。

メモ**:** 自動バックアップを構成する場合、または NetBackup による操作を開始する場合 には、常に正しいスクリプトを指定します。リストアスクリプトがバックアップ操作に使用され る場合、またはバックアップスクリプトがリストア操作に使用される場合、NetBackup for DB2 ではエラーが生成されません。

- p.65 の 「DB2 [バックアップおよびインストールスクリプトの修正」](#page-64-0) を参照してください。
- <span id="page-64-0"></span>p.66 の [「スクリプトパラメータ」](#page-65-1) を参照してください。
- p.64 の 「NetBackup for DB2 [のシェルスクリプトについて」](#page-63-1) を参照してください。
- p.33 の[「バックアップスケジュールおよびスクリプトについて」](#page-32-0) を参照してください。

#### **DB2** バックアップおよびインストールスクリプトの修正

次の手順では、スクリプトの修正方法について説明します。DB2 EEE (DPF) 環境には 特別な構成が必要です。

p.142 の 「DB2 EEE (DPF) [環境のインストールと構成の概要」](#page-141-0) を参照してください。

#### **DB2** バックアップおよびインストールスクリプトを修正する方法

- **1** サンプルスクリプトを、クライアント上の別のディレクトリの安全な場所にコピーします。 クラスタ環境では、フェールオーバー後でも利用できる安全な場所にスクリプトを格 納する必要があります。
- **2** UNIX の場合、これらのスクリプトのアクセス権を 775 に設定します。

```
chmod 775 script_name
```
- **3** テキストエディタを使用してスクリプトを開きます。
- **4** スクリプトが示す手順に従います。
- **5** UNIX の場合、su user 行 (user は DB2 インスタンスアカウント) をスクリプト内 に含めます。含めない場合、スクリプトは適切な権限および環境変数で実行されま せん。
- **6** このポリシーの手動バックアップを開始して、作成したスクリプトのテストを行います。 p.40 の [「手動バックアップの実行」](#page-39-1) を参照してください。

p.66 の [「スクリプトパラメータ」](#page-65-1) を参照してください。

<span id="page-65-1"></span>p.64 の 「DB2 [スクリプトの手動での作成」](#page-63-0) を参照してください。

p.33 の [「バックアップスケジュールおよびスクリプトについて」](#page-32-0) を参照してください。

## スクリプトパラメータ

NetBackup for DB2 のスクリプトは、バックアップおよびリストアの操作を実行するときに、 環境からパラメータを読み込みます。

パラメータは、次のソースから読み込まれます。

- 環境変数
- UNIX の場合: NetBackup bp.conf
- NetBackup db2.conf

これらのソースから得られたパラメータの値は、スクリプト内で評価できます。たとえば、 DB2 POLICY の値はバックアップを実行するために使用されるポリシー名です。

p.48 の 「UserExit [プログラムで使用する場合の](#page-47-0) db2.conf ファイルの作成」 を参照して ください。

<span id="page-65-0"></span>p.64 の 「DB2 [スクリプトの手動での作成」](#page-63-0) を参照してください。

- p.65 の「DB2 [バックアップおよびインストールスクリプトの修正」](#page-64-0)を参照してください。
- p.33 の [「バックアップスケジュールおよびスクリプトについて」](#page-32-0) を参照してください。

## NetBackup シェルスクリプトの格納について

NetBackup は、次の方法でシェルスクリプトを格納します。

シェルスクリプトの格納 DB2 スクリプトは、NetBackup クライアント上に存在している必要があり ます。バックアップスクリプトは、ポリシーファイルまたはスクリプトリストに ファイル名(パスを含む) を指定することによって、ポリシーと関連付けら れます。サーバー主導バックアップまたはスケジュールバックアップの 場合、ポリシーのクライアントリストに存在する各クライアントには、同じ名 前のスクリプトのコピーが同じ場所に存在する必要があります。

> p.32 の 「DB2 [ポリシーへのバックアップ対象の追加について」](#page-31-0)を参照 してください。

> バックアップ処理およびリカバリ処理では、DB2 データベースアクセス およびシステムユーザーアカウントのパスワードが必要な場合がありま す。

NetBackup クラスタへの シェルスクリプトは、クラスタにインストールされていない NetBackup for シェルスクリプトの格納 DB2 環境に関連しています。

> NetBackup クラスタで操作している場合は、リストアシェルスクリプトが、 クラスタ内のすべてのノード間で共有されるファイルシステムに存在して いる必要があります。

p.33 の[「バックアップスケジュールおよびスクリプトについて」](#page-32-0) を参照してください。

# DB2 のバックアップおよび リストアの実行

この章では以下の項目について説明しています。

- NetBackup for DB2 [のバックアップの概要](#page-67-0)
- NetBackup [マスターサーバーからのバックアップについて](#page-69-0)
- [ユーザー主導バックアップ](#page-70-0)
- bplist を使った DB2 [バックアップイメージの表示について](#page-73-0)
- [データベースのリストアを実行します](#page-76-0)
- <span id="page-67-0"></span>■ [代替リストアについて](#page-84-0)
- [バックアップイメージの直接の期限切れの回避について](#page-91-0)

# **NetBackup for DB2** のバックアップの概要

NetBackup for DB2 のインストールと構成の終了後、NetBackup を使った DB2 のバッ クアップとリストアを開始できます。また、DB2 コマンドを直接実行できます。

**4**

メモ**:** 自動バックアップを構成する場合、または NetBackup による操作を開始する場合 には、常に正しい DB2 スクリプトを指定します。バックアップ操作にリストア DB2 スクリプ トファイルを使用する場合、NetBackup for DB2 はエラーを生成しません。また、リストア 操作にバックアップ DB2 スクリプトを使用する場合、NetBackup for DB2 はエラーを生 成しません。

NetBackup for DB2 では、次の方法でバックアップを実行できます。

- DB2 コントロールセンターまたはコマンド行プロセッサを使って DB2 コマンドを発行 する方法。DB2 の BACKUP および RESTORE コマンドでは、次のソースに指定された ポリシー、スケジュールおよび設定が使用されます。
	- NetBackup for DB2 ベンダー I/O ライブラリ。 UNIX と Linux の場合、このライブラリは nbdb2.*ext* という名前で、*ext* はご使用 のプラットフォームによって異なります。 Windows の場合、このライブラリの名前は nbdb2.dll です。
	- NetBackup for DB2 構成ファイル。このファイルには db2.conf という名前が付 けられます。
- オペレーティングシステムのコマンドラインからスクリプトを実行する方法。これらのス クリプトは手動で作成できます。
- ポリシーに指定されたスクリプトを使う方法。NetBackup ポリシーでバックアップを行 うと、ポリシーに指定されたスクリプトが使用されます。
- カタログ名は、データベースコピーのバックアップ時とアーカイブログのバックアップ 時に指定できます。

DB2 バックアップの主な形式は次のとおりです。

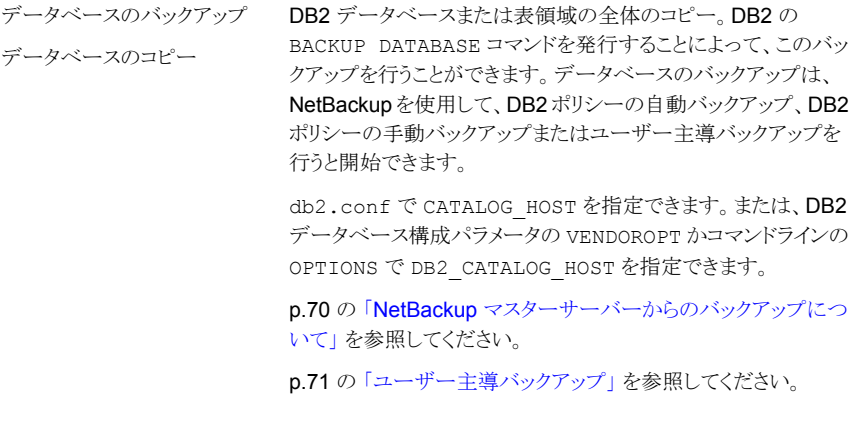

アーカイブログのバックアップでは、DB2 のアーカイブログファイ ルのバックアップを行います。DB2 構成ファイルで VENDOR を 有効にすると、NetBackup for DB2 によって、データベースファ イルとともにアーカイブログがバックアップされます。DB2構成ファ イルでUserExitプログラムを有効にすると、アーカイブログのバッ クアップを行うための別のポリシーおよびスケジュールが必要に なります。 アーカイブログのバックアップ

> LOGARCHMETH1 と LOGARCHMETH2 の両方または一方を VENDOR に指定する場合、CATALOG\_HOST は db2.conf で、 DB2\_CATALOG\_HOST は LOGARCHOPT1 と LOGARCHOPT2 の両方または一方で、それぞれ指定できます。

> これらの CATALOG\_HOST キーワードと DB2\_CATALOG\_HOST キーワードは、UserExit プログラムを使用するアーカイブログの バックアップには適用されません。

構成ファイルのバックアップでは、障害が発生した場合にデータ ベースのリカバリに必要な DB2 構成ファイルのバックアップを行 います。 構成ファイルのバックアップ

> ユーザーバックアップスケジュールを含む Standard ポリシー (UNIX) または MS-Windows ポリシーを使って、ファイルをバッ クアップできます。

> バックアップ対象のファイルについては、IBM DB2 のマニュアル を参照してください。

<span id="page-69-0"></span>p.72 の 「BACKUP DATABASE [コマンドのオプション」](#page-71-0) を参照してください。

p.77 の [「データベースのリストアを実行します」](#page-76-0) を参照してください。

# **NetBackup** マスターサーバーからのバックアップにつ いて

DB2 ポリシーを手動または自動でバックアップできます。手動でバックアップするには、 マスターサーバーの管理者が NetBackup 管理インターフェースを使って DB2 ポリシー の自動バックアップスケジュールを実行します。

DB2 ポリシーのバックアップの最も便利な方法は、自動バックアップのスケジュールを設 定しておくことです。NetBackup スケジューラが自動バックアップ用のスケジュールを起 動すると、DB2 スクリプトがファイルリストの表示と同じ順序で実行されます。また、スクリ プトは、クライアントリストに表示されているすべてのクライアントで実行されます。

DB2 スクリプトによって、データベースのバックアップが開始されます。

自動バックアップ用に新しいスケジュールを追加するか、または既存のスケジュールを変 更する方法に関する詳細情報を利用できます。

p.36 の[「自動バックアップスケジュールの構成」](#page-35-0)を参照してください。

次の情報は、UserExitプログラムを使用してアーカイブログをバックアップする場合にだ け適用されます。

■ パーティションのオンラインバックアップを実行する場合は、UserExit プログラムが有 効になっている必要があります。この設定が有効になっていない場合は、パーティショ ンのオフラインバックアップが試行されます。オフラインバックアップは、データベース がバックアップペンディングモードの場合にも試行されます。

p.40 の [「手動バックアップの実行」](#page-39-1) を参照してください。

<span id="page-70-0"></span>p.71 の [「ユーザー主導バックアップ」](#page-70-0) を参照してください。

p.68 の「NetBackup for DB2 [のバックアップの概要」](#page-67-0)を参照してください。

# ユーザー主導バックアップ

ユーザー主導バックアップを次のように実行できます。

- DB2 コマンドラインまたは DB2 スクリプトを使用して、ユーザー主導バックアップを実 行できます。
- DB2 の使用

ユーザーは、バックアップ、リストアおよびロールフォワード操作を実行するために必要な DB2 権限を持っている必要があります。ユーザーアカウントにはDB2の SYSADM、SYSCTRL または SYSMAINT 権限が必要です。

- <span id="page-70-1"></span>p.71 の 「DB2 [を使ったユーザー主導バックアップの実行」](#page-70-1) を参照してください。
- p.72 の「BACKUP DATABASE [コマンドのオプション」](#page-71-0)を参照してください。
- p.68 の「NetBackup for DB2 [のバックアップの概要」](#page-67-0)を参照してください。

## DB2 を使ったユーザー主導バックアップの実行

ユーザー主導バックアップを開始するには、DB2 の BACKUP DATABASE コマンドを実行 します。

このコマンドは、クライアントの DB2 コマンドライン (UNIX) またはクライアントの DB2 コ マンドウィンドウから実行できます。

使用している DB2 のリリースに応じて、次のいずれかの形式で BACKUP DATABASE コマ ンドを発行し、バックアップを実行します。

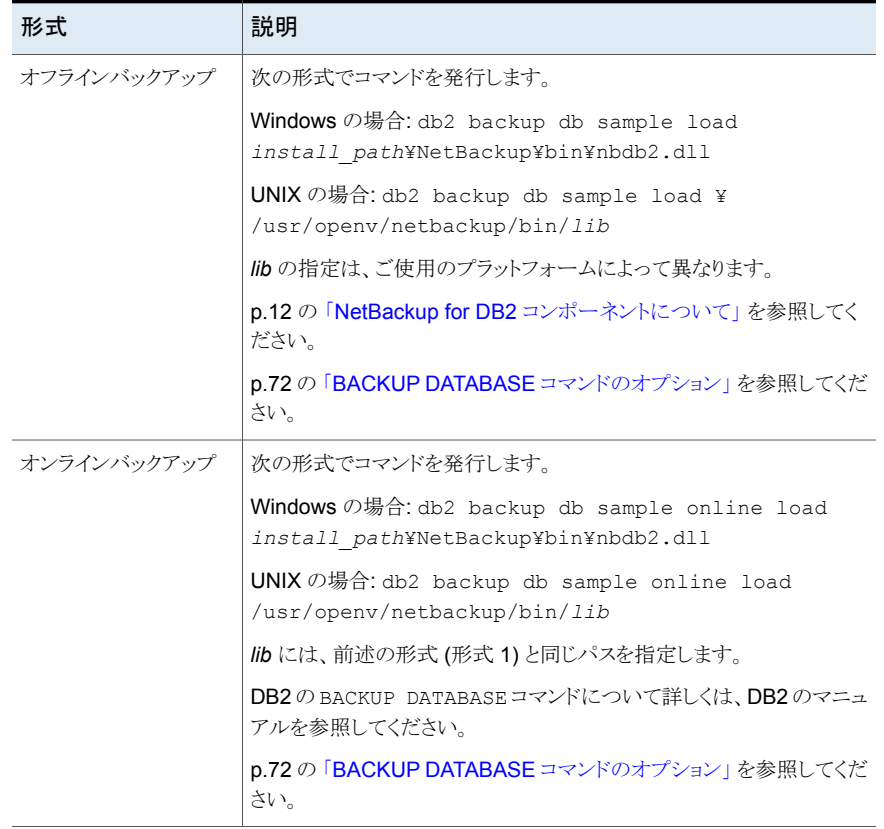

#### 表 **4-1** BACKUP DATABASE コマンドの形式

<span id="page-71-0"></span>p.71 の [「ユーザー主導バックアップ」](#page-70-0) を参照してください。

p.68 の「NetBackup for DB2 [のバックアップの概要」](#page-67-0)を参照してください。

p.72 の「BACKUP DATABASE [コマンドのオプション」](#page-71-0)を参照してください。

## BACKUP DATABASE コマンドのオプション

DB2 の BACKUP DATABASE コマンドまたはその代替構文 BACKUP DB のいずれかを使 用して、NetBackup に DB2 データベースをバックアップできます。

表 [4-2](#page-72-0) に、NetBackup for DB2 環境で使用される場合のコマンドオプションを示します。
| オプション                   | 目的                                                                                                    |
|-------------------------|----------------------------------------------------------------------------------------------------|
| LOAD NBDB2 library path | バックアップ実行時に、DB2 が NBDB2 ベンダーライブラリ<br>を使用するようにします。                                                                                                    |
| OPEN number SESSIONS    | データの書き込みに使用するデータストリームを並列して実<br>行する数を指定します。このオプションは、複数のバックアッ<br>プデバイスが利用可能な場合または NetBackup で多重化<br>機能が有効な場合に使用できます。                                                                                                    |
| WITH number BUFFERS     | このオプションは、複数のセッションを開く場合に使用します。<br>OPEN number SESSIONS を参照してください。バッファ<br>数は、セッション数の2倍である必要があります。                                                                                                    |
| BUFFER size             | 必要に応じてこのオプションを使用し、バッファサイズを変更<br>します。サイズを大きくすると、パフォーマンスが向上します。<br>ただし、多数のバッファを使用している場合、サイズを小さく<br>することが必要となる場合があります。DB2 では、このサイズ<br>は、エクステントサイズの倍数となるように設定することをお勧<br>めします。DB2のDFT EXTENT SZ設定において、デフォ<br>ルトのエクステントサイズを指定します。 |
| WITHOUT PROMPTING       | このオプションは、無人バックアップに必要であり、NetBackup<br>によって実行されるバックアップスクリプト内に指定する必要<br>がありますNetBackupが実行するバックアップスクリプト内に<br>指定する必要があります。                                                                                                    |
| INCREMENTAL             | このオプションは、累積増分バックアップを行う場合に使用し<br>ます。                                                                                                    |
| INCREMENTAL DELTA       | このオプションは、差分バックアップを行う場合に使用しま<br>す。                                                                                                    |
| ONLINE                  | このオプションは、ホットデータベース(動作中のデータベー<br>ス)のバックアップを行う場合に使用します。                                                                                                    |

表 **4-2** DB2 BACKUP コマンドのオプション

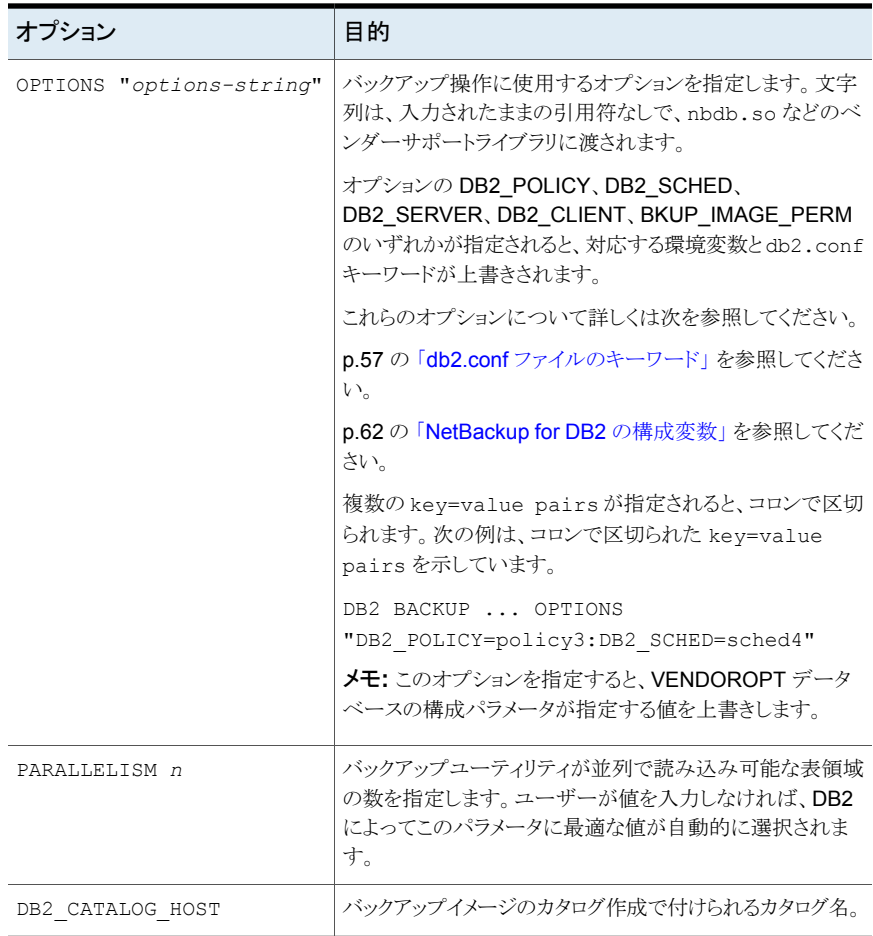

<span id="page-73-0"></span>p.71 の [「ユーザー主導バックアップ」](#page-70-0) を参照してください。

p.68 の「NetBackup for DB2 [のバックアップの概要」](#page-67-0)を参照してください。

p.71 の 「DB2 [を使ったユーザー主導バックアップの実行」](#page-70-1) を参照してください。

## **bplist** を使った **DB2**バックアップイメージの表示につい て

bplist コマンドを実行すると、DB2 バックアップイメージを検索できます。bplist から の出力は、アーカイブログファイルの管理方法によって異なります。

| bplist オプション | 説明                                                                                                    |
|--------------|----------------------------------------------------------------------------------------------------|
| $-t$ 18      | この例では、マスターサーバーを兼ねている came1 という名前のクライアントに対するすべての DB2<br>バックアップイメージを検索します。情報は、マスターサーバー上の NetBackup カタログから取得され<br>ます。UserExitプログラムでアーカイブファイルがバックアップされます。                                                                                                    |
|              | bplist -t 18オプションは、DB2 バックアップ形式を指定します。bplist 出力には、NetBackup<br>データベースに格納されている DB2 データベースのバックアップイメージが表示されます。                                                                                                    |
|              | Windows の場合:                                                                                                    |
|              | install_path¥NetBackup¥bin¥bplist -C camel -S camel -t 18 -R /<br>DB2:¥SAMP¥node0000¥2009120210515¥SAMP.0.DB2.node0000.0.2009120210515.1<br>DB2:¥SAMP¥node0000¥2009120210473¥SAMP.0.DB2.node0000.0.2009120210473.1<br>DB2:¥SAMP¥node0000¥2009112915411¥SAMP.3.DB2.node0000.4.2009112915411.1 |
|              | UNIX の場合:                                                                                                    |
|              | /usr/openv/netbackup/bin/bplist -C camel -S camel -t 18 -R /<br>/DB2/SAMP/node0000/2009120210515/SAMP.0.DB2.node0000.0.2009120210515.1<br>/DB2/SAMP/node0000/2009120210473/SAMP.0.DB2.node0000.0.2009120210473.1<br>/DB2/SAMP/node0000/2009112915411/SAMP.3.DB2.node0000.4.2009112915411.1   |
|              | ここで示された文字列については、次のとおりです。                                                                                                    |
|              | DB2 はすべての DB2 バックアップのディレクトリ名です。                                                                                                    |
|              | SAMP はデータベースの名前です (両方共通)。                                                                                                    |
|              | node0000 はノード名です。                                                                                                    |
|              | 20091202105150 はバックアップが実行された時間です。                                                                                                    |
|              | 0は実行されたバックアップの形式です。0(ゼロ)はデータベースの完全バックアップを示す。3は表領<br>域のバックアップを示す。                                                                                                    |
|              | DB2 はデータベースインスタンスの名前です。長さが1文字から8文字です。                                                                                                    |
|              | node0000はノード番号です。非パーティションデータベースシステムの場合、ノード番号は常に0(ゼ<br>ロ)になります (node0000)。パーティションデータベースシステムの場合は、ノード番号は nodexxxx に<br>なる。ここで、xxxx は、db2nodes.cfg ファイルでノードに割り当てられている番号を示す。                                                                                                    |
|              | 0は最後のアーカイブログ番号です。                                                                                                    |
|              | 20091202105150 はタイムスタンプです。日付 (年、月、日)と時刻 (時間、分、秒) の形式で表示さ<br>れます。                                                                                                    |
|              | 1 はセッション番号です。この拡張子によって、DB2 の BACKUP コマンドで指定されたセッション番号<br>が識別されます。                                                                                                    |

表 **4-3** bplist 出力

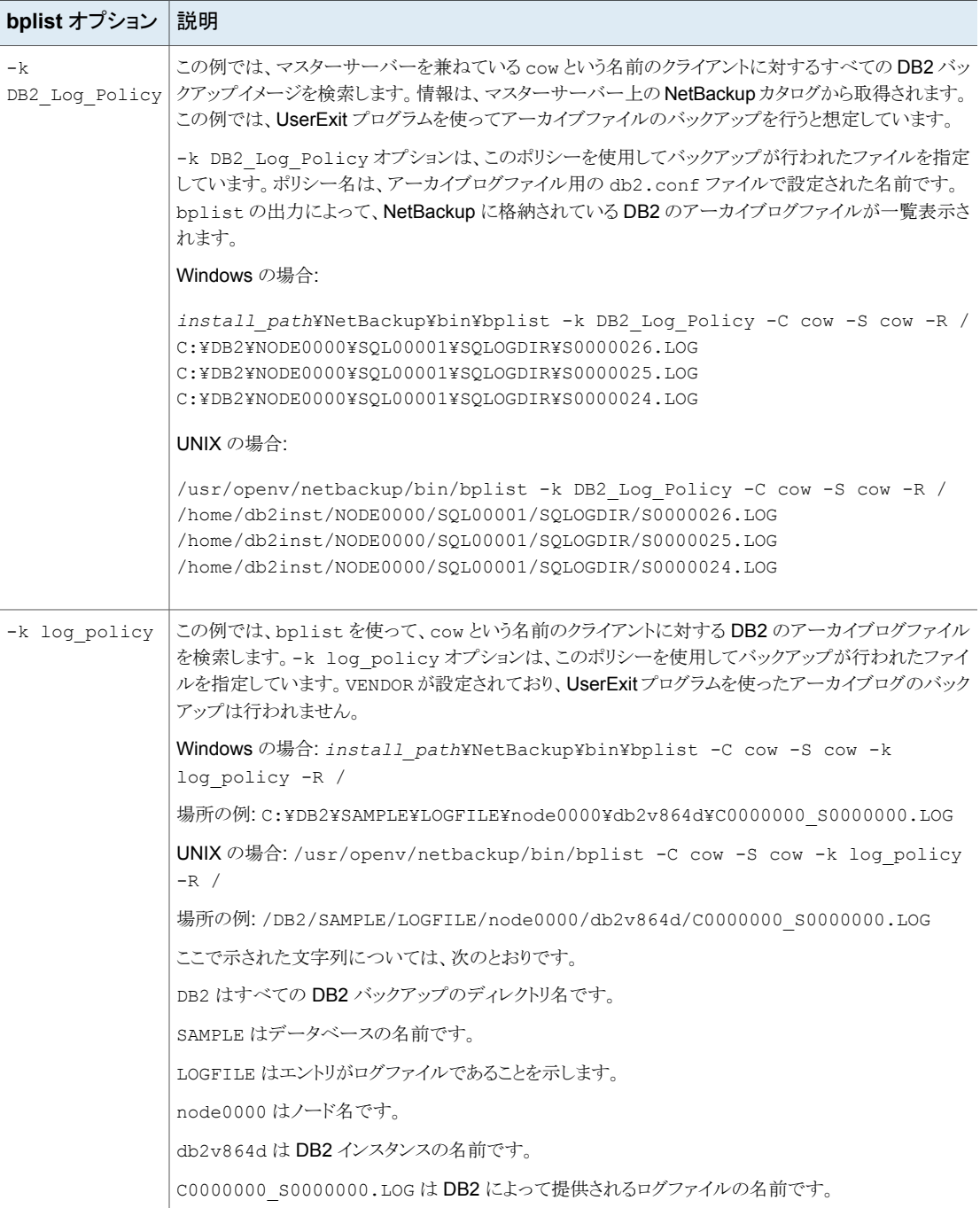

<span id="page-76-1"></span>bplist コマンドについて詳しくは、『NetBackup [コマンドリファレンスガイド』を](http://www.veritas.com/docs/DOC5332)参照して ください。

## データベースのリストアを実行します

UNIXのDB2ユーザーは、DB2コントロールセンターまたはコマンド行プロセッサを使っ てデータベースのリストアを開始できます。

UNIX の場合、NetBackup は必要な DB2 コマンドを含むリストア用のスクリプトを実行し てリストアを行うことができます。リストアを実行するコマンドを含むスクリプトを記述できま す。

<span id="page-76-0"></span>p.77 の 「DB2 [を使用したリストアの実行」](#page-76-0) を参照してください。

p.68 の「NetBackup for DB2 [のバックアップの概要」](#page-67-0)を参照してください。

### DB2 を使用したリストアの実行

DB2 データベースの適切なリカバリ処理は、アーカイブログのバックアップに使用される 方法、NetBackup for DB2 構成ファイル db2.conf で使用されている設定、およびアー カイブログの格納場所によって、サイトごとに異なります。

以降では、サンプルのデータベースのリストアを行い、最後のバックアップにアーカイブ ログの情報を加えた状態に戻す方法を示します。

- p.79 の 「DB2 [データベースのリカバリ](#page-78-0): 最も簡単な例」 を参照してください。 この手順は、アーカイブログがアクセス可能な場所に格納され、すべてのアーカイブ ログが db2.conf の同じパラメータを使用して作成されている場合に使用します。
- p.80 の 「DB2 データベースのリカバリ: [アーカイブログのリストア」](#page-79-0) を参照してくださ い。

この事例は、より複雑です。この手順は、アーカイブログを表示して、セカンダリスト レージからリストアする必要がある場合に実行します。

DB2 データベースのリカバリについて詳しくは、DB2 のマニュアルを参照してください。

p.83 の「RESTORE DATABASE [コマンドのオプション」](#page-82-0)を参照してください。

### **DB2** データベースのリストアおよびリカバリ**:** 指定されたカタログ 名の使用

カタログ名は、データベースバックアップおよびアーカイブログバックアップに対して指定 できます。ユーザーがバックアップ中にカタログ名を指定した場合、リストア操作中に特定 の設定操作を実行する必要があります。Windows および UNIX の環境では、次のオプ ションに従います。

root 以外のサービスユーザーアカウントを使用している場合 に、/usr/openv/netbackup/db/altnames ディレクトリにファイルを追加する際は、そ

#### 第4章 DB2 のバックアップおよびリストアの実行 | 78 データベースのリストアを実行します |

のユーザーに対して特定のアクセスを許可する必要があります。サービスユーザーアカ ウントにはこれらのファイルへのフルアクセス権が必要で、これは所有権またはグループ と権限を使用して行います。たとえば、サービスユーザーが svcname で、そのグループ が srvgrp の場合、ファイルの権限は 400 になります。ファイル所有者が別のユーザー とグループに対するものである場合、ファイルの権限でサービスユーザーへのアクセスが 許可されている必要があります。たとえば、777 です。Windows 環境では、同等の権限 設定を使用する必要があります。

#### Windows の場合:

- カタログ名がリストアを実行するクライアントの名前と同じ場合、特別な設定は必要は ありません。
- プライマリとクライアントが同じサーバーであり、カタログ名がリストアを実行するクライ アントの名前と同じではない場合は、次のように db2.conf を更新します。
	- DATABASE および ARCHIVE スタンザ:
		- CLIENT <catalog name>
	- ARCHIVE スタンザのみ:
		- FORCE\_BACKUP\_CLIENT <name of the host performing the restore> 新しいリリースの DB2 データベースでは、リストア後にアーカイブログのバック アップを実行する必要があります。
- クライアントが、バックアップが実行されたサーバーとは異なるサーバーであり、カタロ グ名がリストアを実行するクライアントの名前と同じではない場合:
	- db2.conf
		- DATABASE および ARCHIVE スタンザ:
			- CLIENT <catalog name>
		- ARCHIVE スタンザのみ:
			- FORCE BACKUP CLIENT <name of the host performing the restore> 新しいリリースの DB2 データベースでは、リストア後にアーカイブログの バックアップを実行する必要があります。
	- altnames ディレクトリを設定する必要があります。 install\_path¥netbackup¥db¥altnames

#### UNIX の場合:

■ カタログ名がリストアを実行するクライアントの名前と同じ場合、特別な設定は必要は ありません。

- カタログ名がリストアを実行するクライアントの名前と同じではない場合は、次のように db2.conf を更新します。
	- db2.conf
		- DATABASE および ARCHIVE スタンザ:
			- CLIENT <catalog name>
		- ARCHIVE スタンザのみ:
			- FORCE BACKUP CLIENT <name of the host performing the restore> 新しいリリースの DB2 では、リストア後にアーカイブログのバックアップが 可能です。
	- altnames ディレクトリを設定する必要がありま す。/usr/openv/netbackup/db/altnames

<span id="page-78-0"></span>p.68 の 「NetBackup for DB2 [のバックアップの概要」](#page-67-0) を参照してください。

### **DB2** データベースのリカバリ**:** 最も簡単な例

DB2 のデータベースリカバリ用のコマンドは、リリースごとに異なります。これらのコマンド は、アーカイブログが既知の場所に格納され、DB2 および NetBackup からアクセス可 能な場合に、データベースをリストアするのに使用します。使用するリカバリコマンドは DB2 データベースのリリースバージョンによって異なります。

たとえば、この項で示すリカバリコマンドは、次の条件が該当する場合に使用できます。

- すべてのアーカイブログがバックアップされているときに、ARCFUNC SAVEがdb2.conf ファイルで有効になっている場合。
- すべてのアーカイブログがバックアップされ、ARCDIR および RETDIR ディレクトリから ログが移動されていないときに、ARCFUNC COPY が db2.conf ファイルで有効になっ ている場合。
- すべてのアーカイブログが作成された時点で、VENDOR が DB2 で有効になっている 場合。

DB2 データベースのアーカイブログが DB2 および NetBackup にアクセス可能な場合 は、次のコマンドを使ってください。

■ **Windows** の場合: db2 restore db *db\_name* load *install\_path*¥NetBackup¥bin¥nbdb2.dll db2 rollforward db *db\_name* to end of logs and stop *db\_name* は、リストアする DB2 データベースの名前です。

■ UNIX の場合: db2 restore db *db\_name* load /usr/openv/netbackup/bin/*lib*db2 rollforward db *db\_name* to end of logs and stop ここで示された文字列については、次のとおりです。

db\_name DB2 のデータベース名。

*lib*

NBDB2 ライブラリへのフルパス。

p.12の「NetBackup for DB2 [コンポーネントについて」](#page-11-0)を参照してくだ さい。

p.77 の 「DB2 [を使用したリストアの実行」](#page-76-0) を参照してください。

<span id="page-79-0"></span>p.80 の「DB2 データベースのリカバリ: [アーカイブログのリストア」](#page-79-0)を参照してください。

p.83 の「RESTORE DATABASE [コマンドのオプション」](#page-82-0)を参照してください。

#### **DB2** データベースのリカバリ**:** アーカイブログのリストア

この項の手順は、ロールフォワードを実行する前にアーカイブログのリストアを行う必要が ある場合に実行できます。

次のような場合は、この項の手順を実行して、アーカイブログのリストアを手動で行ってく ださい。

- アーカイブログが標準の場所に存在しない場合。この場合、NetBackupは DB2の シームレスなリストアを実行できません。これは、必要な 1 つ以上のアーカイブログが テープやネットワークストレージなどのセカンダリストレージに移動されている場合に 発生する可能性があります。たとえば、ARCFUNC COPY が有効で、古いアーカイブロ グがテープに移動されている場合に、この項の手順を実行します。
- アーカイブログがバックアップされた時点で ARCFUNC COPY が db2.conf ファイルで 有効になっており、ARCDIR および RETDIR パラメータによって 2 つの異なる場所が 指定されている場合。
- PARTITIONTYPE RAW が、(すべてのアーカイブログではなく) 一部のアーカイブログ のバックアップ用の db2.conf ファイルで有効になっている場合。

DB2 コマンドについて詳しくは、DB2 のマニュアルを参照してください。

アーカイブログが標準以外の場所に存在する場合に **DB2** データベースをリストアする 方法

**1** データベースをリストアします。

DB2 の RESTORE DATABASE コマンドを発行して、データベース自体のリストアを行 います。次に例を示します。

Windows の場合: db2 restore db *db\_name* load *install\_path*¥NetBackup¥bin¥nbdb2.dll

*db\_name* は、リストアする DB2 データベースの名前です。

NBDB2 ライブラリへのフルパス。

UNIX の場合: db2 restore db *db\_name* load /usr/openv/netbackup/bin/*lib*

ここで示された文字列については、次のとおりです。

*db\_name* DB2 のデータベース名。

*lib*

p.12 の「NetBackup for DB2 [コンポーネントについて」](#page-11-0)を参照してく ださい。

**2** NetBackup を使用して、アーカイブログを表示します。

ファイルシステムおよび raw デバイスからバックアップされたログファイルがリストア で必要な場合は、ファイルシステムからログを手動で取得します。

bplist コマンドを実行してアーカイブログを表示し、不明なアーカイブログをリスト アディレクトリから検索できます。

PARTITIONTYPE RAW が db2.conf ファイルで指定されている場合、リストアの実行 時、UserExit プログラムによってそのログだけが検索されます。不明なログは、 PARTITIONTYPE RAW が有効になっていないときに書き込まれたログです。

p.74 の「bplist を使った DB2 [バックアップイメージの表示について」](#page-73-0)を参照してく ださい。

**3** オペレーティングシステムのコマンドを実行して、不明なアーカイブログをオペレー ティングシステムの正しい場所にコピーします。次に例を示します。

Windows の場合、マウスを使って、ファイルを別の場所にコピーします。

UNIX の場合、cp コマンドを使います。

ARCFUNC COPY が有効になっており、ARCDIR および RETDIR パラメータに異なる場 所が指定されている場合、ARCDIR ディレクトリのログを RETDIR ディレクトリにコピー します。ARCDIR および RETDIR によって同じ場所が指定されている場合、処置は 必要ありません。一部のログファイルがセカンダリストレージに移動されている場合 は、RETDIR ディレクトリにそのログファイルをリストアします。

**4** NetBackup を使用して、アーカイブログをリストアします。

bprestore コマンドを使用します。次に例を示します。

Windows の場合: bprestore

*install\_path*¥vedb2¥db2¥v8¥db2V82d¥NODE0000¥SQL0001¥SQLOGDIR¥S00009.LOG

UNIX の場合: bprestore /vedb2/db2/v8/db2V82d/NODE0000/SQL0001/SQLOGDIR/S00009.LOG

**5** データベースをオンラインにします。

ロールフォワードが開始されると、DB2 から NetBackup に、必要なログファイルをリ ストアするように要求が送信されます。その後、DB2 によって、アーカイブログに含 まれる、最後の完全バックアップ以降のトランザクション情報が再度適用されます。 DB2 がデータベースオンラインに戻されます。

たとえば、いずれかのログファイルのバックアップ時に PARTITIONTYPE RAW が指 定されていなかった場合、次のコマンドオプションを使用できます。

db2 rollforward db sample to end of logs and stop

ROLLFORWARD DATABASE コマンドでは、必要なすべてのアーカイブログファイルが 検出されなかった場合は、メッセージが発行されます。これらのメッセージが表示さ れた場合、不明なアーカイブログファイルの表示およびリストアを行い、ROLLFORWARD DATABASE コマンドを再度発行します。

データベースが正常にリストアされると、ROLLFORWARD DATABASE コマンドによって、 最後のバックアップが実行された後でアーカイブログファイルに記録されたトランザ クションがリストアされ、再度適用されます。たとえば、バックアップイメージが 10 日 前に作成され、今日リストアが行われた場合、バックアップ後に発生したトランザク ションのリストアにログファイルを使用します。

- p.77 の 「DB2 [を使用したリストアの実行」](#page-76-0) を参照してください。
- p.79 の 「DB2 [データベースのリカバリ](#page-78-0): 最も簡単な例」 を参照してください。
- p.83 の 「RESTORE DATABASE [コマンドのオプション」](#page-82-0) を参照してください。

### <span id="page-82-0"></span>**RESTORE DATABASE** コマンドのオプション

DB2 の RESTORE DATABASE コマンドまたはその代替構文 RESTORE DB のいずれかを 使用して、DB2 データベースをリストアできます。DB2 の RESTORE DATABASE コマンド は、NetBackup からデータベースをリストアします。

<span id="page-82-1"></span>表 [4-4](#page-82-1) に、NetBackup for DB2 環境で使用される場合のコマンドオプションの参照情報 を示します。

| オプション                   | 目的                                                                                                    |
|-------------------------|----------------------------------------------------------------------------------------------------|
| LOAD NBDB2 Library Path | リストア実行時に、DB2 が NBDB2 ベンダーライブラリを使<br>用するようにします。                                                                                                    |
| OPEN number SESSIONS    | データの書き込みに使用するデータストリームを並列して実<br>行する数を指定します。このオプションは、複数のバックアッ<br>プデバイスが利用可能な場合または NetBackup で多重化<br>機能が有効な場合に使用できます。                                                  |
|                         | 通常は、バックアップ実行中に使用するセッションと同じ数を<br>指定する必要があります。少数のセッションで使用できます<br>が、リストアのパフォーマンス全体が低下する場合がありま<br>す。セッション数を多く指定しても、利点はありません。                                            |
| WITH number BUFFERS     | このオプションは、複数のセッションを開く場合に使用します。<br>OPEN number SESSIONS を参照してください。                                                                                                    |
|                         | バッファ数は、セッション数の2倍である必要があります。 バッ<br>ファを少なくすると、パフォーマンスが低下したり、多重化さ<br>れたイメージの読み込みを伴うリストアに失敗することがあり<br>ます。                                                               |
| BUFFER size             | 必要に応じてこのオプションを使用し、バッファサイズを変更<br>します。サイズを大きくすると、パフォーマンスが向上します。<br>多数のバッファを使用する場合、サイズを小さくすることが必<br>要となる場合があります。DB2では、実際のサイズを、バック<br>アップ実行中に使用するサイズの倍数になるように変更しま<br>す。 |
| WITHOUT PROMPTING       | このオプションは、無人リストアに必要であり、NetBackupに<br>よって実行されるバックアップスクリプト内に指定する必要が<br>あります。                                                                                           |
| <b>TNCREMENTAL</b>      | このオプションを使用する場合、DB2 では NetBackupメディ<br>アからイメージ全体を読み込みません。したがって、<br>NetBackupによってアクティビティモニターにエラーが記録<br>されますが、無視しても問題ありません。                                            |

表 **4-4** DB2 RESTORE コマンドのオプション

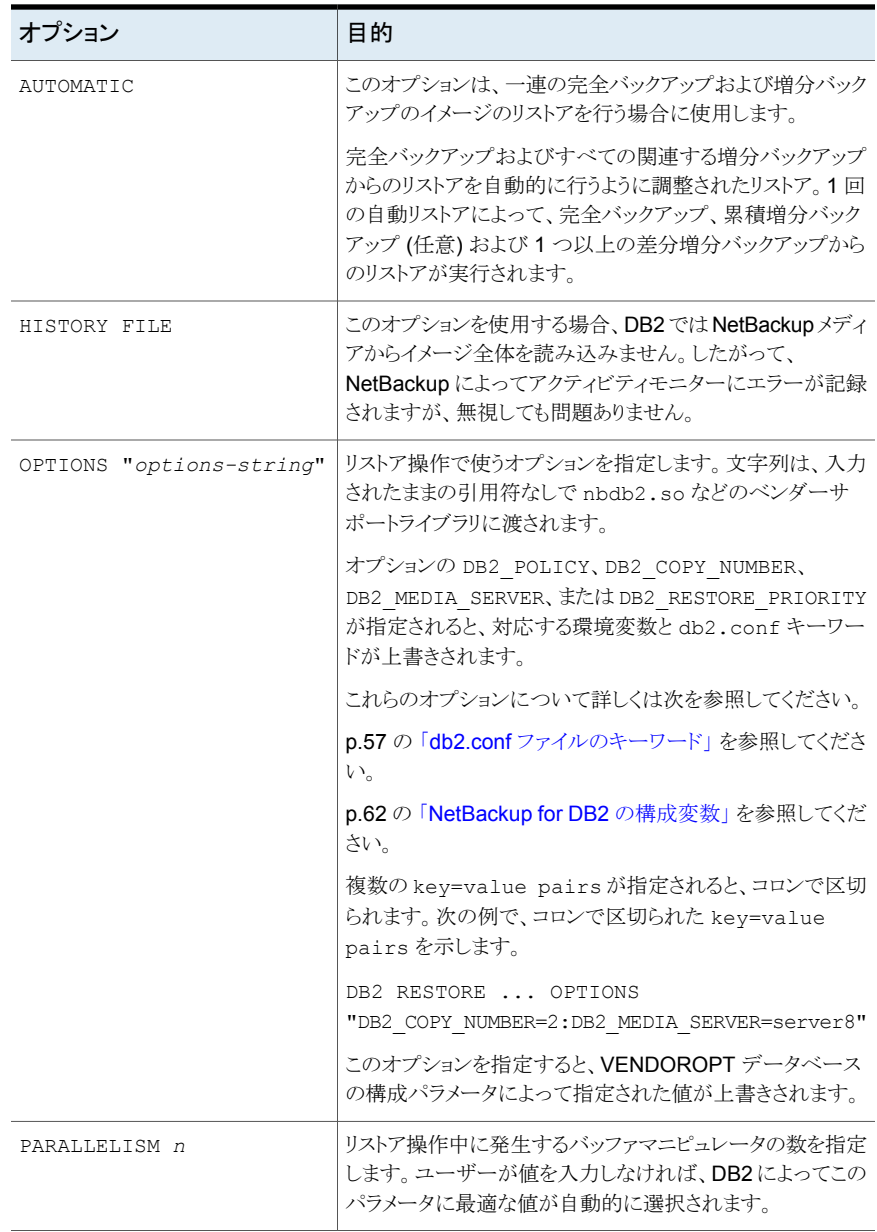

p.77 の 「DB2 [を使用したリストアの実行」](#page-76-0) を参照してください。

p.80 の 「DB2 データベースのリカバリ: [アーカイブログのリストア」](#page-79-0) を参照してください。

p.79 の「DB2 [データベースのリカバリ](#page-78-0): 最も簡単な例」 を参照してください。

## 代替リストアについて

<span id="page-84-1"></span>代替リストアによって、DB2データベースを別のクライアントまたは別のインスタンスにリス トアできます。リストア時にデータベースの名前を変更することもできます。

代替リストアと通常のリストアの違いは、次のとおりです。

- データベースを、以前にそのデータベースのホストであったのと同じNetBackupクラ イアント上の同じインスタンスにリストアする場合、通常のリストア手順を使用します。こ の場合、データベースも元の名前を保持します。
- データベースを別のインスタンスまたは別のクライアントにリストアする場合、あるいは リストア時にデータベースの名前を変更する必要がある場合は、代替リストア手順を 使用します。

インスタンス内のデータベースには、一意の名前が付けられている必要があります。 データベースを、その名前のデータベースがすでに存在するインスタンスにリストアす る場合、代替リストア処理によって既存のデータベースが上書きされます。

表 [4-5](#page-84-0) に、実行できるリストアの形式と、通常のリストア手順または代替リストア手順のど ちらを使用する必要があるかを示します。

<span id="page-84-0"></span>

| オブジェク       | トア | 通常のリス   代替リスト | 代替リスト | 代替リスト | 代替リスト | 代替リスト | 代替リスト | 代替リスト |
|-------------|----|---------------|-------|-------|-------|-------|-------|-------|
| データベー<br>ス名 | 同じ | 同じ            | 同じ    | 異なる   | 同じ    | 異なる   | 異なる   | 異なる   |
| インスタンス      | 同じ | 同じ            | 異なる   | 同じ    | 異なる   | 異なる   | 同じ    | 異なる   |
| クライアント      | 同じ | 異なる           | 同じ    | 同じ    | 異なる   | 同じ    | 異なる   | 異なる   |

表 **4-5** 指定できるリストアの形式

たとえば、2 つの NetBackup クライアント grade7 および grade8 を使用しているとしま す。インスタンス class1 と class2 が grade7 にあります。インスタンス class1 が grade8 にあります。

図 [4-1](#page-85-0) は、この例を示しています。

<span id="page-85-0"></span>図 **4-1** 代替リストアの例

| クライアント: grade7                       | クライアント: grade8                        |
|--------------------------------------|---------------------------------------|
| インスタンス: class1<br>データベース: math1、art1 | インスタンス: class1<br>データベース: math1、art10 |
| インスタンス: class2<br>データベース: eng1、art1  |                                       |

次に、代替リストア手順を使用して実行できるリストアの形式をいくつか示します。

- データベース eng1 を、クライアント grade7 上のインスタンス class2 からクライアン ト grade8 上のインスタンス class1 にリストアできます。データベース eng1 は、その 名前がインスタンス class1 に対して一意であるため、名前を保持できます。
- データベース math1 を、クライアント grade7 上のインスタンス class1 からクライア ント grade8 上のインスタンス class1 にリストアできます。grade8 上の class1 に は、math1 という名前のデータベースがすでに存在するため、リストア時に、math1 の 名前を math2 に変更する必要があります。名前を変更しない場合、既存のデータ ベース math1 が上書きされます。
- データベース art1 を、クライアント grade7 上のインスタンス class2 からクライアン ト grade7 上のインスタンス class1 にリストアできます。インスタンス class1 には、 art1 という名前のデータベースがすでに存在するため、リストア時に、art1 の名前 を art2 に変更する必要があります。名前を変更しない場合、既存のデータベース art1 が上書きされます。
- p.86 の [「代替リストア用のマスターサーバーの準備」](#page-85-1) を参照してください。
- p.87 の[「クライアント上での代替リストアの実行」](#page-86-0)を参照してください。
- p.91 の [「トランザクションログのリストア」](#page-90-0) を参照してください。
- <span id="page-85-1"></span>p.77 の [「データベースのリストアを実行します」](#page-76-1) を参照してください。
- p.85 の [「代替リストアについて」](#page-84-1) を参照してください。
- p.68 の「NetBackup for DB2 [のバックアップの概要」](#page-67-0)を参照してください。

### 代替リストア用のマスターサーバーの準備

次の手順の例では、データベース SAMPLE が client2 によってバックアップされていて、 SAMPLE を client1 にリストアすると想定しています。

クライアントリストアを管理する方法について詳しくは、『NetBackup [管理者ガイド](http://www.veritas.com/docs/DOC5332) Vol. 1』 を参照してください。

root 以外のサービスユーザーアカウントを使用している場合

に、/usr/openv/netbackup/db/altnames ディレクトリにファイルを追加する際は、そ のユーザーに対して特定のアクセスを許可する必要があります。サービスユーザーアカ ウントにはこれらのファイルへのフルアクセス権が必要で、これは所有権またはグループ と権限を使用して行います。たとえば、サービスユーザーが svcname で、そのグループ が srvgrp の場合、ファイルの権限は 400 になります。ファイル所有者が別のユーザー とグループに対するものである場合、ファイルの権限でサービスユーザーへのアクセスが 許可されている必要があります。たとえば、777 です。Windows 環境では、同等の権限 設定を使用する必要があります。

#### 代替リストア用に **NetBackup** マスターサーバーを準備する方法

- **1** データベース SAMPLE をバックアップしたポリシーのホストとなる NetBackup マス ターサーバーにログインします。
- **2** NetBackup マスターサーバー上に *dest\_client\_name* ファイルを作成します。
	- Windows の場合: *install\_path*¥NetBackup¥db¥altnames¥*dest\_client\_name*
	- UNIX の場合:/usr/openv/netbackup/db/altnames/*dest\_client\_name*

ここで、*dest\_client\_name* は、代替リストアの宛先クライアントに割り当てられるクラ イアントの名前です。たとえば、client1 を指定します。

**3** *dest\_client\_name* ファイルを作成した後で、NetBackup for DB2 ソースクライアン トの名前を *dest\_client\_name* ファイルに追加します。たとえば、このファイルに次の 行を追加します。

client2

クライアントリストアの管理について詳しくは、『NetBackup [管理者ガイド](http://www.veritas.com/docs/DOC5332) Vol. 1』を参照し てください。

- p.85 の [「代替リストアについて」](#page-84-1) を参照してください。
- <span id="page-86-0"></span>p.87 の[「クライアント上での代替リストアの実行」](#page-86-0)を参照してください。
- p.91 の [「トランザクションログのリストア」](#page-90-0) を参照してください。
- p.77 の [「データベースのリストアを実行します」](#page-76-1) を参照してください。

### クライアント上での代替リストアの実行

次の手順では、DB2データベースとそのトランザクションログをリストアする方法について 説明します。この手順では、DB2 に対する要求を作成して、リストアを行うデータベース に対応するバックアップイメージを検索します。リストアしたデータベースを受け取るクライ アントからこの手順のコマンドを入力します。

#### **DB2** データベースの代替リストアを実行する方法

- **1** 宛先クライアントの db2.conf ファイルを修正します。 次の定義を追加します。
	- 代替リストアを指定する識別子
	- 新しいデータベースを定義する識別子
	- 古いデータベースを定義する識別子
	- 新しいログファイルを定義する識別子
	- 古いログファイルを定義する識別子

次の例に、代替リストアの指定に必要な定義を示します。

```
OBJECTTYPE ALTERNATE # Specifies an alternate restore
SRCINST db2v832d # Names the source instance that was backed
up
SRCALIAS SAMPLE # Names the source database that was backed
up
DESTINST db2v832t # Names the destination instance name
DESTALIAS NEWSAMPL # Names the destination database alias name
ENDOPER # Ends the object definition
```
次の例に、新しいデータベースの定義に必要な定義を示します。

DATABASE NEWSAMPL OBJECTTYPE DATABASE POLICY db2-bkup SCHEDULE Default-Application-Backup CLIENT NAME Client1 # Restore to (and backup from) local host ENDOPER

次の例に、古いデータベースの定義に必要な定義を示します。

DATABASE SAMPLE OBJECTTYPE DATABASE POLICY db2-bkup SCHEDULE Default-Application-Backup CLIENT NAME Client2 # Restore from backup of remote host ENDOPER

次の例に、新しいアーカイブログファイルの定義に必要な定義を示します。

DATABASE NEWSAMPL OBJECTTYPE ARCHIVE

第4章 DB2 のバックアップおよびリストアの実行 | 89 代替リストアについて |

```
POLICY db2_archive
SCHEDULE Default-Application-Backup
#SCHEDULE User # Swap '#' on SCHEDULE for user-exit
CLIENT NAME Client1 # Restore to (and backup from) local
host
ARCFUNC SAVE
ENDOPER
```
次の例に、古いアーカイブログファイルの定義に必要な定義を示します。

DATABASE SAMPLE OBJECTTYPE ARCHIVE POLICY db2\_archive SCHEDULE Default-Application-Backup<br>#SCHEDULE User # Swap '# # Swap '#' on SCHEDULE for user-exit CLIENT\_NAME Client2 # Restore from backup of remote host ARCFUNC SAVE ENDOPER

**2** 宛先クライアント上で、DB2 の RESTORE コマンドを入力します。

次の形式でこのコマンドを入力します。

db2 restore db *db\_being\_restored* load *lib\_path* into *new\_db\_name* redirect

ここで示された文字列については、次のとおりです。

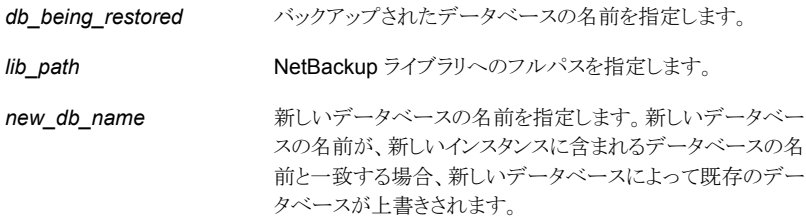

次に例を示します。

#### Windows の場合:

db2 restore db sample load *install\_path*¥NetBackup¥bin¥nbdb2.dll

into newsampl redirect

UNIX の場合:

db2 restore db sample load /usr/openv/netbackup/bin/nbdb2.sl into newsampl redirect

**3** 表領域にデータファイルの場所を設定します。

次の形式でこのコマンドを入力します。

db2 set tablespace containers for 0 using "(path *path*)"

この *path* には DB2 インストールパスを指定します。

たとえば、次のようなコマンドを 1 つ以上入力します。

#### Windows の場合:

db2 set tablespace containers for 0 using "(path DB2\_*install\_path*¥db2v832t¥NODE0000¥SQL00001¥SQLT0000.0)"

#### UNIX の場合:

db2 set tablespace containers for 0 using "(path DB2\_*install\_path*/db2v832t/NODE0000/SQL00001/SQLT0000.0)"

- **4** データベースをリストアします。 次の形式で RESTORE コマンドを入力します。 db2 restore db *db\_being\_restored* continue 次に例を示します。 db2 restore db sample continue
- **5** トランザクションログをリストアします (任意)。

p.91 の [「トランザクションログのリストア」](#page-90-0) を参照してください。

**6** DB2 の ROLLFORWARD コマンドを使用してログをリストアします。 次の形式でこのコマンドを入力します。

db2 rollforward db *new\_db\_name* to end of logs and stop

- p.85 の [「代替リストアについて」](#page-84-1) を参照してください。
- p.86 の [「代替リストア用のマスターサーバーの準備」](#page-85-1) を参照してください。
- p.91 の [「トランザクションログのリストア」](#page-90-0) を参照してください。
- <span id="page-90-0"></span>p.77 の [「データベースのリストアを実行します」](#page-76-1) を参照してください。
- p.68 の「NetBackup for DB2 [のバックアップの概要」](#page-67-0)を参照してください。

## トランザクションログのリストア

この手順は、次のいずれかの条件に該当する場合に実行します。

- アーカイブログが元々 raw デバイスに存在していない。
- UserExit プログラムを使用してアーカイブログのバックアップを行った。

#### トランザクションログをリストアする方法

**1** 宛先クライアント上で、リストアするトランザクションログファイルのディレクトリを作成し ます。

次に例を示します。

Windows の場合: mkdir

C:¥db¥db2\_v5¥home¥db2inst1¥NODE0000¥SQL00001¥SQLOGDIR

UNIX の場合: mkdir

/db/db2\_v5/home/db2inst1/NODE0000/SQL00001/SQLOGDIR

**2** bprestore コマンドを使用してログをリストアします。

次に例を示します。

Windowsの場合: bprestore *install path*¥db¥db2\_v5¥home¥db2inst1¥ NODE0000¥SQL00001¥SQLOGDIR¥S00001.LOG

UNIX の場合: bprestore /db/db2\_v5/home/db2inst1/NODE0000/SQL00001 /SQLOGDIR/S00001.LOG

- **3** ログファイルのリストア先のディレクトリが宛先データベースの正しいディレクトリでな い場合、ログを適切な場所に移動します。
- **4** 正しい所有者およびグループのアクセス権がログディレクトリで有効になっているこ とを確認します。
- p.86 の[「代替リストア用のマスターサーバーの準備」](#page-85-1)を参照してください。
- p.85 の [「代替リストアについて」](#page-84-1) を参照してください。
- p.87 の[「クライアント上での代替リストアの実行」](#page-86-0)を参照してください。

p.77 の [「データベースのリストアを実行します」](#page-76-1) を参照してください。

p.68 の「NetBackup for DB2 [のバックアップの概要」](#page-67-0)を参照してください。

## バックアップイメージの直接の期限切れの回避について

DB2 のカタログメンテナンス操作では、データベースカタログと NetBackup カタログを同 期するための要求が NetBackup に送信されます。カタログ同期の一環として、データ ベースが NetBackup カタログに対してイメージの期限切れ (削除) 要求を発行すること があります。これらの要求は、コマンドラインオプションを使用した場合に DBA から発行 される場合もあります。コンプライアンス上の理由から、プライマリサーバーで bp.conf エ ントリを使用して、データベース要求による NetBackup カタログ内のイメージの期限切れ を防ぐことが必要な場合があります。

バックアップイメージの期限切れを防ぐには、プライマリサーバーで次の bp.conf エント リを使用します。

PREVENT\_DB2\_DIRECT\_EXPIRE

YES: この設定によって、データベースからのイ メージ削除要求が回避されます。削除要求は状 態コード 1420 を受信し、ログメッセージはイメー ジが LEGAL HOLD 状態であることを示します。

NO:デフォルト設定です。データベースからのイ メージ削除要求がすべて受け入れられます。

メモ**:** イメージの通常の期限切れ (保持) および bpexpdate コマンドは、この設定の影響 を受けません。

クラスタ化されたプライマリサーバー環境では、これらの設定をすべてのプライマリサー バーの bp.conf ファイルで設定して一致させる必要があります。

状態コード 1420 が生成された場合のログエントリの例を次に示します。

DB2 の bpdb2 ログメッセージ:

Unable to process delete request. Image is on LEGAL HOLD

# NetBackup for DB2 を併用 した Snapshot Client の使 用

この章では以下の項目について説明しています。

- Snapshot Client [機能を併用する](#page-94-0) NetBackup for DB2
- Snapshot Client を併用した NetBackup for DB2 [の操作について](#page-95-0)
- NetBackup for DB2 による Snapshot Client [の構成について](#page-101-0)
- NetBackup for DB2 [のスナップショットバックアップの構成要件](#page-101-1)
- NetBackup for DB2 [のスナップショットポリシーの構成](#page-102-0)
- [スナップショットポリシーの](#page-105-0) db2.conf の設定について
- [スナップショットバックアップからの](#page-107-0) NetBackup for DB2 のリストア
- UNIX の NetBackup for DB2 Block Level Incremental [バックアップの構成につい](#page-111-0) [て](#page-111-0)

**5**

- Snapshot Client [の影響について](#page-119-0)
- Snapshot Client 方式を使う NetBackup for DB2 [バックアップの実行](#page-121-0)
- Snapshot Client 方式を使う NetBackup for DB2 [リストアの実行](#page-123-0)

## **Snapshot Client** 機能を併用する **NetBackup for DB2**

<span id="page-94-0"></span>Snapshot Client を併用した NetBackup for DB2 を使うには、NetBackup Snapshot Client と NetBackup for DB2 の両方がライセンス取得済みでインストールされている必 要があります。

NetBackup for DB2 では、次の NetBackup Snapshot Client 機能を使用できます。

| 機能                                           | 説明                                                                                                    |
|----------------------------------------------|----------------------------------------------------------------------------------------------------|
| スナップショットバックアッ<br>プ                           | スナップショットバックアップが実行されるのは、NetBackupとDB2が<br>ある特定の時点でのバックアップするデータベースのディスクイメージを<br>作成するように調整されるときです。この処理は非常に短い時間で完了<br>するため、バックアップ中にデータベースへのユーザーアクセスが中断<br>されることはありません。そこで、スナップショットをストレージにバックアッ<br>プしたり、インスタントリカバリ用に保持することができます。                                                                            |
| インスタントリカバリ                                   | この機能により、以前に作成したスナップショットからのデータベースの<br>インスタントリカバリが可能になります。これは、スナップショットテクノロジ<br>と、ディスクを基に高速リストアを実行する機能を組み合わせたもので<br>す。                                                                                                    |
| オフホストバックアップ                                  | オフホストバックアップでは、スナップショットの読み取りの負荷を別のホ<br>ストに移行します。データベースホストは、スナップショットの実行にのみ<br>関わります。スナップショットは、代替クライアントにより、マウントされ、読<br>み込まれ、ストレージに転送されます。                                                                                                    |
| <b>Block Level</b><br>Incremental バックアッ<br>プ | UNIX だけで利用可能な機能として、Block Level Incremental (BLI)<br>バックアップは Veritas File System (VxFS) の Storage Checkpoint<br>機能の変更追跡機能を使います。BLIバックアップでは、ファイルやファ<br>イルシステム全体ではなく、変更されたファイルシステムブロックだけが<br>バックアップされます。 BLI バックアップを使用すると、処理時間を短縮<br>し、必要なバックアップメディア容量や、バックアップ中の CPU および<br>ネットワークのオーバーヘッドを大幅に減らすことができます。 |
| プロキシ操作                                       | プロキシバックアップまたはリストアは、DB2 がデータベースファイルを<br>読み取り/書き込みしない特別な種類の操作です。その代わり、<br>NetBackup for DB2 はプロキシとして機能し、すべてのデータ移動を<br>実行します。NetBackup は、正しいファイルが操作のために正しい状<br>態にあるように DB2 と調整を行います。                                                                                                    |
|                                              | スナップショット、BLI バックアップおよびインスタントリカバリはプロキシ<br>操作の例です。                                                                                                    |
|                                              | バックアップとリストアが DB2 およびそのカタログと密接に統合されてい<br>るため、管理タスクを大幅に簡略化できます。                                                                                                    |

表 **5-1** NetBackup for DB2 で使われる Snapshot Client 機能

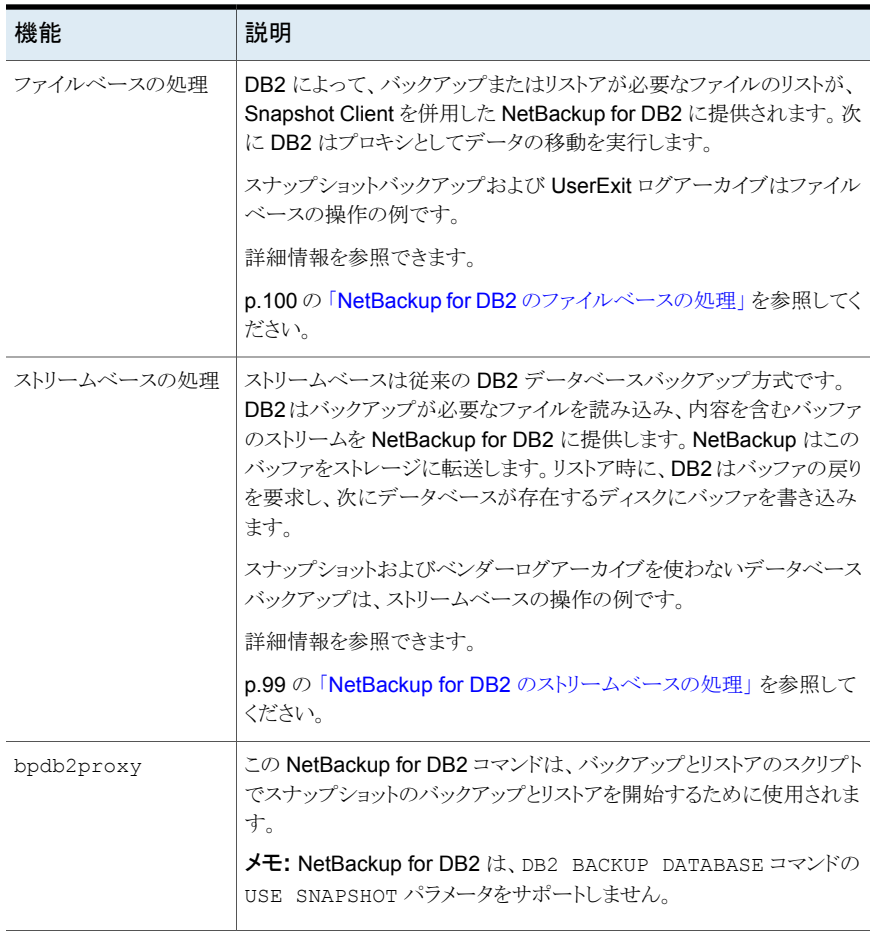

<span id="page-95-0"></span>p.9 の「[NetBackup](#page-8-0) for DB2 の機能」を参照してください。

p.100 の「NetBackup for DB2 [のファイルベースの処理」](#page-99-0)を参照してください。

p.99 の「NetBackup for DB2 [のストリームベースの処理」](#page-98-0)を参照してください。

## **Snapshot Client** を併用した **NetBackup for DB2** の 操作について

NetBackup for DB2 のユーザーは、bpdb2proxy コマンドを使用してコマンドラインか らスナップショット操作を直接開始できます。ただし、このコマンドをバックアップまたはリ ストアスクリプトに置いて、実行する方が一般です。スクリプトでは、クライアント上で NetBackup for DB2 エージェントによってバックアップまたはリストアされる DB2 オブジェ クトを指定します。スクリプトは、クライアント上で直接実行するか、DB2 ポリシーでバック アップ対象として指定できます。スクリプトがポリシーで指定されている場合、マスターサー バーは自動スケジュールが実行予定時間になると、スクリプトを実行します。

エージェントが起動すると、エージェントによって、バックアップに使用するポリシーが Snapshot Client 属性で構成されているかどうかのチェックが行われます。エージェント は次にスナップショットを開始して、これにより、NetBackup を使用して、データの移動を 実行する DB2 ファイルのファイルベースのバックアップが作成されます。

NetBackup for DB2 エージェントは、DB2 API を使って、データファイルを静止モード に切り替えます。その後、NetBackup によってファイルのスナップショットが作成されま す。スナップショットが作成されると、NetBackup for DB2 は、DB2 API を使って、デー タファイルの静止モードを解除します。データファイルは、スナップショットの作成に要す る時間内だけ、静止モードになります。

p.95 の 「Snapshot Client [機能を併用する](#page-94-0) NetBackup for DB2」 を参照してください。

p.112 の「UNIX の NetBackup for DB2 Block Level Incremental [バックアップの構成](#page-111-0) [について」](#page-111-0)を参照してください。

<span id="page-96-0"></span>p.120の「Snapshot Client [ソフトウェアがバックアップ形式にどのように影響するか」](#page-119-1)を参 照してください。

### Snapshot Client 方式を使う NetBackup for DB2 のバックアップ処理の シーケンスについて

バックアップ処理の場合、NetBackup for DB2 エージェントは、次のタスクを示される順 序で実行します。

- DB2 データベースを構成するファイルのリストを決定します。
- データファイルへの書き込み操作を一時停止します (データベースを静止します)。
- Snapshot Client 方式によって、マッピングされたファイルのスナップショットイメージ を作成します。
- DB2 の書き込み操作を有効にします (データベースの静止を解除します)。
- データファイルのスナップショットイメージをバックアップします。

p.98 の 「Snapshot Client 方式を使う NetBackup for DB2 [のリストア処理のシーケンス](#page-97-0) [について」](#page-97-0)を参照してください。

p.120の「Snapshot Client [ソフトウェアがバックアップ形式にどのように影響するか」](#page-119-1)を参 照してください。

p.122 の「Snapshot Client 方式を使う NetBackup for DB2 [バックアップの実行」](#page-121-0)を参 照してください。

### Snapshot Client 方式を使う NetBackup for DB2 のリストア処理のシー ケンスについて

<span id="page-97-0"></span>リストア処理の場合、NetBackup for DB2 エージェントは次の手順を実行します。

- DB2 データベースの特定の時点から、物理バックアップイメージを特定します。
- データベースからすべてのユーザー接続を切断します(データベースをオフラインに します)。
- イメージを元のデータベースにリストアします。
- DB2 API を使用してファイルの静止状態を解除します。これによって、データベース がロールフォワードペンディング状態になります。
- ログファイルからトランザクションを再度実行します (ロールフォワード操作を実行しま す)。
- データベースへのユーザー接続を有効にします (データベースをオンラインにしま す)。

p.97 の「Snapshot Client 方式を使う NetBackup for DB2 [のバックアップ処理のシー](#page-96-0) [ケンスについて](#page-96-0) 」 を参照してください。

p.124 の 「Snapshot Client 方式を使う NetBackup for DB2 [リストアの実行」](#page-123-0) を参照して ください。

## 拡張バックアップ方式でサポートされるデータベースオブジェクトについ て

DB2 では、ノードレベルでのスナップショット操作がサポートされています。そのため、 NetBackup では、ファイルベースの Snapshot Client バックアップ方式で、データベー スのバックアップを実行できます。NetBackup for DB2 では、Snapshot Client 方式で 個々の表領域やコンテナファイルをバックアップすることはできません。

メモ**:** 一番最初のスナップショットバックアップを実行する前に、DB2 はデータベースのス トリームベースのバックアップを必要とします。

DB2は、トランザクションログの従来のバックアップのみを実行し、UserExit または VENDOR メソッドのいずれかを使用します。トランザクションログに Snapshot Client メソッドを使用 することはできません。

スナップショットバックアップとログアーカイブでは、異なる構成が必要です。Snapshot Client を併用した NetBackup for DB2 のバックアップを構成する場合は、両方のバック アップが可能なポリシーを構成してください。

p.120の「Snapshot Client [ソフトウェアがバックアップ形式にどのように影響するか」](#page-119-1)を参 照してください。

## 複数ストリームおよび DB2 スナップショットバックアップについて

<span id="page-98-1"></span>DB2 データベースのスナップショットのバックアップを作成する時間の長さを短縮するに は、この操作で複数の同時ジョブストリームを並行して実行できます。構成するには、 bpdb2proxy コマンドの -s オプションを使用します。複数のストリームを使用する場合、 NetBackup はファイルをサイズ別にソートし、ストリームごとに 1 つ均等なサイズのグルー プを作成して、処理します。

p.101 の 「例: DB2 スナップショットバックアップの複数セッション | を参照してください。

## シンボリックリンクと DB2 バックアップおよびリストアについて (UNIX)

<span id="page-98-0"></span>Snapshot Client を併用した NetBackup for DB2 を使うと、シンボリックリンクと通常の ファイルで構成されたデータファイルのバックアップおよびリストアが完全にサポートされ ます。シンボリックリンクと実際のファイルの両方がバックアップおよびリストアされます。た だし、[インスタントリカバリ用にスナップショットを保持する (Retain snapshots for Instant Recovery)]を選択した場合、シンボリックリンクはデータファイルと同じファイルシステム に存在している必要があります。インスタントリカバリを使用する場合、シンボリックリンク が、リンク先のデータファイルと異なるファイルシステムに存在していると、リストアは失敗 します。

#### NetBackup for DB2 のストリームベースの処理

ストリームベースの操作は、DB2 と NetBackup によってデータベースをバックアップお よびリストアするために使われる従来の方法です。VENDOR メソッドを使ったログのアーカ イブもストリームベースです。

ストリームベースのバックアップ中、DB2 サーバープロセス (例: db2agent、db2bm、 db2med) で DB2 ファイルの内容がバッファに読み込まれます。バッファのストリームは、 NetBackup に渡され、ストレージに転送されます。リストア時に、NetBackup はストレー ジからバッファをフェッチし、DB2 サーバープロセスに返して、このプロセスでバッファが ファイルシステムに書き込まれます。

DB2 コマンドラインが複数セッションを使用するように設定されている場合は、バッファの ストリームが複数あります。バッファの各ストリームは、一意のアプリケーションバックアップ ジョブであり、一意のバックアップイメージとしてカタログ化されます。

図 [5-1](#page-99-1) に、ストリームベースのバックアップまたはリストアを示します。

<span id="page-99-1"></span>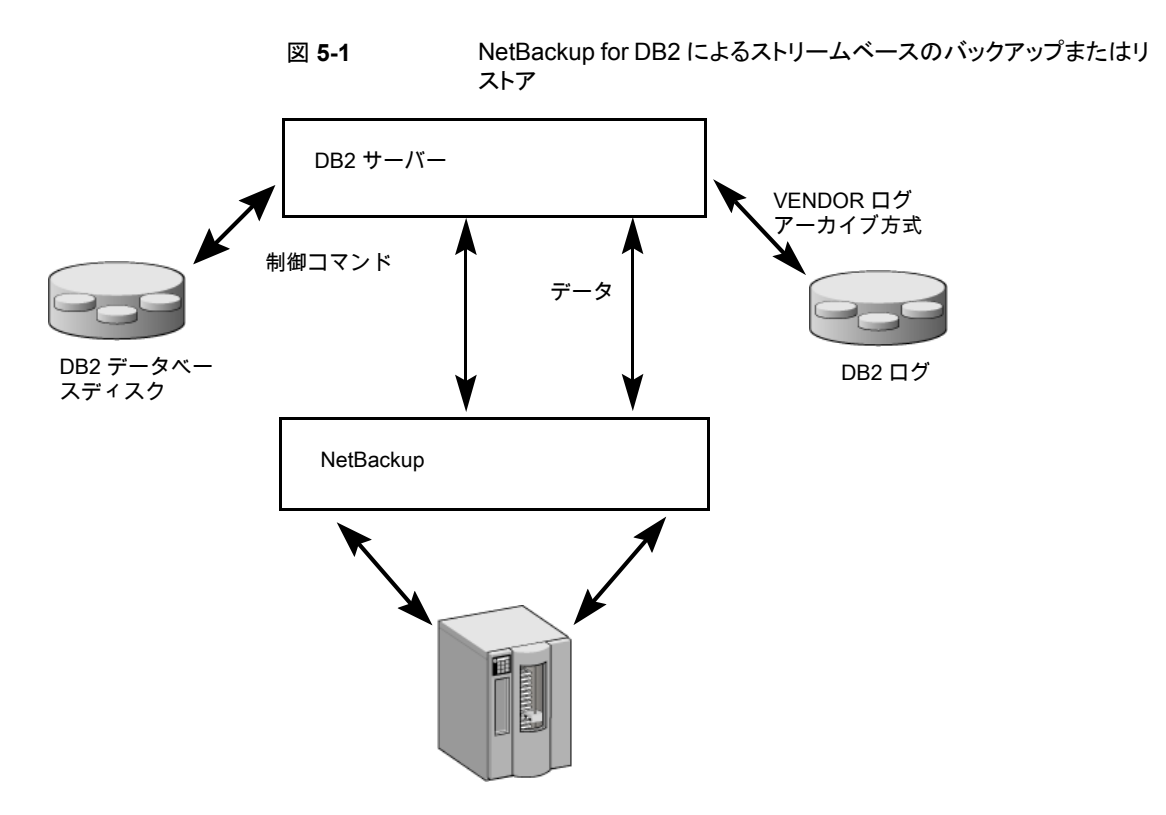

<span id="page-99-0"></span>p.100 の「NetBackup for DB2 [のファイルベースの処理」](#page-99-0)を参照してください。

### NetBackup for DB2 のファイルベースの処理

ファイルベースの処理では、DB2 によって、バックアップまたはリストアが必要なファイル のリストが、NetBackup for DB2 に提供されます。NetBackup for DB2 がデータの移動 を実行します。

図 [5-2](#page-100-1) に、ファイルベースのバックアップまたはリストアを示します。

<span id="page-100-1"></span>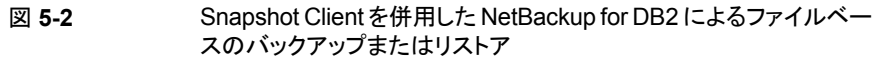

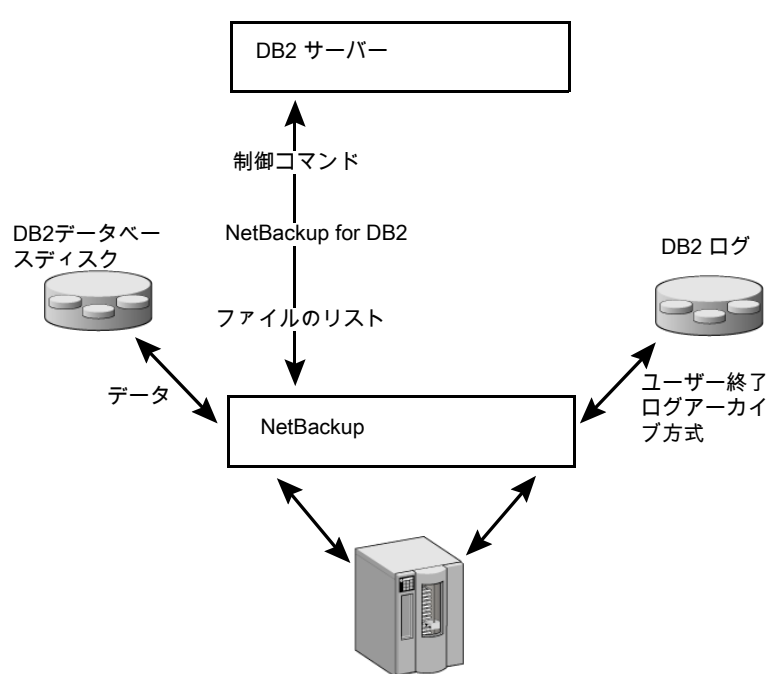

<span id="page-100-0"></span>p.99 の「NetBackup for DB2 [のストリームベースの処理」](#page-98-0)を参照してください。

## 例: DB2 スナップショットバックアップの複数セッション

次の NetBackup for DB2 サンプルコマンドはノード 0 でスナップショットバックアップを 開始します。

bpdb2proxy -backup -d sample -u db2user -p password -s 3 -n 0

エージェントによって、データベースファイルが 3 つのストリームにグループ化され、各ス トリームに対してファイルベースのバックアップが開始されます。バックアップを実行した 後、DB2 は UserExit または VENDOR メソッドのいずれかを使用して、トランザクション ログの従来のバックアップを開始します。

このコマンドは、データベースの各ノード上で発行してください。

メモ**:** バックアップによって使用されるポリシーが Snapshot Client 用に設定されていな い場合、バックアップは失敗します。

<span id="page-101-0"></span>p.99の「複数ストリームおよび DB2 [スナップショットバックアップについて」](#page-98-1)を参照してく ださい。

## **NetBackup for DB2** による **Snapshot Client** の構成 について

このトピックでは、DB2 ポリシーのスナップショットバックアップおよびインスタントリカバリ バックアップを構成する方法について説明します。スナップショット方式が自動的に選択 されるように設定する方法と、各バックアップ方式について詳しくは、『[NetBackup](http://www.veritas.com/docs/DOC5332) Snapshot Client [管理者ガイド』](http://www.veritas.com/docs/DOC5332)を参照してください。

スナップショットバックアップでは、すべてのデータベースオブジェクトがバックアップされ るわけではありません。バックアップ構成に、1つ以上の自動スケジュールを含めてスナッ プショットバックアップを実行し、1つ以上のアプリケーションスケジュールを含めてストリー ムベースのバックアップを実行する必要があります。この構成によって、データベース全 体を正常にリストアすることができます。

スナップショットバックアップまたはインスタントリカバリバックアップの場合、次のようにポリ シーおよびスケジュールを構成します。

- 次の属性を使用する DB2 ポリシー
	- データベースファイルが格納されているファイルシステムに対するスナップショット 方式。
	- ポリシー属性のダイアログボックスのバックアップ方式。
	- データベースに対してスナップショットバックアップとオフホストバックアップを実行 するように指定された自動完全バックアップスケジュール形式。
	- スクリプトベースのポリシーの場合:トランザクションログをバックアップするように指 定されたアプリケーションバックアップスケジュール形式 (該当する場合のみ)。
- <span id="page-101-1"></span>■ DB2では、データベースのトランザクションログのスナップショットバックアップはサポー トされていません。DB2 が UserExit プログラムを使うように設定されている場合は、 次のトピックを参照してください。 p.43 の 「UserExit [プログラムを使用したアーカイブログファイルのバックアップにつ](#page-42-0) [いて」](#page-42-0) を参照してください。

## **NetBackup for DB2** のスナップショットバックアップの 構成要件

各スナップショット形式には、独自のハードウェア要件、ソフトウェア要件、特定の機能と の互換性、サポートされるスナップショット方式があります。特定のバックアップの形式に 特殊要件が適用されます。詳しくは、『NetBackup Snapshot Client 管理者ガイド』また はベリタスのサポート Web サイトを参照してください。

http://www.veritas.com/docs/DOC5332Veritas スナップショットバックアップの構成前 にこの情報を理解しておく必要があります。

データベースエージェントに関係する一部の要件を次に示します。

- Snapshot Client によるバックアップでは、すべてのデータベースオブジェクトがバッ クアップされるわけではありません。バックアップ構成にスナップショットとストリームベー スのバックアップを実行するスケジュールを含める必要があります。この構成によって、 データベース全体を正常にリストアすることができます。
- UNIX では、バックアップするファイルに関連付けられたユーザー ID とグループ ID (UID と GID)を利用できる必要があります。UID と GID はプライマリクライアントと代 替バックアップクライアントの両方で利用できる必要があります。プライマリクライアント と代替バックアップクライアントの UID は同じである必要があります。同様に、プライマ リクライアントと代替バックアップクライアントの GID も同じである必要があります。
- データファイルが、アーカイブログ、制御ファイル、または実行可能ファイルを含んで いないボリュームまたはファイルシステムに存在することを確認します。
- DB2 実行可能ファイル、構成ファイルおよびトランザクションログに異なるボリューム またはファイルシステムを割り当てます。 異なる 2 つのボリュームを使用するのは、別のファイルからデータファイルを分離す るためです。ログをデータファイルと同じボリューム上に構成すると、NetBackup に よってスナップショットが作成される間、ログが一時的に凍結されます。ログに再びア クセスできるようになるまで、ログとデータベースのアクティビティが凍結される場合が あります。

また、データファイルを固有のリポジトリに書き込むのは、インスタントリカバリの指定し た時点へのロールバックで必要なためです。リストアするボリュームには、ファイルの み置くことができます。

- 適切なスナップショット方式に必要なハードウェアとソフトウェアが正しくインストール および構成されている必要があります。
- <span id="page-102-0"></span>■ NetBackup Snapshot Client が正しくインストールおよび構成されている必要があり ます。また、プライマリサーバーにはこのオプションの有効なライセンスが必要です。
- オフホストバックアップを実行するには、オフホストをバックアップポリシーで指定し。 ホストにスナップショットをマウントするソフトウェアおよび権限があることを確認してく ださい。

## **NetBackup for DB2** のスナップショットポリシーの構成

次の手順では、オプションのインスタントリカバリ、スナップショットの保持、オフホストバッ クアップを使用してスナップショットポリシーを構成する方法について説明します。

スナップショットポリシーを構成する方法

- **1** 構成するポリシーを開きます。
- **2** [属性 (Attributes)]タブで[スナップショットバックアップを実行する ()]をクリックしま す。
- **3** DB2 ポリシー形式を選択します。

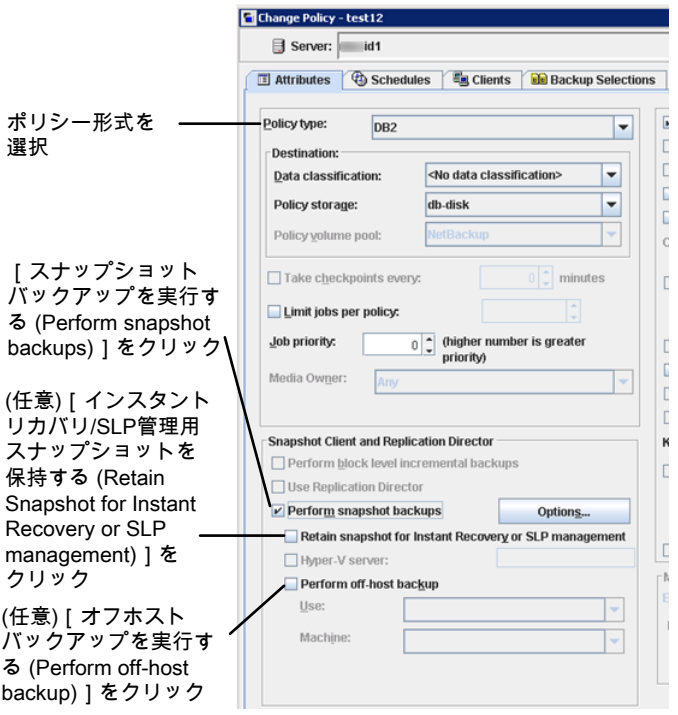

**4** [ポリシーストレージ (Policy storage)]リストからポリシーのストレージユニットを選択 します。

この後の手順で、[スナップショットのみ作成 (Snapshots only)]を選択する場合で も、ここでポリシーストレージユニットを選択します。

**5** [スナップショットバックアップを実行する (Perform snapshot backups)]をクリックし ます。

**6** [オプション (Options)]をクリックして、スナップショット方式を選択します (任意)。

デフォルトでは、スナップショット方式は NetBackup によって選択されます。スナッ プショット方式を選択するには、[auto](デフォルト) をクリックするか、リストに表示さ れる方式のいずれかをクリックします。

使用できるスナップショット方式は、ハードウェア環境およびソフトウェア環境によっ て異なります。特定の環境では、特定のスナップショット方式のみがサポートされま す。詳しくは、『NetBackup Snapshot Client [管理者ガイド』ま](http://www.veritas.com/docs/DOC5332)たはベリタスのサポー ト Web サイトのサポートされるプラットフォームに関する表を参照してください。

ポリシーごとに構成できるスナップショット方式は 1 つだけです。たとえば、クライア ント a、b および c にあるスナップショット方式を指定して、クライアント d、e および f に別の方式を指定するとします。この場合、各グループのクライアント用に 2 つのポ リシーを作成して、ポリシーごとに 1 つの方式を選択する必要があります。

**7** (任意) [インスタントリカバリ用または SLP 管理用にスナップショットを保持する (Retain snapshots for Instant Recovery or SLP management)]を選択します。

このオプションを選択すると、スナップショットバックアップイメージはディスク上に保 持され、後でリカバリを実行するときに使用されます。

**8** [オフホストバックアップを実行する (Perform off-host backup)]を選択します (任 意)。

デフォルトでは、データベースのホストとなるクライアントでバックアップが実行されま す。データベースのホストとなるクライアントでの I/O 処理負荷を減らす必要がある 場合は、バックアップを実行する代替クライアントを指定します。

**9** [代替クライアント (Alternate client)]オフホストバックアップ方式を選択します (該当 する場合のみ)。

バックアップを実行するクライアントの名前を指定します。この構成を行うには、追加 構成が必要となる場合があります。代替クライアントは、ディスクアレイを共有するク ライアントである必要があります。

- **10** [スケジュール (Schedules)]タブをクリックします。
- **11** [新規 (New)]をクリックします。
- **12** データベースファイルの自動スケジュールを構成します。

**13** [スケジュール (Schedules)]ダイアログボックスの、[インスタントリカバリ (Instant Recovery)]グループで、[スナップショットのみ作成 (Snapshots only)]を選択しま す (該当する場合のみ)。

この設定によって、ストレージユニットにスナップショットをコピーするというNetBackup のデフォルトの動作が抑制されます。[スナップショットのみ作成 (Snapshots only)] を選択すると、NetBackup によってデータベースのディスク上のスナップショットコ ピーが作成されますが、ストレージユニットにスナップショットはコピーされません。 ディスク上のスナップショットだけがバックアップコピーとなります。このディスク上のス ナップショットは、従来のバックアップの代わりとは見なされないことに注意してくださ い。

**14** アプリケーションバックアップスケジュールを設定します。

NetBackup は、その後のスナップショットバックアップが実行される前に、このスト レージユニットを初期ストリームベースのバックアップに使用します。VENDOR メソッド を使用する場合、トランザクションログのストリームベースのバックアップにも使用され ます。

**15** (該当する場合) BLI バックアップの場合、自動差分増分バックアップおよび自動累 積増分バックアップスケジュールを作成できます。

p.112 の「BLI と [NetBackup](#page-111-1) for DB2 の連携方法 (UNIX)」を参照してください。

- **16** [クライアント (Clients)]タブで、このポリシーに含めるクライアントを指定します。
- **17** [バックアップ対象 (Backup Selections)]タブで、バックアップスクリプトを指定しま す。

Snapshot Client で NetBackup for DB2 ポリシーのスクリプトを使用する方法に関 する詳細情報が利用可能です。

<span id="page-105-0"></span>p.122 の 「Snapshot Client [ソフトウェアがスクリプトにどのように影響するか」](#page-121-1) を参照 してください。

**18** 他の属性を構成して、任意のスケジュールおよびバックアップ対象を追加します。

## スナップショットポリシーの **db2.conf** の設定について

スナップショットバックアップでは db2.conf ファイルを設定する必要があります。スナッ プショットバックアップを作成するには、まず DB2 で初回ストリームベースのバックアップ が必要なので最初はストリームベースのバックアップとまったく同じ設定にします。一連の アーカイブがログのアーカイブ方式に適切であることを確認します。

アーカイブするログに user-exit メソッドを使う場合は、db2.confを次のように設定しま す。

■ 初回のストリームベースバックアップの db2.conf ファイルの設定は次のとおりです。

DATABASE SAMPLE OBJECTTYPE DATABASE POLICY DB2\_DB\_Policy SCHEDULE Default-Application-Backup ENDOPER

DATABASE SAMPLE OBJECTTYPE ARCHIVE POLICY DB2\_Log\_Policy SCHEDULE User ARCFUNC SAVE #ARCFUNC COPY #ARCDIR C:¥MyLogs¥arcdir¥ #RETDIR C:¥MyLogs¥arcdir¥ #ARCDIR /home/db2inst1/arcdir #RETDIR /home/db2inst1/arcdir ENDOPER

- 以降のスナップショットバックアップの db2.conf ファイルの設定は次のとおりです。
	- 初回のバックアップ後、スナップショットバックアップを実行する前に db2.conf ファイルで一連のデータベースに修正を 1 カ所加える必要があります。一連の データベースに指定したスケジュールは、アプリケーションバックアップスケジュー ルではなく自動完全バックアップスケジュールの名前に変更してください。

DATABASE SAMPLE OBJECTTYPE DATABASE POLICY DB2\_DB\_Policy SCHEDULE Full ENDOPER

DATABASE SAMPLE OBJECTTYPE ARCHIVE POLICY DB2\_Log\_Policy SCHEDULE User ARCFUNC SAVE #ARCFUNC COPY #ARCDIR C:¥MyLogs¥arcdir¥ #RETDIR C:¥MyLogs¥arcdir¥ #ARCDIR /home/db2inst1/arcdir #RETDIR /home/db2inst1/arcdir ENDOPER

p.53 の 「db2.conf [ファイルの作成](#page-52-0) (VENDOR 方式)」を参照してください。

p.117 の「NetBackup for DB2 を使う BLI [増分バックアップオプション」](#page-116-0)を参照してくだ さい。

<span id="page-107-0"></span>p.95 の 「Snapshot Client [機能を併用する](#page-94-0) NetBackup for DB2」 を参照してください。

## スナップショットバックアップからの **NetBackup for DB2** のリストア

次のトピックでは、スナップショットバックアップからファイル、ボリューム、ファイルシステム をリストアする方法について説明します。

- p.108の「NetBackup for DB2 [スナップショットバックアップからの個々のファイルのリ](#page-107-1) [ストアについて」](#page-107-1) を参照してください。
- p.109の「NetBackup for DB2 [でのスナップショットロールバックを使用したボリュー](#page-108-0) [ムおよびファイルシステムのリストアについて」](#page-108-0) を参照してください。
- <span id="page-107-1"></span>■ p.109の「NetBackup for DB2 [で指定した時点への](#page-108-1) SnapVault バックアップからの [ロールバックリストアの実行](#page-108-1) (UNIX)」を参照してください。
- ■

## NetBackup for DB2 スナップショットバックアップからの個々のファイル のリストアについて

Snapshot Client 方式を使用してバックアップされたデータは、Snapshot Client 方式を 使用しないでバックアップされたデータと同じ方法でリストアされます。

p.77 の [「データベースのリストアを実行します」](#page-76-1) を参照してください。

インスタントリカバリを有効にしてバックアップしたかどうかにかかわらず、バックアップされ たファイルにはこの手順を使用します。すべての場合において、DB2によって、バックアッ プされたファイルが判断され、対応するリストア要求がデータベースエージェントに対して 発行されます。

インスタントリカバリを有効にした場合、NetBackup では、インスタントリカバリ機能で利用 可能な固有のリストア方式によって、ファイルのリストアが試行されます。NetBackup に よって使用されるリストア方式の種類は、使用している環境と実行したバックアップの形式 によって異なります。インスタントリカバリ方式を使用できない場合、NetBackup では、一 般的な方法でファイルのリストアが行われます。データは、スナップショットからプライマリ ファイルシステムにコピーされます。NetBackup が使用するインスタントリカバリ方式に関 する情報が利用可能です。

『NetBackup Snapshot Client [管理者ガイド』](http://www.veritas.com/docs/DOC5332)を参照してください。
#### NetBackup for DB2 でのスナップショットロールバックを使用したボリュー ムおよびファイルシステムのリストアについて

<span id="page-108-0"></span>インスタントリカバリスナップショットバックアップからボリューム全体またはファイルシステ ム全体をリストアするように要求できます。このようなリストアを、指定した時点へのロール バックといいます。ロールバックでは、スナップショットのすべてのデータがリストアされ、 個々のファイルのリストアは実行できません。

スナップショットロールバックは、次の方式で作成されたインスタントリカバリバックアップか ら実行できます。

- UNIX の場合: VxFS\_Checkpoint スナップショット
- vxvm スナップショット
- FlashSnap スナップショット

『NetBackup Snapshot Client [管理者ガイド』](http://www.veritas.com/docs/DOC5332)を参照してください。

NetBackup for DB2 のリストアでは、次の点に注意してください。

- スナップショットロールバックによって、ボリューム全体が上書きされます。
- NetBackup for DB2 のスナップショットロールバックでは、ファイルの検証が常に実 行されます。エージェントによって、次の内容が確認されます。
	- 要求されたファイル (数および名前) がスナップショット内のファイルと一致する
	- プライマリボリュームに、スナップショットの作成後に作成されたファイルが含まれ ない

検証に失敗した場合、ロールバックは中断され、状態 249 が発生します。

■ データベースファイルに対してのみスナップショットロールバックを使用します。デー タベースファイルとアーカイブログは、異なるファイルシステムまたはボリューム上に存 在する必要があります。

#### NetBackup for DB2 で指定した時点への SnapVault バックアップから のロールバックリストアの実行 (UNIX)

SnapVault バックアップから、指定した時点へのロールバックリストアを選択すると、 NetBackup は、サブボリューム (qtree) 全体をプライマリホスト上の新しいサブボリューム (qtree) にリストアします。リストアによって、既存のサブボリュームは上書きされません。 ファイル検証は実行されません。

新しいサブボリューム名の形式は次のようになります。

*mountpointname*\_restore.*timestamp*

例: subvol1\_restore.2005.05.19.10h49m04s

**NetBackup for DB2** で指定した時点への **SnapVault** バックアップからのロールバッ クリストアを実行する方法 **(UNIX)**

- **1** リストア処理で上書きされなかった元のサブボリュームをマウント解除します。
- **2** 元のサブボリュームの名前を変更します。
- **3** 新しいサブボリュームに元のサブボリュームで使用していた名前を付けます。
- <span id="page-109-0"></span>**4** クライアント上に新しいサブボリュームをマウントします。ALTER DATABASE RENAME DATAFILE コマンドを使用して、新しく作成されたサブボリューム上のリストア済み データファイルを指定します。

#### コマンドラインからのスナップショットロールバックリストアの実行

このトピックでは、bpdb2proxy コマンドを使用したスナップショットロールバックリストアを 実行する方法について説明します。

#### コマンドラインからスナップショットロールバックリストアを指定する方法

**1** ファイル .SQLCRT.FLG が存在する場合は、それを削除します。

DB2 は、ディレクトリを作成するときに.SQLCRT.FLG ファイルを作成します (通常 は表領域作成中)。ボリュームレベルのロールバックリストアでは、このファイルは存 在しません。DB2による表領域の作成時にディレクトリ構造が存在する必要がありま す。または、表領域の作成中、DB2 によるディレクトリの作成後にこのファイルを削 除する必要があります。

**2** bpdb2proxy コマンドは次の形式で使用します。

UNIX の場合: /usr/openv/netbackup/bin/bpdb2proxy -rollbkrestore -d <*DBALIAS*> [-u <*user*> -p <*password*>] [-s <*sessions*>] [-n <*node number*>] [-t <mm/dd/yyyy [*HH:MM:SS*]>] [-S <*ServerName*>] [-options <*options string*>]

Windows の場合: *install path*¥NetBackup¥bpdb2proxy -rollbkrestore -d <*DBALIAS*> [-u <*user*> -p <*password*>] [-s <*sessions*>] [-n <*node number*>] [-t <mm/dd/yyyy [*HH:MM:SS*]>] [-S <*ServerName*>] [-options <*options string*>]

ここで示された文字列については、次のとおりです。

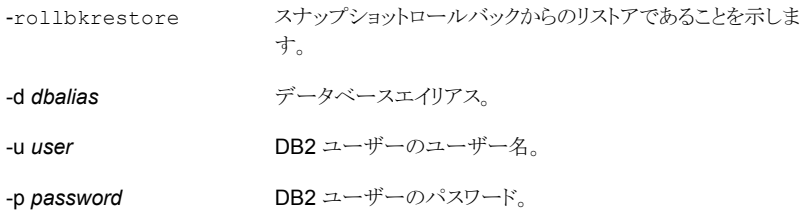

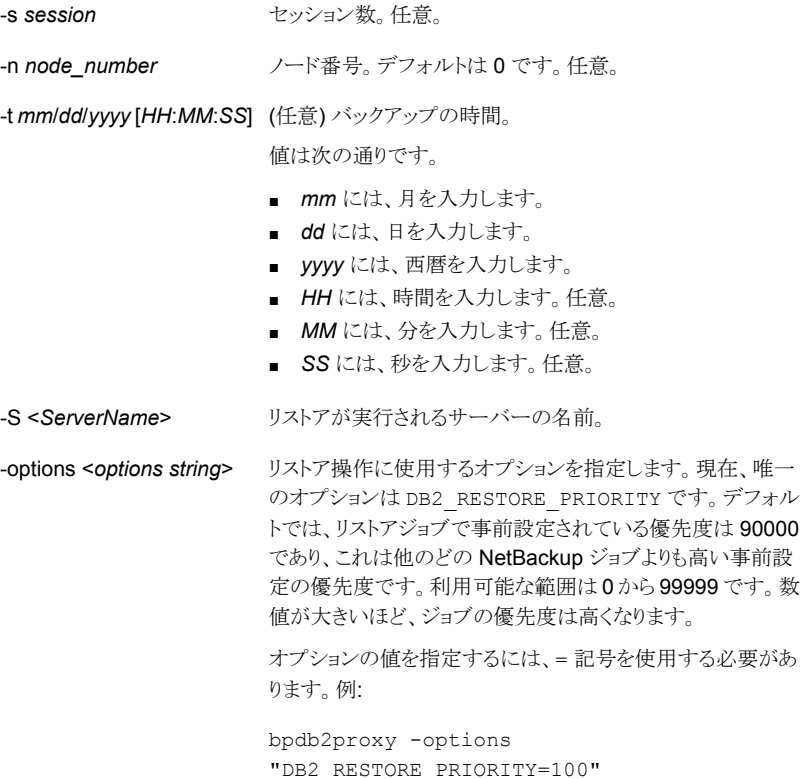

p.108の「NetBackup for DB2 [スナップショットバックアップからの個々のファイルのリスト](#page-107-0) [アについて」](#page-107-0)を参照してください。

<span id="page-110-0"></span>p.111 の「NetBackup for DB2 [ロールバックリストアのトラブルシューティング」](#page-110-0)を参照し てください。

p.122の「Snapshot Client [ソフトウェアがスクリプトにどのように影響するか」](#page-121-0)を参照して ください。

### NetBackup for DB2 ロールバックリストアのトラブルシューティング

ロールバックリストアが失敗した場合、データベースでファイルが開かれたままになってい る可能性があります。この問題を解決するには、データベースを停止して再起動します。

## **UNIX** の **NetBackup for DB2 Block Level Incremental** バックアップの構成について

データベースの日々の変更がわずかである場合、毎回データベースを完全バックアップ するのは時間およびメディアの点で高コストになります。Block Level Incremental (BLI) バックアップインターフェースは、変更されたデータブロックを含むファイルシステムブロッ クだけをバックアップできるように、NetBackupの機能を拡張します。

データベースの BLI バックアップはファイルシステムのブロックレベルで実行されるため、 変更されたファイルブロックだけがバックアップされます。ファイル内の変更されていない ブロックはバックアップされません。変更されたブロックは VxFS Storage Checkpoint 機 能によってリアルタイムに追跡されます。したがって、BLI バックアップでは、変更された ブロックを検出するためにバックアップ時にボリューム全体を検索する必要がありません。 BLI バックアップを使用すると、処理時間を短縮し、必要なバックアップメディア容量や、 バックアップ中の CPU およびネットワークのオーバーヘッドを大幅に減らすことができま す。さらに、BLI バックアップを使用することで、より頻繁なバックアップが可能となり、バッ クアップイメージの更新頻度を高くすることができます。

BLI バックアップは、数百 GB や数百 TB の大規模なデータベースでは特に有効です。 データベースバックアップの従来の方法では、多くの場合、データベースが変更されると 変更の規模にかかわらずデータベース全体のバックアップが必要になります。BLIバック アップを使用すると、変更されたブロック(またはファイル)をバックアップするだけで済み ます。

BLI バックアップは、ポリシー形式やスケジュールなど、NetBackup for DB2 の他の機能 をサポートします。また、プロキシ BLI エージェントは DB2 およびそのカタログと密接に 統合されているため、管理タスクを大幅に簡略化できます。

p.112 の「BLI と [NetBackup](#page-111-0) for DB2 の連携方法 (UNIX)」を参照してください。

<span id="page-111-0"></span>p.114 の「NetBackup for DB2 の BLI [バックアップの構成要件」](#page-113-0)を参照してください。

p.115の「NetBackup for DB2 を使用した BLI [バックアップポリシーの構成」](#page-114-0)を参照して ください。

#### BLI と NetBackup for DB2 の連携方法 (UNIX)

NetBackup では、DB2 データベースの BLI 完全バックアップと BLI 増分バックアップが サポートされます。

BLI バックアップでは、差分および累積の 2 つの増分バックアップ形式がサポートされま す。完全バックアップ、差分増分バックアップおよび累積増分バックアップは、ポリシース ケジュール設定で指定します。リストアを実行するとき、NetBackup は適切な完全バック アップをリストアします。次に、変更されたブロックを増分バックアップから適用します。

増分バックアップイメージをリストアするには、NetBackup で最後の完全バックアップおよ び後続のすべての増分バックアップをリストアする必要があります。リストアプロセスは、指

定された増分バックアップイメージがリストアされるまで続きます。このリストア処理は、 NetBackup によって自動的かつ透過的に実行されます。最後の完全バックアップおよ び後続の増分バックアップを格納するメディアは利用可能である必要があります。メディ アが利用できない場合、リストア処理は実行されません。

ファイルをリストアすると、そのファイルのすべてのブロックが上書きされることに注意して ください。後続の最初の差分増分バックアップおよび後続のすべての累積増分バックアッ プによって、リストアしたファイルのすべてのブロックがバックアップされます。データベー ス全体のリストア後、後続の最初のバックアップは完全バックアップとなります。

リストア先のファイルシステムは、VxFS、UFS (Solaris)、JFS (AIX) または HFS (HP-UX) です。リストア先の VxFS ファイルシステムは、ファイルをリストアするために Storage Checkpoint 機能をサポートしている必要はありません。ただし、リストアしたデータの BLI バックアップを実行するには、Storage Checkpoint 機能をサポートした VxFS ファイル システムが必要です。

この項では、次の用語を使用して BLI バックアップについて説明します。

■ 完全バックアップ:

最後の完全または増分バックアップ以降に変更されたデータブロックだけでなく、各 データベースファイルが NetBackup によって完全にバックアップされるバックアップ。

■ 累積 BLI バックアップ:

この種類のバックアップは、前回の完全バックアップ以降にデータベースファイル内 で変更されたすべてのブロックのバックアップです。累積 BLI バックアップイメージに は、最後の完全バックアップ以降に変更された、データベースファイルのデータブロッ クだけが含まれます。累積 BLI バックアップによって、リストア操作に適用する必要が ある増分バックアップイメージの数を減らすことができます これによって。これによっ て、リストア処理にかかる時間が短縮されます。

■ 差分 BLI バックアップ:

最後のバックアップ以降に変更された、データベースファイル内のデータブロックだ けが NetBackup によってバックアップされるバックアップ。以前のバックアップの種類 は、完全、累積増分または差分増分の場合があります。

NetBackup によって BLI バックアップが開始される場合、DB2 コンテナファイルをホスト する適切な Storage Checkpoint ファイルシステムが作成、管理および使用されます。こ の Storage Checkpoint によって、変更されたブロックのリストが識別および管理されま す。

#### Storage Checkpoint 機能と NetBackup for DB2 について

BLI バックアップでは、Veritas File System (VxFS) の Storage Checkpoint 機能が使 用されます。この機能は、Storage Foundation for DB2 で利用可能です。

VxFS Storage Checkpoint 機能は、最後のバックアップ以降にデータベースによって変 更されたデータブロックをトラッキングします。NetBackup の BLI バックアップは、この機

能を利用して変更されたブロックだけの増分バックアップを行います。ファイルのボリュー ム全体はバックアップされません。

VxFS Storage Checkpoint は、ディスクおよび I/O の面で効率がよい、ファイルシステム のスナップショットです。Storage Checkpoint によって、ファイルシステムのスナップショッ トがとられた (チェックポイントが設定された) 時点での、一貫性のある静的な状態のファ イルシステムのビューが提供されます。Storage Checkpoint は、ファイルシステムの物理 的に異なるコピーを作成する代わりに、ファイルシステムの変更されたブロックだけを追跡 します。ディスク領域が節約され、I/O オーバーヘッドが大幅に軽減されます。

変更されたブロックが追跡されるので、VxFS Storage Checkpoint は BLI バックアップ を実行できます。VxFS Storage Checkpoint 機能によって、ファイルシステムの一貫性 のあるビューが提供され、データベースのバックアップ中にBLIバックアップでデータベー スイメージを凍結することができます。

Storage Checkpoint 操作は、ファイルシステムのスナップショット機能に類似していま す。ただし、スナップショットとは異なり、Storage Checkpoint はシステムの再起動後も保 持されます。また、Storage Checkpoint 操作は、バックアップ管理者に対して透過的で す。Checkpoint イメージは、NetBackup、または Veritas Storage Foundation で利用 可能なデータベースバックアップ用の VxDBA ユーティリティを介してのみ管理および使 用できます。

Storage Checkpoint について詳しくは、『Veritas Storage Foundation [管理者ガイド』](https://sort.veritas.com/documents) を参照してください。

<span id="page-113-0"></span>データベースがオンラインかオフラインかにかかわらず、Storage Checkpoint を作成す ることができます。データベースのオンライン時に Storage Checkpoint を作成するには、 アーカイブログモードを有効にする必要があります。Storage Checkpoint の作成中、す べての表領域はバックアップモードに設定されます。

#### NetBackup for DB2 の BLI バックアップの構成要件

BLI バックアップを構成する場合、次の構成要件を満たしている必要があります。

- NetBackup for DB2 がライセンス取得済みで、インストールおよび構成されている。
- NetBackup Snapshot Client がインストールおよび構成されている。また、プライマリ サーバーにはこのオプションの有効なライセンスが必要である。
- Veritas Storage Foundation for DB2 がインストールおよび構成されている。
- Veritas File System で Storage Checkpoint のライセンスを取得済みである。

要件について詳しくは、『NetBackup Snapshot Client [管理者ガイド』を](http://www.veritas.com/docs/DOC5332)参照してくださ い。

#### NetBackup for DB2 クライアントでの Storage Checkpoint の構成

デフォルトでは、Snapshot Client を併用した NetBackup for DB2 では、Fulldata Storage Checkpoint がプロキシ BLI バックアップに使用されます。Fulldata Storage Checkpoint が有効になっていると、NetBackup for DB2 エージェントによって DB2 データベースが 静止状態に保持されます。データベースは、Storage Checkpoint を作成するために必 要な間だけ静止(書き込み一時停止)されます。

デフォルトオプションを変更して Nodata Storage Checkpoint を使用する場合、次のファ イルを作成する必要があります。このファイルは、空でもかまいません。

/usr/openv/netbackup/ext/db\_ext/NODATA\_CKPT\_PROXY

<span id="page-114-0"></span>実行時にエージェントによってこのファイルが検出されると、Nodata Storage Checkpoint が使用され、データベースコンテナが静止(書き込み一時停止)に保持されます。データ ベースコンテナは、バックアップの実行中、このモードに保持されます。

#### NetBackup for DB2 を使用した BLI バックアップポリシーの構成

このトピックでは、DB2 ポリシーで BLI バックアップを構成する方法について説明します。 BLI バックアップでは、トランザクションログはバックアップされません。ファイルベースの バックアップまたはストリームベースのバックアップを実行するポリシーまたはスケジュー ルを含めます。

データベース全体を正常にリストアできるようにバックアップを構成する必要があります。

BLI バックアップ用のポリシーを構成するには、次の構成を行います。

- ポリシー属性のダイアログボックスの BLI バックアップ方式。
- データファイルに対してスナップショットの完全および増分バックアップを実行するよ うに指定された自動バックアップスケジュール形式。これらのバックアップは自動的に 履歴ファイルを含みます。
- データベースの初期ストリームベースバックアップを実行するアプリケーションバック アップ。次に、条件付きでトランザクションログのストリームベースのバックアップを実 行します。VENDOR 方式を使用してトランザクションログのバックアップを行う場合、こ のスケジュールを指定します。これらのファイルは、標準の NetBackup for DB2 操作 によってバックアップされます。
- トランザクションログのファイルベースのバックアップを実行するユーザーバックアップ のスケジュールによる標準または MS-Windows ポリシー (該当する場合のみ)。 UserExit プログラムを使用してトランザクションログをバックアップする場合、このポリ シートスケジュールを指定します。

#### **BLI** バックアップのためのポリシーを構成する方法

- **1** 構成するポリシーを開きます。
- **2** [属性 (Attributes)]タブをクリックします。
- **3** [ポリシー形式 (Policy type)]リストから、[DB2]を選択します。
- **4** [ポリシーストレージ (Policy storage)]を選択します。
- **5** [Block Level Incremental バックアップを実行する (Perform block level incremental backups)]を選択します。
- **6** スケジュールを構成する場合、[スケジュール (Schedules)]タブをクリックします。 DB2 では、トランザクションログのプロキシバックアップはサポートされていません。 データベース全体のプロキシバックアップを実行するには、次を構成します。
	- データファイルの BLI バックアップを実行する1つ以上の自動バックアップスケ ジュール。 このバックアップには、履歴ファイルのバックアップが自動的に含まれます。
	- VENDOR メソッドを使用したデータベースとトランザクションログの初期バックアッ プのためのアプリケーションバックアップスケジュールタイプ。
- **7** [クライアント (Clients)]タブで、このポリシーでバックアップするクライアントを指定し ます。
- **8** [バックアップ対象 (Backup Selections)]タブで、スクリプトを指定します。

p.116 の「NetBackup for DB2 BLI [バックアップ形式について」](#page-115-0)を参照してください。

- <span id="page-115-0"></span>p.112 の 「BLI と [NetBackup](#page-111-0) for DB2 の連携方法 (UNIX)」 を参照してください。
- p.114 の 「NetBackup for DB2 の BLI [バックアップの構成要件」](#page-113-0) を参照してください。

#### **NetBackup for DB2 BLI** バックアップ形式について

NetBackup は、自動完全バックアップ、自動差分増分バックアップおよび自動累積増分 バックアップスケジュールによって、BLI バックアップを実行します。

増分バックアップに進む前に、NetBackup for DB2 によって、完全バックアップが実行 済みであることが確認されます。NetBackup スケジューラまたはユーザーによって開始 された増分バックアップで、同じポリシーを使用する完全バックアップのレコードが NetBackup for DB2 によって検出されなかった場合、完全バックアップが実行されます。

リストアする適切なイメージのセットが保持されるように、NetBackup では、次の場合に完 全バックアップが実行されます。

- 指定されたバックアップストリームの数が、前回のバックアップから変更された場合。 ストリームの数は、GUI または DB2 コマンドによって変更できます。
- NetBackup のデータベース内に、同じポリシーに対して有効な完全バックアップイ メージが存在しない場合。たとえば、この状況は、イメージが期限切れになると起こる 可能性があります。

このような場合は常に、ユーザーが増分バックアップを実行するように指定しても、 NetBackup for DB2 によって完全バックアップが実行されます。

#### NetBackup for DB2 を使う BLI 増分バックアップオプション

DB2 の BLI 増分バックアップは複数の方法で開始できます。特別な設定が不要なので マスターサーバーから開始する方法を推奨します。操作の制約によりクライアントホストで バックアップを開始する必要がある場合には 2 つのオプションを設定できます。

メモ**:** 現在、Microsoft Windows クライアントの DB2 スナップショットバックアップでは BLI はサポートされていません。このセクションの例では UNIX Bourne シェル構文を使いま す。異なるシェルを使う場合は必要に応じて修正します。

以下の 3 つのオプションで DB2 の BLI 増分バックアップを開始する方法を説明します。 一部のオプションでは、使うポリシー設定の例とバックアップスクリプトの修正方法も示し ます。

#### サーバーで開始する **DB2** の **BLI** 増分バックアップ **(**推奨**)**

マスターサーバーから BLI バックアップを開始することを推奨します。自動スケジュール とバックアップ対象 (スクリプト) を使って BLI バックアップを開始します。NetBackup で 開始を制御するために必要な特別な設定はありません。ポリシーとスケジュールの情報 はマスターサーバーからクライアントに提供されます。エージェントはポリシーとスケジュー ルの情報を問い合わせて適切な種類のチェックポイント (完全、累積増分、差分増分) を 実行します。

#### 環境変数を使ってクライアントで開始する **DB2** の **BLI** 増分バック アップ

クライアントでバックアップを開始する場合は、デフォルトで db2.conf ファイルのスケ ジュールを使います。完全バックアップと増分バックアップの両方を実行する場合は、バッ クアップスクリプトを拡張する必要があります。正しい種類のスケジュールと関連付けられ たチェックポイントを使っていることを確認するように拡張します。この拡張は、バックアッ プを開始する前にマスターサーバーが設定する環境変数と同じ環境変数を設定すると 実行できます。

- DB2 バックアップポリシーで適切な自動完全バックアップ、自動累積増分バックアッ プ、自動差分増分バックアップのスケジュールを作成します。
- エージェントプログラムを実行する前に、使う自動スケジュールを指定する環境変数 を設定します。
- \$DB2 Instance Home ディレクトリに db2.conf ファイルを 1 つ作成します。アプリ ケーションバックアップスケジュールの名前が付いた一連のデータベースのスケジュー ルキーワードを更新して、起きる可能性があるストリームベースのバックアップに使い ます。次の例では、値は自動スケジュール名で上書きされます。

次に、スナップショットバックアップの自動スケジュールとストリームベースバックアップの アプリケーションスケジュールを設定するポリシーの例を示します。

```
master$ bpplsched DB2_Policy -L | egrep '^Schedule:|^ Type:'
Schedule: Full
 Type: FULL SDB2 (0)
Schedule: Cum
 Type: CINC (4)
Schedule: Diff
 Type: INCR (1)
Schedule: Default-Application-Backup
 Type: UBAK DB2 (2)
```
ポリシーは 1 つの db2.conf ファイルのみを含み、ストリームベースのバックアップに設 定されています。

```
client$ head -4 $DB2 Instance Home/db2.conf
DATABASE SAMPLE
OBJECTTYPE DATABASE
POLICY DB2_Policy
SCHEDULE Default-Application-Backup
```
バックアップを開始する前に、バックアップスクリプトは適切な環境変数を設定してエクス ポートします。

```
DB2_INCR=0
DB2_CINC=0
DB2_FULL=0
if [ <some condition> ]; then
DB2 INCR=1
 DB2 SCHED="Diff"
elif [ <some other condition> ]; then
 DB2_CINC=1
 DB2_SCHED="Cum"
else
 DB2_FULL=1
 DB2_SCHED="Full"
f_1
```

```
DB2_POLICY=DB2_Policy
DB2_SCHEDULED=1
```
export DB2\_INCR DB2\_CINC DB2\_FULL DB2\_SCHED DB2\_POLICY DB2\_SCHEDULED

/usr/openv/netbackup/bin/bpdb2proxy <options>

#### 複数の **db2.conf** ファイルを使ってクライアントで開始する **DB2** の **BLI** 増分バックアップ

クライアントでバックアップを開始する場合は、デフォルトで db2.conf ファイルのスケ ジュールを使います。db2.conf ファイルは特定のデータベースに 1 つのポリシーとスケ ジュールのみを指定できます。完全バックアップと増分バックアップの両方を実行する場 合は、バックアップスクリプトを拡張する必要があります。正しい種類のスケジュールと関 連付けられたチェックポイントを使っていることを確認するように拡張します。バックアップ を開始する前に db2.conf ファイルを更新すると、この拡張を実行できます。

- DB2 バックアップポリシーで適切な自動完全バックアップ、自動累積増分バックアッ プ、自動差分増分バックアップのスケジュールを作成します。
- 各スケジュールに使う db2.conf ファイルを作成します。各ファイルで、一連のデー タベースのスケジュールキーワードを関連付けられたスケジュール名で更新します。
- エージェントプログラムを実行する前に、所定の場所に適切な db2.conf ファイル をコピーします。

次に、スナップショットバックアップの自動スケジュールとストリームベースバックアップの アプリケーションスケジュールを設定するポリシーの例を示します。

```
master$ bpplsched DB2_DB_Policy -L | egrep '^Schedule:|^ Type:'
Schedule: Full
 Type: FULL SDB2 (0)
Schedule: Cum
 Type: CINC (4)
Schedule: Diff
 Type: INCR (1)
Schedule: Default-Application-Backup
 Type: UBAK DB2 (2)
```
ポリシーには 3 つの db2.conf ファイル (それぞれの種類の自動バックアップスケジュー ルに 1 つ) があります。

```
client$ head -4 db2.conf.with full schedule
DATABASE SAMPLE
OBJECTTYPE DATABASE
POLICY DB2_DB_Policy
SCHEDULE Full
```
client\$ head -4 db2.conf.with cum schedule DATABASE SAMPLE OBJECTTYPE DATABASE POLICY DB2\_DB\_Policy SCHEDULE Cum

```
client$ head -4 db2.conf.with diff schedule
DATABASE SAMPLE
OBJECTTYPE DATABASE
POLICY DB2_DB_Policy
SCHEDULE Diff
```
バックアップを開始する前に、バックアップスクリプトは所定の場所に正しい db2.conf ファイルをコピーします。

... <setup the rest of the DB2 backup environment> ...

```
if [ <some condition> ]; then
 cp db2.conf.with diff sched $DB2 Instance Home/db2.conf
elif [ <some other condition> ]; then
 cp db2.conf.with cum sched $DB2 Instance Home /db2.conf
else
 cp db2.conf.with full sched $DB2 Instance Home /db2.conf
fi
```
/usr/openv/netbackup/bin/bpdb2proxy <options>

p.115の「NetBackup for DB2 を使用した BLI [バックアップポリシーの構成」](#page-114-0)を参照して ください。

p.116 の 「NetBackup for DB2 BLI [バックアップ形式について」](#page-115-0) を参照してください。

p.106 の[「スナップショットポリシーの](#page-105-0) db2.conf の設定について」を参照してください。

### **Snapshot Client** の影響について

<span id="page-119-0"></span>次のトピックでは、Snapshot Client ソフトウェアがバックアップ形式、スケジュールプロパ ティおよびスクリプトにどのように影響するかについて説明します。

Snapshot Client ソフトウェアがバックアップ形式にどのように影響する か

> ポリシーの[スケジュール (Schedules)]タブのバックアップ形式は、Snapshot Client を 併用した NetBackup for DB2 のバックアップでは異なる役割を果たします。

p.121 の 表 [5-2](#page-120-0) を参照してください。

| バックアップ形式                                                                                  | 説明                                                                                                    |
|-------------------------------------------------------------------------------------------|----------------------------------------------------------------------------------------------------|
| アプリケーションバック<br>アップ (Application<br>Backup)                                                | アプリケーションバックアップスケジュールによって、ストリームベースの<br>バックアップが格納されます。デフォルトアプリケーションバックアップス<br>ケジュールは、アプリケーションバックアップスケジュールとして自動的<br>に構成されます。 |
| 完全バックアップ (Full<br>backup)<br>差分増分バックアップ                                                   | 自動バックアップスケジュールでは、NetBackupfor DB2 スクリプトを実<br>行して、自動的にバックアップを開始します。また、スナップショットのバッ<br>クアップも格納します。                           |
| (Differential<br>incremental backup),<br>累積増分バックアップ<br>(Cumulative<br>incremental backup) | メモ:ほとんどのスナップショットタイプでは、自動バックアップスケジュー<br>ル(完全、累積、差分)により完全なボリュームスナップショットが作成さ<br>れます。BLI は増分バックアップを実行できる唯一のスナップショット方<br>法です。  |

<span id="page-120-0"></span>表 **5-2** DB2 ポリシーのバックアップ形式

p.96 の 「Snapshot Client を併用した NetBackup for DB2 [の操作について」](#page-95-0) を参照し てください。

p.98 の [「拡張バックアップ方式でサポートされるデータベースオブジェクトについて」](#page-97-0) を 参照してください。

### Snapshot Client ソフトウェアがスケジュールのプロパティにどのように 影響するか

スケジュールプロパティの中には、Snapshot Client のデータベースバックアップと通常 のデータベースバックアップで意味が異なるものがあります。他のスケジュールプロパティ については、データベースエージェントの標準バックアップに固有の情報を参照してくだ さい。

p.37 の [「スケジュールプロパティについて](#page-36-0) 」 を参照してください。

表 [5-3](#page-121-1) は、Snapshot Client バックアップのプロパティを説明しています。

| ブロパティ                       | 説明                                                                                  |
|-----------------------------|-------------------------------------------------------------------------------------|
| 保持 (Retention)              | 自動スケジュール:                                                                           |
|                             | プライマリサーバーでスケジュールするバックアップの履歴を保持す<br>る期間およびスナップショットのバックアップを保持する期間を決めま<br>す。           |
|                             | アプリケーションスケジュール:                                                                     |
|                             | ストリームベースのバックアップを保持する期間を決めます。                                                        |
| 複数のコピー (Multiple<br>copies) | スナップショットバックアップの場合、自動バックアップスケジュールで<br>[複数コピー (Multiple Copies)]を構成します。               |
|                             | ストリームベースのプロキシバックアップの場合、自動バックアップス<br>ケジュールで[コピーを複数作成する (Multiple copies)]を構成しま<br>す。 |
| 間隔                          | 自動スケジュールでバックアップを実行する頻度を決めます。                                                        |
|                             | アプリケーションバックアップスケジュールには適用されません。                                                      |

<span id="page-121-1"></span>表 **5-3** スケジュールプロパティ

#### Snapshot Client ソフトウェアがスクリプトにどのように影響するか

<span id="page-121-0"></span>スクリプトを使用する場合には、クライアントの拡張バックアップ方式を有効にする必要が あります。ポリシーの[属性 (Attributes)]タブでこの方式を構成します。実行時に、エー ジェントはポリシー属性を確認して、Snapshot Client バックアップ方式が構成されてい るかどうかを判断し、プロキシファイルベースのバックアップを実行します。

p.64 の 「NetBackup for DB2 [のシェルスクリプトについて」](#page-63-0) を参照してください。

スクリプトを使用する場合、ポリシーに含まれる各クライアント上にスクリプトが存在してい る必要があります。スクリプトには、NetBackup の bpdb2proxy コマンドを指定し、拡張 バックアップ方式を実行します。インストール時にサンプルスクリプトが提供されます。

<span id="page-121-2"></span>p.110の [「コマンドラインからのスナップショットロールバックリストアの実行」](#page-109-0) を参照してく ださい。

p.103 の「NetBackup for DB2 [のスナップショットポリシーの構成」](#page-102-0)を参照してください。

## **Snapshot Client** 方式を使う **NetBackup for DB2** バッ クアップの実行

構成の完了後は、Snapshot Client を併用した NetBackup for DB2 でのバックアップお よびリストアの実行は、従来の NetBackup for DB2 の操作と類似しています。次の項で は、相違点について説明します。

NetBackup for DB2 は、Snapshot Client を併用して次のようにバックアップを実行しま す。

- コマンドラインまたはスクリプトからの DB2 ユーザーとしてのユーザー主導バックアッ プ (bpdb2proxy コマンドを使用)
- マスターサーバー上の自動スケジュールからのサーバー主導バックアップ

これらの方法にはすべて、Snapshot Client の構成を使用した DB2 ポリシーが必要で す。

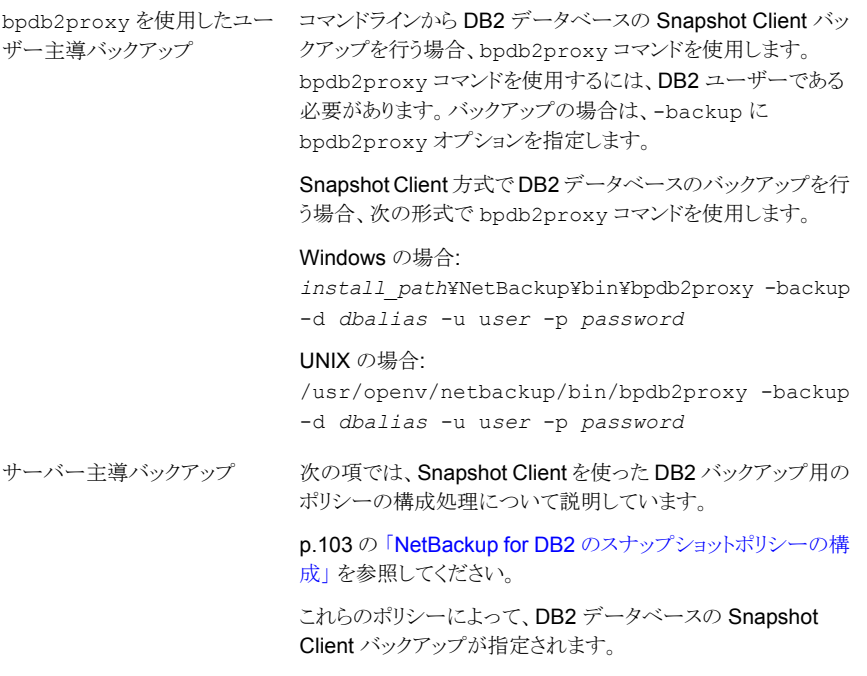

p.124 の 「Snapshot Client 方式を使う NetBackup for DB2 [リストアの実行」](#page-123-0) を参照して ください。

p.120の「Snapshot Client [ソフトウェアがバックアップ形式にどのように影響するか」](#page-119-0)を参 照してください。

## **Snapshot Client** 方式を使う **NetBackup for DB2** リ ストアの実行

<span id="page-123-0"></span>DB2 クライアントから NetBackup for DB2 の Snapshot Client リストアを行います。ここ では、ユーザー主導型リストアとスナップショットバックアップからのリストアの2つの方式 について説明します。

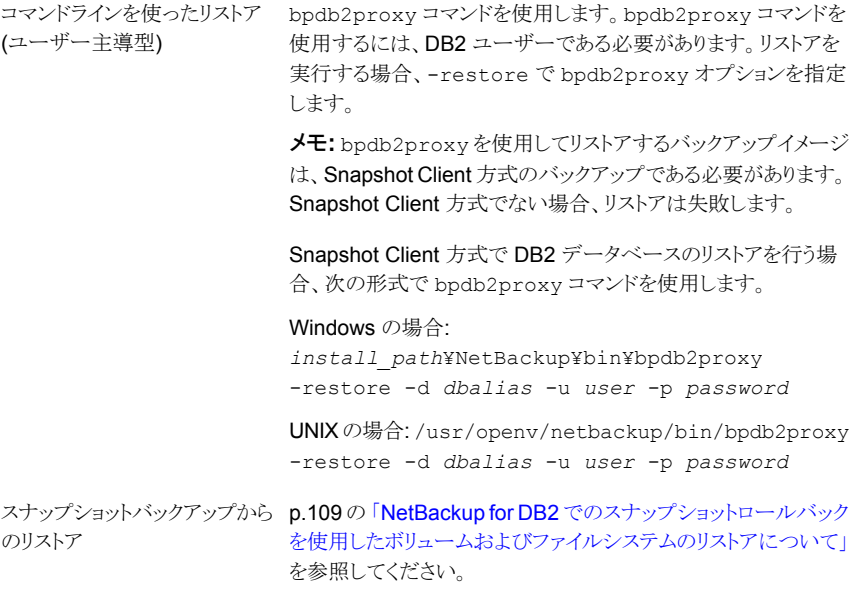

p.122 の「Snapshot Client 方式を使う NetBackup for DB2 [バックアップの実行」](#page-121-2)を参 照してください。

# NetBackup for DB2 のトラ ブルシューティング

この章では以下の項目について説明しています。

- NetBackup [のデバッグログとレポート](#page-125-0)
- NetBackup for DB2 [クライアントのデバッグログの自動的な有効化](#page-125-1) (Windows)

**6**

- [デバッグログの手動での有効化](#page-125-2) (Windows)
- [デバッグログの手動での有効化](#page-127-0) (UNIX)
- NetBackup for DB2 [のログファイルについて](#page-128-0)
- Windows [クライアントのデバッグレベルの設定](#page-130-0)
- UNIX [クライアントのデバッグレベルの設定](#page-130-1)
- NetBackup [サーバーのレポートについて](#page-131-0)
- [大規模なデータベースのリストアにおけるタイムアウトエラーの最小化](#page-131-1)
- [データベースバックアップのテープのロードとアンロード回数の最小化](#page-132-0)
- NET BUFFER SZ [ファイルを使ったリストア速度の改善](#page-133-0)
- [アクティビティモニターでのリストアの失敗の誤った通知について](#page-133-1)
- [エラーメッセージコードについて](#page-134-0)

## **NetBackup** のデバッグログとレポート

<span id="page-125-0"></span>NetBackup サーバーソフトウェアおよびクライアントソフトウェアでは、詳細なデバッグロ グを設定できます。これらのログファイルの情報は、データベースエージェントまたはDB2 コマンド 以外で発生する問題のトラブルシューティングに役立ちます。

これらのログに関して、次のことに注意してください。

- DB2 コマンドの実行中に発生したエラーは、そのエラーが NetBackup に影響を与 えないかぎり、ログに記録されません。DB2 では、アプリケーションで発生したエラー を NetBackup のログに記録する場合と記録しない場合があります。DB2 のエラーに ついては、この DB2 のログそのものが最も適切な情報源となります。
- 通常、各デバッグログは、NetBackupプロセスと実行可能ファイルに対応しています。

デバッグログファイルについての詳細な情報を参照できます。

『VERITAS NetBackup[トラブルシューティングガイド』](http://www.veritas.com/docs/DOC5332)を参照してください。

また、次のファイルを参照してください。

Windows の場合:

*install\_path*¥NetBackup¥logs¥README.debug file

<span id="page-125-1"></span>UNIX の場合:

/usr/openv/netbackup/logs/README.debug file

## **NetBackup for DB2** クライアントのデバッグログの自 動的な有効化 **(Windows)**

デバッグログを有効にするには、各ログディレクトリを作成するバッチファイルを実行しま す。すべてのログファイルディレクトリを自動的に作成するには、次を実行します。

<span id="page-125-2"></span>*install\_path*¥NetBackup¥logs¥mklogdir.bat

必要なログファイルのディレクトリを手動で作成することもできます。

## デバッグログの手動での有効化 **(Windows)**

**Windows** 版 **NetBackup for DB2** のデータベースエージェントのログを手動で作成す る方法

- **1** クライアント上に次のディレクトリを作成します。
	- bpubsdb2

bpdb2proxy がバックアップまたはリストア用に使用されたときの DB2 インスタン ス参照問題用。

*install\_path*¥NetBackup¥logs¥bpubsdb2

■ bphdb

マスターサーバーの自動スケジュールから開始されるバックアップ用。

*install\_path*¥NetBackup¥logs¥bphdb

■ bpdb2 データベースのバックアップまたはリストアおよび LOGARCHMETH2=VENDOR ログ バックアップ用。

*install\_path*¥NetBackup¥logs¥bpdb2

■ bpbkar スナップショットバックアップまたは UserExit ログバックアップ用。

*install\_path*¥NetBackup¥logs¥bpbkar

■ tar スナップショットリストアおよび UserExit ログリストア用。

*install\_path*¥NetBackup¥logs¥tar

**2** 次のディレクトリがある場合、DB2 プロセス (bpdb2 をロードするプロセス) にそのディ レクトリへの適切な書き込み権限があることを、ユーザーまたはグループに確認しま す。次のディレクトリがなければ、ディレクトリが適切な権限とともに自動的に作成さ れます。

install\_path¥NetBackup¥logs¥user\_ops

install\_path¥NetBackup¥logs¥user\_ops¥dbext

install\_path¥NetBackup¥logs¥user\_ops¥dbext¥logs

手順1のログディレクトリに書き込む適切な権限を持っている DB2 プロセスが実行 していることもユーザーまたはグループに確認します。

**3** 単一または複数の NetBackup サーバー上に、 DB2 エージェントと対話するレガ シープロセス用のデバッグログディレクトリを作成します。

マスターサーバー上:

install\_path¥NetBackup¥logs¥bprd

単一または複数のメディアサーバー上:

install\_path¥NetBackup¥logs¥bpbrm

install\_path¥NetBackup¥logs¥bptm

**4** サーバーおよびクライアントホスト上の統合プロセス用デバッグログは によって自動 的に作成されます。NetBackup

NetBackup では、install\_path¥NetBackup¥logs に統合ログが書き込まれま す。

<span id="page-127-0"></span>ログとレポートの使用法については、『VERITAS NetBackup [トラブルシューティン](http://www.veritas.com/docs/DOC5332) [グガイド』](http://www.veritas.com/docs/DOC5332)を参照してください。

## デバッグログの手動での有効化 **(UNIX)**

**UNIX** 版 **NetBackup for DB2** のデータベースエージェントのログを手動で作成する方 法

- **1** クライアント上に次のディレクトリを作成します。
	- bpubsdb2

bpdb2proxy がバックアップまたはリストア用に使用されたときの DB2 インスタン ス参照問題用。

/usr/openv/netbackup/logs/bpubsdb2

■ bphdb

マスターサーバーの自動スケジュールから開始されるバックアップ用。

/usr/openv/netbackup/logs/bphdb

■ bpdb2 データベースのバックアップまたはリストアおよび LOGARCHMETH2=VENDOR ログ バックアップ用。

/usr/openv/netbackup/logs/bpdb2

■ bpbkar スナップショットバックアップまたは UserExit ログバックアップ用。 /usr/openv/netbackup/logs/bpbkar

■ nbtar スナップショットリストアおよび UserExit ログリストア用。

/usr/openv/netbackup/logs/tar

**2** 次のディレクトリがある場合、DB2 プロセス (bpdb2 をロードするプロセス) にそのディ レクトリへの適切な書き込み権限があることを、ユーザーまたはグループに確認しま す。次のディレクトリがなければ、ディレクトリが適切な権限とともに自動的に作成さ れます。

/usr/openv/logs/user\_ops

/usr/openv/logs/user\_ops/dbext

/usr/openv/logs/user\_ops/dbext/logs

手順 1 のログディレクトリに書き込む適切な権限を持っている DB2 プロセスが実行 していることもユーザーまたはグループに確認します。

**3** 単一または複数の NetBackup サーバー上に、 DB2 エージェントと対話するレガ シープロセス用のデバッグログディレクトリを作成します。

マスターサーバー上:

/usr/openv/logs/bprd

単一または複数のメディアサーバー上:

/usr/openv/logs/bpbrm

/usr/openv/logs/bptm

<span id="page-128-0"></span>**4** サーバーおよびクライアントホスト上の統合プロセス用デバッグログは によって自動 的に作成されます。NetBackup

NetBackup では、/usr/openv/logs に統合ログが書き込まれます。

ログとレポートの使用法については、『VERITAS NetBackup[トラブルシューティン](http://www.veritas.com/docs/DOC5332) [グガイド』](http://www.veritas.com/docs/DOC5332)を参照してください。

## **NetBackup for DB2** のログファイルについて

次のトピックで、ログディレクトリを作成するときに記録されるログについて説明します。ロ グの内容を表示するには、テキストエディタを使用します。

p.130の「Windows [データベースクライアントの](#page-129-0) bphdb ディレクトリについて」を参照して ください。

<span id="page-129-0"></span>p.130の「UNIX[データベースクライアント上の](#page-129-1) bphdb ディレクトリについて」を参照して ください。

### Windows データベースクライアントの bphdb ディレクトリについて

install\_path¥NetBackup¥logs¥bphdb ディレクトリは、ログファイルを含んでいます。 次の形式のログがあります。

■ db2\_stdout.*mmddyy.hhmmss*.txt

他にリダイレクトされていない場合は、NetBackup によって DB2 スクリプトの出力が このファイルに書き込まれます。

■ db2\_stderr.*log.mmddyy.hhmmss*.txt

他にリダイレクトされていない場合は、NetBackup によって DB2 スクリプトのエラーが このファイルに書き込まれます。

■ *mmddyy*.log

<span id="page-129-1"></span>このログには、bphdb 処理のデバッグ情報が含まれます。bphdb は NetBackup デー タベースのバックアップのバイナリです。それは自動バックアップスケジュールの実行 時に起動されます。NetBackup for DB2 は DB2 スクリプトの実行にこのクライアント 処理を使います。

### UNIX データベースクライアント上の bphdb ディレクトリについて

/usr/openv/netbackup/logs/bphdb ディレクトリは、ログを含んでいます。 次の形式のログがあります。

■ db2\_stdout.*mmddyy*

他にリダイレクトされていない場合は、NetBackup によって DB2 スクリプトの出力が このファイルに書き込まれます。

■ db2\_stderr.*mmddyy*

他にリダイレクトされていない場合は、NetBackup によって DB2 スクリプトのエラーが このファイルに書き込まれます。

■ log.*mmddyy*

このログには、bphdb 処理のデバッグ情報が含まれます。bphdb は NetBackup デー タベースのバックアップのバイナリです。それは自動バックアップスケジュールの実行 時に起動されます。NetBackup for DB2 は DB2 スクリプトの実行にこのクライアント 処理を使います。

### UNIX データベースクライアント上の bpdb2 ディレクトリについて

/usr/openv/netbackup/logs/bpdb2 ディレクトリは、実行ログを含んでいます。 次の実行ログがあります。

■ log.*mmddyy*

<span id="page-130-0"></span>このログには、NetBackup for DB2 クライアント処理のデバッグ情報と実行状態が含 まれています。

## **Windows** クライアントのデバッグレベルの設定

デバッグログに記録される情報の量を制御するには、[データベース (Database)]デバッ グレベルを変更します。通常は、デフォルト値の 0 (ゼロ) で十分です。ただし、障害分析 をするために、テクニカルサポートより、デフォルト以外の大きな値を設定するように依頼 することがあります。

このデバッグログは、*install\_path*¥NetBackup¥logs に存在します。

メモ**:** [詳細 (Verbose)]および[データベース (Database)]デバッグ設定のどちらを設定 しても、ログは同じ *mmddyy*.log ファイルに記録されます。

#### **Windows** クライアントのデバッグレベルを設定する方法

- **1** バックアップ、アーカイブ、および復元インターフェイスを開きます。
- **2** [ファイル (File)]、[NetBackup クライアントのプロパティ (NetBackup Client Properties)]の順に選択します。
- **3** [トラブルシューティング (Troubleshooting)]タブをクリックします。
- **4** [全般 (General)]デバッグレベルを設定します。
- **5** [詳細 (Verbose)]デバッグレベルを設定します。

このレベルを設定して、UserExit プログラムからの情報量を調整します。

- <span id="page-130-1"></span>**6** [データベース (Database)]デバッグレベルを設定します。 このレベルを設定して、NBDB2 ベンダーライブラリからの情報量を調整します。
- **7** [OK]をクリックして、変更を保存します。

## **UNIX** クライアントのデバッグレベルの設定

デバッグログに記録される情報の量を制御するには、[データベース (Database)]デバッ グレベルを変更します。通常は、デフォルト値の 0 (ゼロ) で十分です。ただし、障害分析 をするために、テクニカルサポートより、デフォルト以外の大きな値を設定するように依頼 することがあります。

デバッグログは、/usr/openv/netbackup/logs にあります。

#### **UNIX** クライアントのデバッグレベルを設定する方法

◆ bp.conf ファイルに次の行を入力します。

VERBOSE = *X*

<span id="page-131-0"></span>*X* には、デバッグレベルを指定します。

## **NetBackup** サーバーのレポートについて

NetBackup では、問題の切り分けに役立つレポートも提供されます。このようなレポート の 1 つとして、サーバーの[すべてのログエントリ (All Log Entries)]があります。サーバー のレポートに関する情報が利用可能です。

<span id="page-131-1"></span>『NetBackup [管理者ガイド](http://www.veritas.com/docs/DOC5332) Vol. 1』を参照してください。

### 大規模なデータベースのリストアにおけるタイムアウトエ ラーの最小化

大規模なデータベースのリストアは、複数のリストアセッションでリソースの競合が発生す ると、失敗する場合があります。この場合、リストアセッションは、メディアまたはデバイスの アクセスを待機するため、遅延が発生することがあります。この遅延が長すぎると、リストア セッションはタイムアウトになります。セッションのタイムアウトを最小化し、リストアを正常に 完了するには、次の手順を実行します。

#### 大規模なデータベースのリストアにおいてタイムアウトエラーを最小化する方法

- **1** NetBackup 管理コンソールで、[NetBackup の管理 (NetBackup Management)]、 「ホストプロパティ(Host Properties)]、「クライアント(Clients)]を展開します。
- **2** クライアントをダブルクリックします。
- **3** [タイムアウト (Timeouts)]プロパティを選択します。

**4** [クライアントの読み込みタイムアウト (Client read timeout)]プロパティに十分な値 を設定します。

デフォルトの[クライアントの読み込みタイムアウト (Client read timeout)]設定は、 300 秒 (5 分) です。データベースエージェントクライアントの場合は、推奨値から大 幅に値を大きくします。

『VERITAS NetBackup [管理者ガイド](http://www.veritas.com/docs/DOC5332) Vol. 1』を参照してください。

たとえば、この設定を 30 - 60 分に変更して、タイムアウトエラーを最小化します。

**5** 各クライアントで[OK]をクリックします。

<span id="page-132-0"></span>メモ**:** この変更によって、以降のバックアップ時に問題の検出が遅れる場合があります。 変更を必要とするリストアが完了したら元の値に戻すことを考慮してください。

## データベースバックアップのテープのロードとアンロード 回数の最小化

プライマリまたはメディアサーバーのメディア設定の変更によって、マルチストリームデー タベースのバックアップ間にテープを過度にアンロード/再ロードすることを最小限に抑え ることができます。

詳しくは『VERITAS NetBackup [管理者ガイド](http://www.veritas.com/docs/DOC5332) Vol. 1』を参照してください。

テープのロードおよびアンロード回数を最小化する方法

- **1** NetBackup 管理コンソールを開きます。
- **2** [ホストプロパティ (Host Properties)]を選択します。
- **3** [マスターサーバー (Master Servers)]または[メディアサーバー (Media Servers)] を選択します。
- **4** サーバーの名前をダブルクリックします。
- **5** 左ペインで、[メディア (Media)]をクリックします。
- **6** 次を設定します。
	- メディアのマウント解除の遅延 (Media unmount delay)
	- メディア要求の遅延 (Media request delay) この変数は、テープスタッカーなどの非ロボットのドライブにのみ使用します。

## **NET\_BUFFER\_SZ** ファイルを使ったリストア速度の改 善

<span id="page-133-0"></span>ファイルのリストアが遅く、NetBackup マスターサーバーが UNIX マシンである場合、ファ イルのリストア速度を向上させることができます。NetBackup マスターサーバーの NetBackup インストールディレクトリに NET\_BUFFER\_SZ というファイルを作成します。

#### **NET\_BUFFER\_SZ** ファイルを作成する方法

- **1** UNIX マスターサーバーにログインします。
- 2 /usr/openv/netbackup/NET\_BUFFER\_SZ ファイルを作成するには、vi(1) つまた は別のエディタを使用します。
- **3** ソケットのサイズをバイト数で指定する行を追加します。

次に例を示します。

32768 bytes = 32K

**4** ファイルを保存して閉じます。

p.134の[「アクティビティモニターでのリストアの失敗の誤った通知について」](#page-133-1)を参照して ください。

p.129 の「NetBackup for DB2 [のログファイルについて」](#page-128-0)を参照してください。

p.131 の 「 UNIX [クライアントのデバッグレベルの設定](#page-130-1)」を参照してください。

<span id="page-133-1"></span>p.77 の [「データベースのリストアを実行します」](#page-76-0) を参照してください。

p.77 の 「DB2 [を使用したリストアの実行」](#page-76-1) を参照してください。

p.135 の [「エラーメッセージコードについて」](#page-134-0) を参照してください。

### アクティビティモニターでのリストアの失敗の誤った通知 について

リストアによっては、DB2 ではリストアの状態が正常であると通知される場合でも、 NetBackup アクティビティモニターでは失敗と通知されることがあります。この状況は、リ ストア中に、DB2 でイメージ全体ではなくバックアップイメージの一部が読み込まれる場 合に発生する可能性があります。

- p.131 の 「 UNIX [クライアントのデバッグレベルの設定](#page-130-1)」を参照してください。
- p.129 の「NetBackup for DB2 [のログファイルについて」](#page-128-0)を参照してください。
- p.40 の [「手動バックアップの実行」](#page-39-0) を参照してください。
- p.135 の [「エラーメッセージコードについて」](#page-134-0) を参照してください。

## エラーメッセージコードについて

<span id="page-134-0"></span>次の表に、DB2 と NetBackup の原因コードを示します。エラーメッセージについて詳し くは、ログファイルを参照してください。

DB2 データベースユーティリティの BACKUP または RESTORE の処理中に NetBackup 共有ライブラリ (UNIX) または DLL (Windows) にアクセスすると、エラーが発生する場合 があります。

| エラーコード | 説明                                                                                                 |
|--------|----------------------------------------------------------------------------------------------------|
| 300    | メッセージ: ERR - No match for a database image file was found based<br>on the following criteria.      |
|        | 原因:リストア条件(データベース名、インスタンス、形式およびバックアップ時<br>間オブジェクト)が NetBackup データベースに見つかりません。                       |
|        | 処置:bplistを実行して、リストアを行うイメージが存在することを確認してく<br>ださい。使用しているインスタンスが適切であることを確認してください。                      |
|        | db2.confに適切な値が設定されていることを確認してください。 また、UNIX<br>の場合は bp.conf の値を確認してください。                             |
|        | ログが有効な場合、より詳細な情報を得るには、次のディレクトリに存在する現<br>在のログファイルを確認してください。                                         |
|        | Windows の場合: install path¥NetBackup¥logs¥bpdb2¥                                                    |
|        | UNIX の場合: /usr/openv/NetBackup/logs/bpdb2                                                          |
| 305    | メッセージ: ERR - found more than one object.                                                           |
|        | 原因: NetBackupデータベース内に、リストア条件(データベース名、インスタ<br>ンス、形式およびバックアップ時間)に一致する複数の DB2 バックアップイメー<br>ジが見つかりました。 |
|        | 処置:このエラーは、通常の操作では発生しません。ログが有効な場合、より<br>詳細な情報を得るには、次のディレクトリに存在する現在のログファイルを確認<br>してください。             |
|        | Windows の場合: install path¥NetBackup¥logs¥bpdb2¥                                                    |
|        | UNIX の場合: /usr/openv/NetBackup/logs/bpdb2                                                          |

表 **6-1** DB2 と NetBackup のエラーコード

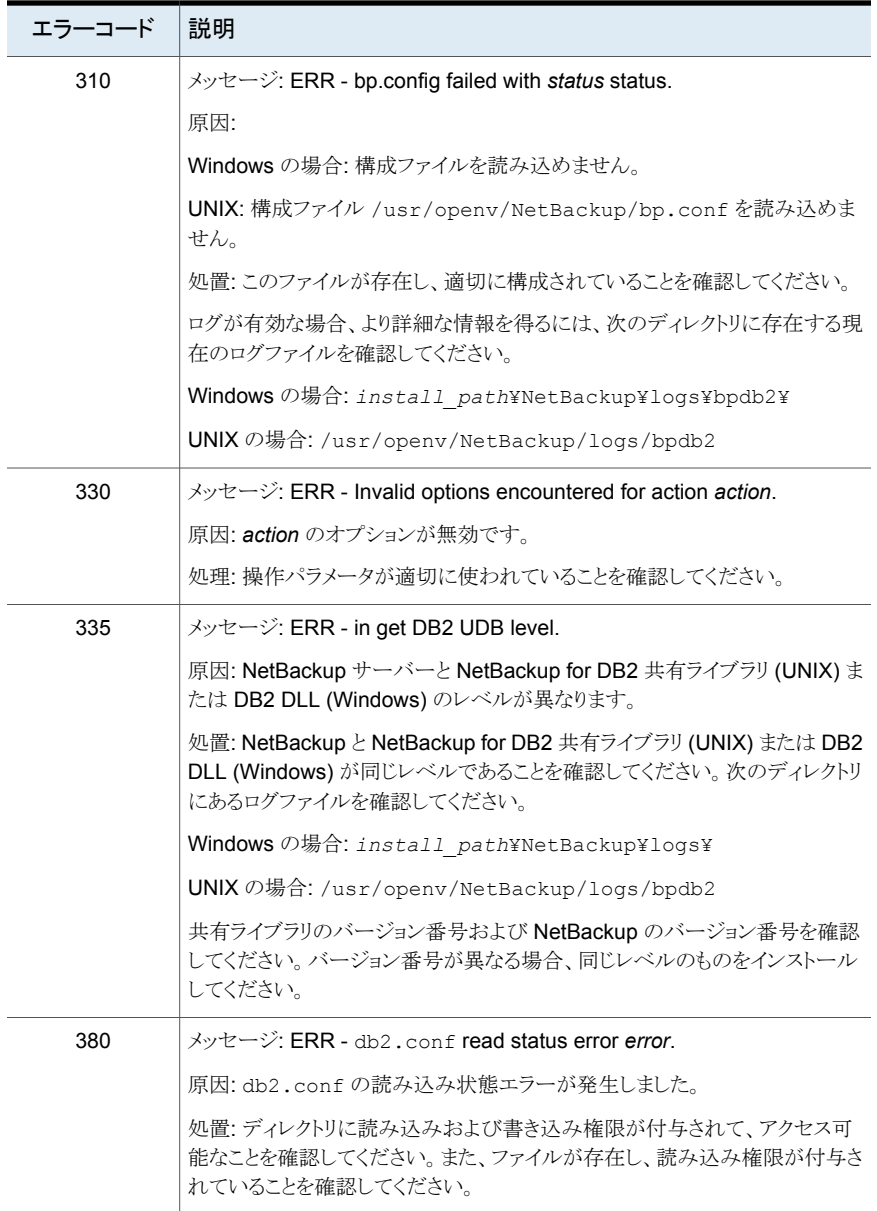

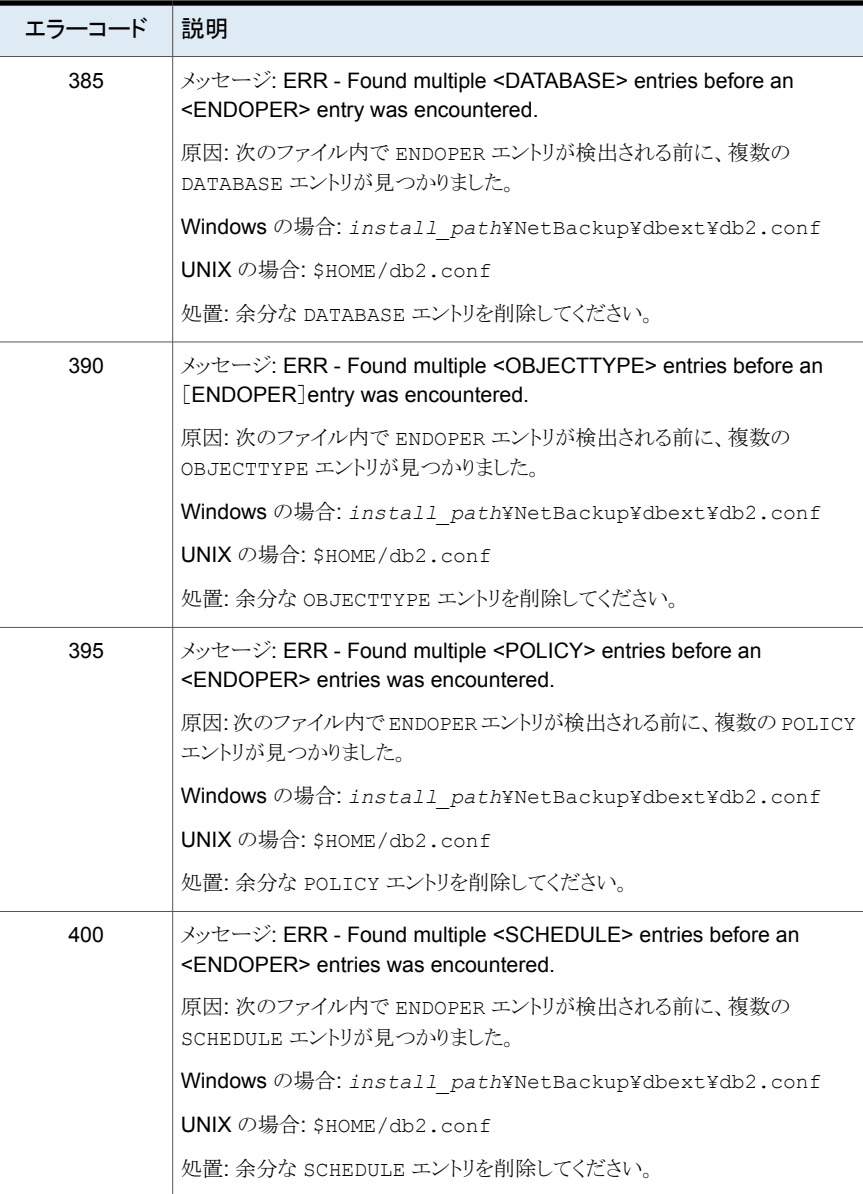

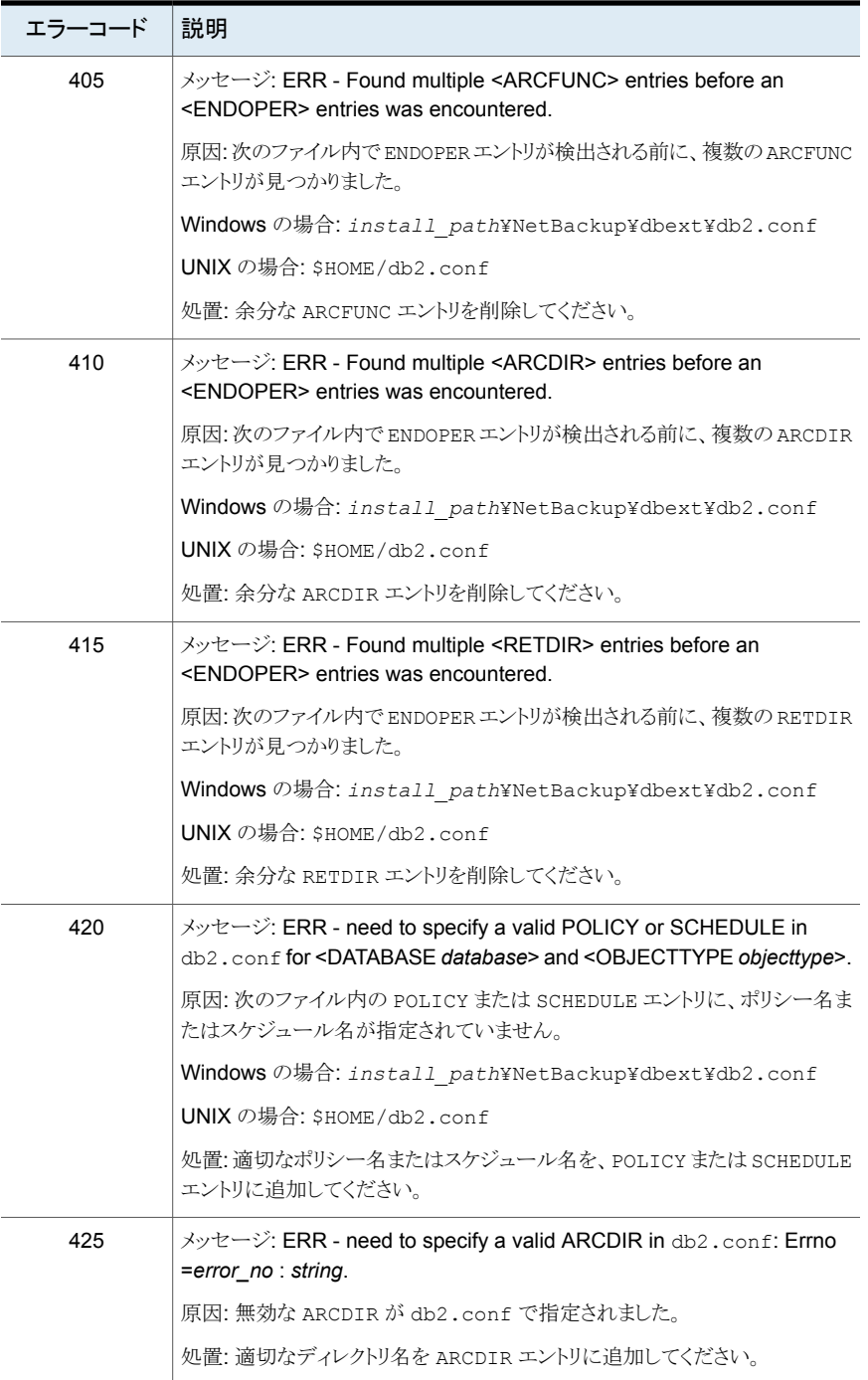

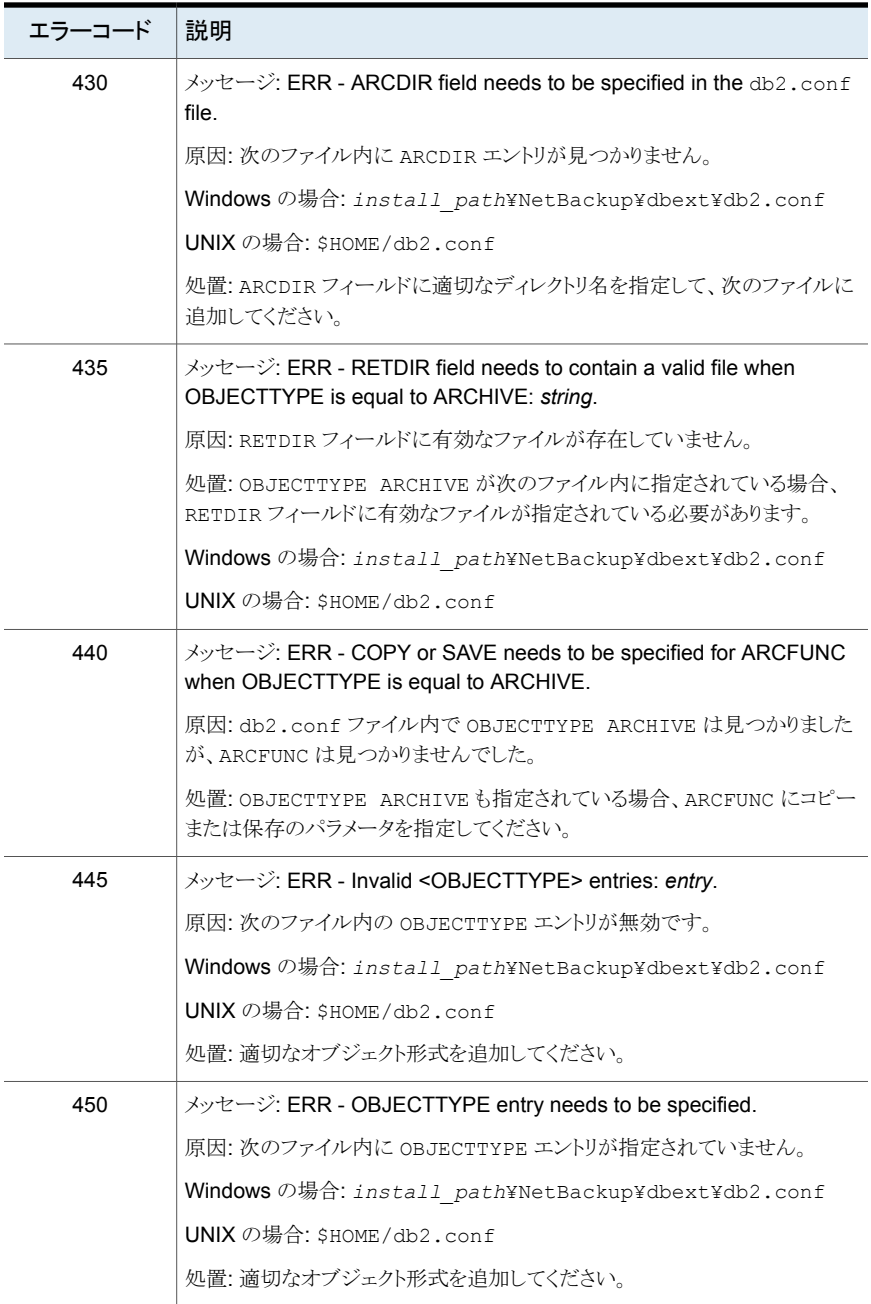

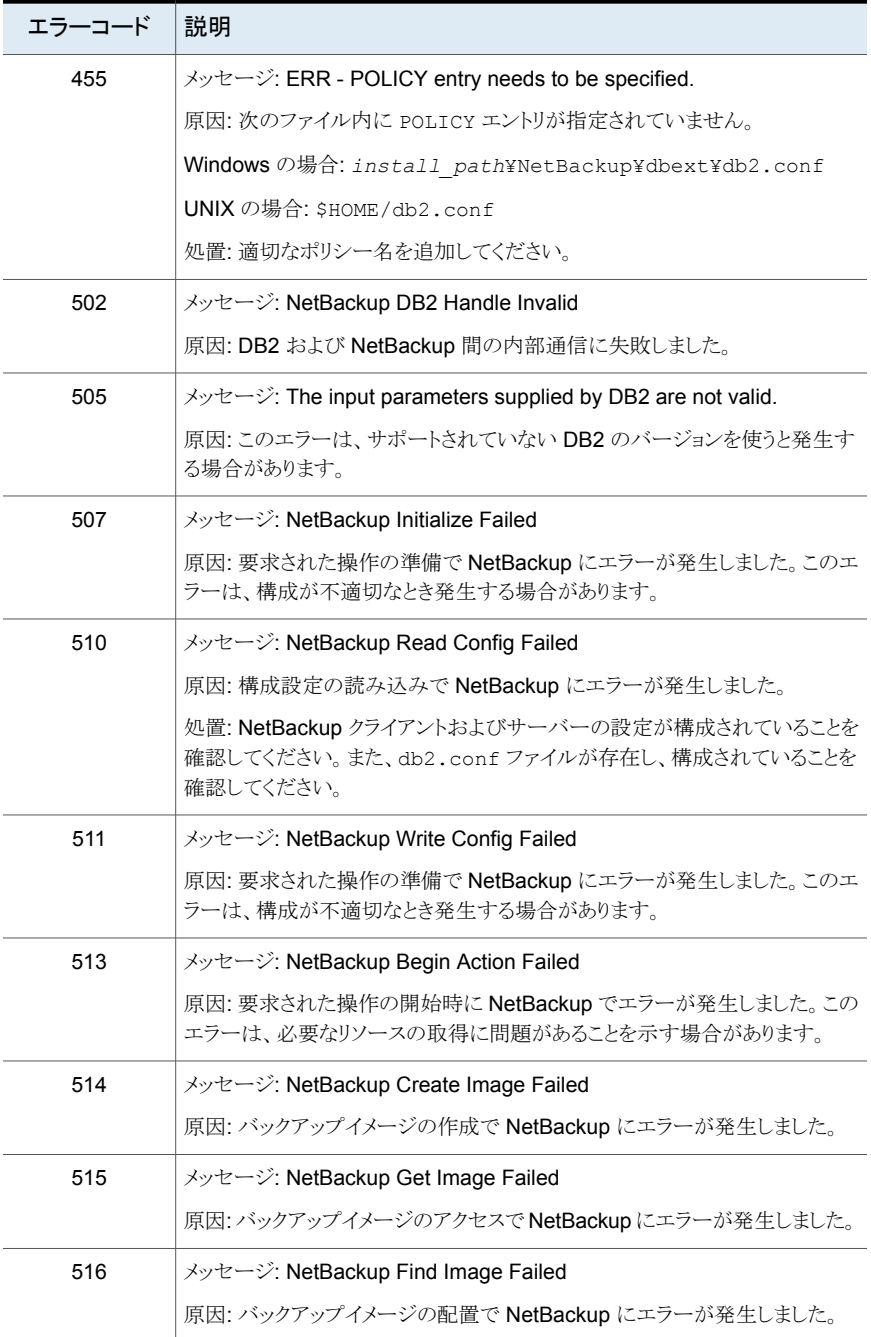

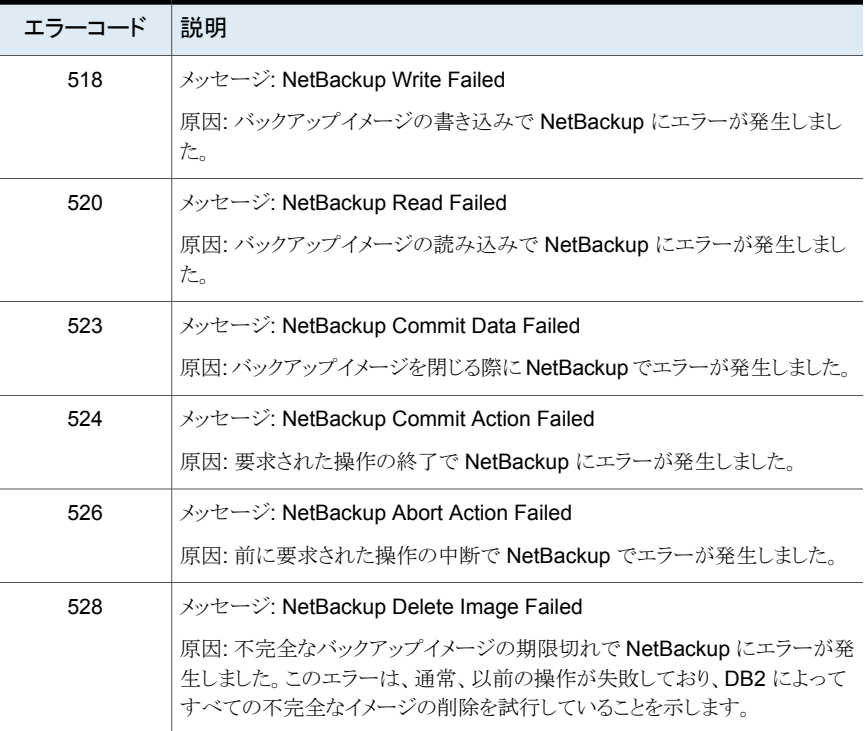

p.131 の 「 UNIX [クライアントのデバッグレベルの設定](#page-130-1)」を参照してください。 p.129 の 「NetBackup for DB2 [のログファイルについて」](#page-128-0) を参照してください。 p.40 の [「手動バックアップの実行」](#page-39-0) を参照してください。

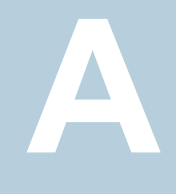

# DB2 EEE (DPF) 環境用の 構成

この付録では以下の項目について説明しています。

- DB2 EEE (DPF) [環境のインストールと構成の概要](#page-141-0)
- EEE 環境での [NetBackup](#page-142-0) for DB2 の構成
- **DB2 EEE 環境用の NetBackup** [ポリシーの追加](#page-142-1)
- <span id="page-141-0"></span>■ DB2 EEE [環境でのアーカイブログのバックアップ](#page-143-0)
- DB2 EEE 環境用の DB2 [スクリプトの作成](#page-144-0)

## **DB2 EEE (DPF)** 環境のインストールと構成の概要

IBM DB2 エンタープライズ拡張エディション (EEE: Enterprise - Extended Edition) 環 境は、複数のホスト (パーティション)にわたって分散されているデータベースを表します。 通常、非EEE環境では、データベースは1つのホストで集中管理されます。データベー スパーティショニング機能 (DPF: Database Partitioning Feature) は、EEE と同等です。

EEE 環境についての説明は、すべて DPF 環境にも適用されます。

DB2 EEE (DPF) 環境で、DB2 を使用してすべてのクライアントに NetBackup クライア ントをインストールします。

- p.143 の 「EEE 環境での [NetBackup](#page-142-0) for DB2 の構成」 を参照してください。
- p.143 の 「DB2 EEE 環境用の NetBackup [ポリシーの追加」](#page-142-1) を参照してください。
- p.144 の 「DB2 EEE [環境でのアーカイブログのバックアップ」](#page-143-0) を参照してください。
- p.145 の 「DB2 EEE 環境用の DB2 [スクリプトの作成」](#page-144-0) を参照してください。

### **EEE** 環境での **NetBackup for DB2** の構成

<span id="page-142-0"></span>DB2 EEE 環境での NetBackup for DB2 の構成処理は、非 EEE 環境での NetBackup for DB2 の構成処理と同じです。ただし、この構成処理の 1 つの例外はバックアップポリ シーを追加するための手順です。

- [1クライアントあたりの最大ジョブ数 (Maximum Jobs Per Client)]プロパティを設定 します。 DB2 EEE にこのプロパティを設定するための手順は DB2 の場合と同じです。 p.31 の「[1 [クライアントあたりの最大ジョブ数](#page-30-0) (Maximum jobs per client)]の構成」 を参照してください。
- DB2 EEE 環境用の NetBackup ポリシーを追加します。 NetBackup へポリシーを追加するための手順は DB2 EEE の場合と異なります。 p.143 の「DB2 EEE 環境用の NetBackup [ポリシーの追加」](#page-142-1)を参照してください。
- DB2 EEE 環境用の DB2 スクリプトを作成します。 DB2 EEE 用にスクリプトを作成するための手順は DB2 の場合と同じです。 p.64 の 「NetBackup for DB2 [のシェルスクリプトについて」](#page-63-0) を参照してください。
- p.145 の 「DB2 EEE 環境用の DB2 [スクリプトの作成」](#page-144-0) を参照してください。
- *\$DB2 Instance Home/db2.conf ファイルを作成します*。 DB2 EEE 用に db2.conf ファイルを構成するための手順は DB2 の場合と同じで す。

p.48 の [「実行時環境の構成」](#page-47-0) を参照してください。

<span id="page-142-1"></span>■ NetBackup for DB2 EEE 構成設定をテストします。 DB2 EEE 構成設定をテストするための手順は DB2 の場合と同じです。 p.31 の「[1 [クライアントあたりの最大ジョブ数](#page-30-0) (Maximum jobs per client)]の構成」 を参照してください。

p.142 の 「DB2 EEE (DPF) [環境のインストールと構成の概要」](#page-141-0) を参照してください。

### **DB2 EEE** 環境用の **NetBackup** ポリシーの追加

次のポリシーは、DB2 EEE 環境用に構成する必要があります。

- アプリケーションバックアップスケジュール形式を使用した DB2 形式のポリシー。
	- 1つのアプリケーションバックアップスケジュール形式のみを含めます。 Default-Application-Backup というスケジュールを削除します。 この形式のスケジュールの作成手順について詳しくは、次を参照してください。 p.36 の[「自動バックアップスケジュールの構成」](#page-35-0)を参照してください。
	- クライアントのリストには、DB2 カタログノードなど、バックアップするすべてのクラ イアントを含めます。
- 自動バックアップスケジュールを使用した DB2 ポリシー。
	- 自動完全バックアップ、自動差分増分バックアップまたは自動累積増分バックアッ プのいずれかのスケジュール形式を含めます。このポリシーには、1つの自動バッ クアップスケジュール形式のみ含める必要があります。 この形式のスケジュールの作成手順について詳しくは、次を参照してください。 p.36 の [「自動バックアップスケジュールの構成」](#page-35-0) を参照してください。
	- *\$DB2 Instance Home/db2.conf ファイルに自動バックアップスケジュールの名* 前を指定しないでください。プロキシバックアップの場合は、自動バックアップスケ ジュールの名前を含めてください。
	- DB2 カタログノードを含むクライアント、および DB2 スクリプトを実行するクライア ントのみを含めます。このスクリプトでは、IBM の db2\_all コマンドを使用して、他 のノードがバックアップされる前に DB2 カタログノードをアーカイブします。
- 次が該当する場合、ユーザーバックアップ形式のスケジュールを使用して標準形式 のポリシーを作成します。
	- ログ記録に対して UserExit プログラムが DB2 UDB でオンになっています。
	- クライアントは UNIX マシンです。

p.43 の 「UserExit [プログラムを使用したアーカイブログファイルのバックアップにつ](#page-42-0) [いて」](#page-42-0)を参照してください。

- VENDOR 方式を使用する場合は、次を参照してください。 p.53 の 「db2.conf [ファイルの作成](#page-52-0) (VENDOR 方式)」 を参照してください。
- <span id="page-143-0"></span>p.143 の「EEE 環境での [NetBackup](#page-142-0) for DB2 の構成」を参照してください。
- p.142 の 「DB2 EEE (DPF) [環境のインストールと構成の概要」](#page-141-0) を参照してください。

p.27 の「NetBackup for DB2 [ポリシーの追加」](#page-26-0)を参照してください。

## **DB2 EEE** 環境でのアーカイブログのバックアップ

アーカイブログをバックアップするために使用するポリシーは、ログのアーカイブのために 使用する方式によって決まります。UserExit プログラムを使用する場合は、標準ポリシー を作成します。VENDOR 方式を使用する場合は、DB2 アプリケーションバックアップス ケジュールを使用できます。

- p.145 の 「DB2 EEE 環境用の DB2 [スクリプトの作成」](#page-144-0) を参照してください。
- p.143 の「EEE 環境での [NetBackup](#page-142-0) for DB2 の構成」を参照してください。
- p.143 の「DB2 EEE 環境用の NetBackup [ポリシーの追加」](#page-142-1)を参照してください。
- p.142 の 「DB2 EEE (DPF) [環境のインストールと構成の概要」](#page-141-0) を参照してください。
#### **DB2 EEE** 環境用の **DB2** スクリプトの作成

スクリプトは 1 つの NetBackup クライアントで機能します。EEE/DPF 環境が複数のコン ピュータにまたがっている場合は、コンピュータごとに1つ以上のスクリプトを作成します。 たとえば、ご使用のデータベースが 2 つのホストにまたがっており、ホスト H1 にはパー ティション P1 があり、ホスト H2 にはパーティション P2 および P3 があるとします。 次のように、少なくとも 2 つのスクリプトが必要です。

- ホスト H1 上のパーティション P1 用のスクリプト
- ホスト H2 上のパーティション P2 および P3 用のスクリプト

メモ**:** ユーザーは、カタログパーティションのバックアップとリストアを適切に行う必要があ ります。通常、最初にバックアップするノードおよび最初にリストアするパーティションに、 カタログパーティションを指定することをお勧めします。詳しくは、DB2 のマニュアルを参 照してください。

指定した時点 (PIT: Point-in-Time) へのロールフォワードリカバリは、サポートされていま せん。DB2 では、PIT リカバリがすべてのコンピュータのすべてのパーティションと表領 域に対して同じ操作を実行する必要があります。

p.144 の 「DB2 EEE [環境でのアーカイブログのバックアップ」](#page-143-0) を参照してください。

p.143 の「EEE 環境での [NetBackup](#page-142-0) for DB2 の構成」を参照してください。

p.142 の 「DB2 EEE (DPF) [環境のインストールと構成の概要」](#page-141-0) を参照してください。

# SAP® を併用した NetBackup for DB2 の使用

この付録では以下の項目について説明しています。

- SAP を併用した [NetBackup](#page-145-0) for DB2 について
- DB2 UserExit [プログラムのインストール](#page-146-0)
- SAP によって使われる DB2 [データベースのバックアップとリストア](#page-146-1)
- <span id="page-145-0"></span>■ SAP によって使われる DB2 [ログファイルのアーカイブとリストア](#page-147-0)
- SAP [ファイルのバックアップ](#page-147-1)

#### **SAP** を併用した **NetBackup for DB2** について

SAP ソフトウェアが DB2 データベースを使う場合、SAP データのバックアップおよびリス トアを行う環境で NetBackup for DB2 を使うことができます。推奨されるインストール、 バックアップ、リストアのガイドラインに従って、SAP、DB2、NetBackup が連携して動作 するようにします。

**B**

p.147 の 「DB2 UserExit [プログラムのインストール」](#page-146-0) を参照してください。

p.147 の 「SAP によって使われる DB2 [データベースのバックアップとリストア」](#page-146-1) を参照し てください。

p.148の「SAPによって使われる DB2 [ログファイルのアーカイブとリストア」](#page-147-0)を参照してく ださい。

p.148 の 「SAP [ファイルのバックアップ」](#page-147-1) を参照してください。

## **DB2 UserExit** プログラムのインストール

<span id="page-146-0"></span>DB2 では、データベースのログファイルのアーカイブを管理するために、1つの UserExit プログラムを使用できます。SAP および NetBackup の両方から、DB2 によってだけ使 用される UserExit プログラムが提供されます。UserExit プログラムは、DB2 データベー スディレクトリに db2uext2 として存在します。

NetBackup の UserExit プログラムは、ストレージユニットに自動的にログファイルをアー カイブするため、使用する必要があります。また、DB2 によってログファイルのオンデマン ドリカバリを実行できます。

SAP をインストールするときは、NetBackup の UserExit プログラムを上書きしないように 注意してください。 SAP をインストールする前に、常に NetBackup の db2uext2 ファイ ルを保護し、その後でリストアを行います。

p.147 の 「SAP によって使われる DB2 [データベースのバックアップとリストア」](#page-146-1) を参照し てください。

p.148 の 「SAP によって使われる DB2 [ログファイルのアーカイブとリストア」](#page-147-0) を参照してく ださい。

<span id="page-146-1"></span>p.148 の 「SAP [ファイルのバックアップ」](#page-147-1) を参照してください。

p.146 の「SAPを併用した [NetBackup](#page-145-0) for DB2 について」を参照してください。

#### **SAP** によって使われる **DB2** データベースのバックアッ プとリストア

SAP から使用されている DB2 データベースのバックアップおよびリストアは、このマニュ アルで説明する標準的な NetBackup の手順に従って実行してください。DB2 または NetBackup のどちらからでも、データベースのバックアップおよびリストアを開始できま す。

メモ**:** バックアップまたはリストアを開始するために SAP CCMS、sapdba、brbackup、また は brrestore コマンドを使用しないでください。これらのコマンドでは、NetBackupを起 動できません。

メモ**:** データベースのリストアを行うときは、SAP が実行されていないことを確認してくださ い。

p.148 の 「SAP によって使われる DB2 [ログファイルのアーカイブとリストア」](#page-147-0) を参照してく ださい。

p.148 の「SAP [ファイルのバックアップ」](#page-147-1)を参照してください。

p.147 の「DB2 UserExit [プログラムのインストール」](#page-146-0)を参照してください。

<span id="page-147-0"></span>p.146 の「SAPを併用した [NetBackup](#page-145-0) for DB2 について」を参照してください。

### **SAP** によって使われる **DB2** ログファイルのアーカイブ とリストア

UserExit プログラムを設定する際は、このマニュアルで説明する標準的な NetBackup の手順に従って実行してください。DB2 によって UserExit プログラムが自動的に起動さ れ、必要なログファイルのアーカイブおよびリカバリが行われます。

メモ**:** ログファイルのアーカイブで、SAP CCMS、sapdba、brarchive コマンドまたは DB2 コントロールセンターの SAP Logfile Management ウィンドウを使用しないでください。 これらを使用した操作は、SAP の UserExit プログラムに依存します。

p.148 の 「SAP [ファイルのバックアップ」](#page-147-1) を参照してください。

p.147 の 「SAP によって使われる DB2 [データベースのバックアップとリストア」](#page-146-1) を参照し てください。

<span id="page-147-1"></span>p.147 の「DB2 UserExit [プログラムのインストール」](#page-146-0)を参照してください。

p.146 の「SAPを併用した [NetBackup](#page-145-0) for DB2 について」を参照してください。

#### **SAP** ファイルのバックアップ

SAP のリカバリを行う場合は、DB2 データベースだけでなく、すべての SAP ファイルが 含まれていることを確認してください。たとえば、NetBackup の標準ファイルバックアップ の手順を使う場合、SAP が使うすべての通常のファイルをバックアップできます。

ファイルのバックアップについて詳しくは、NetBackup のバックアップ、アーカイブおよび リストアに関するオンラインヘルプの「バックアップの実行」の項を参照してください。

p.148の「SAP によって使われる DB2 [ログファイルのアーカイブとリストア」](#page-147-0)を参照してく ださい。

p.147 の 「SAP によって使われる DB2 [データベースのバックアップとリストア」](#page-146-1) を参照し てください。

p.147 の「DB2 UserExit [プログラムのインストール」](#page-146-0)を参照してください。

p.146 の 「SAP を併用した [NetBackup](#page-145-0) for DB2 について」 を参照してください。

# 承認を受けた場所の登録

この付録では以下の項目について説明しています。

<span id="page-148-0"></span>■ NetBackup [データベースのスクリプトベースポリシーで使用する承認を受けた場所](#page-148-0) [の登録](#page-148-0)

**C**

### **NetBackup** データベースのスクリプトベースポリシーで 使用する承認を受けた場所の登録

NetBackup は、バックアップ中にスクリプトがデフォルトのスクリプト格納場所および承認 を受けた場所にあるかを確認します。スクリプトの承認を受けたデフォルトの格納場所は、 UNIX の場合は usr/openv/netbackup/ext/db\_ext、Windows の場合は install\_path¥netbackup¥dbext です。スクリプトがデフォルトのスクリプト格納場所ま たは承認を受けた場所にない場合、ポリシーのジョブは失敗します。スクリプトをデフォル トのスクリプト格納場所または追加の承認を受けた場所に移動すれば、NetBackupはス クリプトを認識します。スクリプトの格納場所を変更した場合、その変更をポリシーに反映 する必要があります。ディレクトリの承認を受けることも可能で、承認されたディレクトリに 格納されたスクリプトは NetBackup に認識されるようになります。ディレクトリ全体の承認 が必要な場合は、承認を受ける場所をスクリプトの絶対パスにすることもできます。

デフォルトのスクリプト格納場所がお使いの環境で機能しない場合、次の手順に従って スクリプト格納のための承認を受けた場所を 1つ以上入力します。nbsetconfig を使用 してスクリプトを格納する、承認を受けた場所を入力します。bpsetconfig を使用するこ ともできますが、このコマンドはプライマリサーバーまたはメディアサーバーでのみ利用可 能です。

メモ**:** すべてのユーザーにスクリプトの書き込み権限を与えることは推奨しません。 NetBackup は、ネットワークまたはリモートの場所からスクリプトを実行することを許可しま せん。すべてのスクリプトは、ローカルに格納してローカルで実行する必要があります。 NetBackup をアンインストールする際は、NetBackup の db\_ext (UNIX の場合) または dbext (Windows の場合) に格納されている作成済みのスクリプトを保護する必要があり ます。

承認を受けた場所とスクリプトについて詳しくは、ナレッジベースの記事を参照してくださ い。

[https://www.veritas.com/content/support/en\\_US/article.100039639](https://www.veritas.com/content/support/en_US/article.100039639)

#### 承認を受けた場所を追加するには

- **1** クライアントでコマンドプロンプトを開きます。
- **2** nbsetconfig を使って承認を受けた場所の値を入力します。これらのコマンドは、 クライアントの特権ユーザーが実行する必要があります。

以下に、Oracle エージェントに設定できるパスの例を示します。エージェントに適し たパスを使用します。

■ UNIX の場合:

[root@client26 bin]# ./nbsetconfig nbsetconfig>DB\_SCRIPT\_PATH = /Oracle/scripts nbsetconfig>DB\_SCRIPT\_PATH = /db/Oracle/scripts/full\_backup.sh nbsetconfig> <ctrl-D>

■ Windows の場合:

C:¥Program Files¥Veritas¥NetBackup¥bin>nbsetconfig nbsetconfig> DB\_SCRIPT\_PATH=c:¥db\_scripts nbsetconfig> DB\_SCRIPT\_PATH=e:¥oracle¥fullbackup¥full\_rman.sh nbsetconfig>  $<$ ctrl-Z>

メモ**:** テキストファイルからの読み取りや、bpsetconfig を使用した NetBackup サー バーからのクライアントのリモート設定などのオプションについては、『[NetBackup](https://www.veritas.com/support/en_US/article.DOC5332) コ [マンドリファレンスガイド』](https://www.veritas.com/support/en_US/article.DOC5332)を参照してください。スクリプトの格納場所や承認を受けた 場所を一覧にしたテキストファイルがある場合、nbsetconfig または bpsetconfig を使用すると、そのテキストファイルから読み込むことができます。 DB SCRIPT PATH=none のエントリでは、クライアント上でスクリプトを実行できませ ん。none エントリは、スクリプトを実行できないように管理者がサーバーを完全にロッ クダウンする場合に便利です。

- **3** (該当する場合) これらの手順は、バックアップの実行が可能なクラスタ化されたデー タベースまたはエージェントノードで実行します。
- **4** (該当する場合) スクリプトの格納場所がデフォルトの場所または承認を受けた場所 に変更された場合、ポリシーを更新します。